# Canon

# **SmartBase PC1270D**

**Fax Guide**

Download from Www.Somanuals.com. All Manuals Search And Download.

# **Using Your Documentation**

Your machine includes the following documentation. This documentation has been designed so that you can easily use your machine to suit your particular needs.

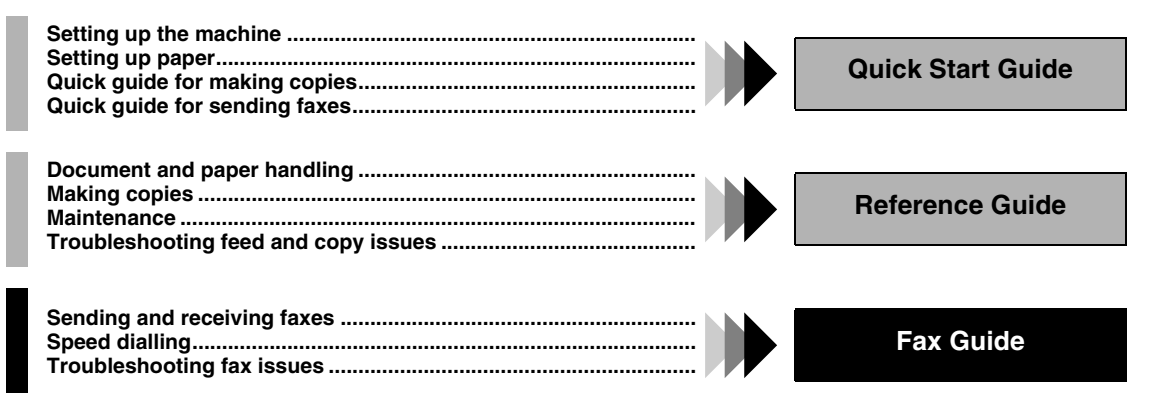

# **Copyright**

Copyright ©2002 by Canon, Inc. All rights reserved. No part of this publication may be reproduced, transmitted, transcribed, stored in a retrieval system, or translated into any language or computer language in any form or by any means, electronic, mechanical, magnetic, optical, chemical, manual, or otherwise, without the prior written permission of Canon, Inc.

## **Trademarks**

Canon is a registered trademark and UHQ™ is a trademark of Canon, Inc.

This equipment conforms with the essential requirements of EC Directive 1999/5/EC. We declare that this product conforms with the EMC requirements of EC Directive 1999/5/EC at nominal mains input 230V, 50Hz although the rated input of the product is 220V–240V, 50/60Hz. If you move to another EU country and are experiencing trouble please call the Canon Help Desk.

(For Europe Only)

#### **Model Name**

**ii**

• F141400 (PC1270D)

# **Contents**

## **Chapter 1: Introduction**

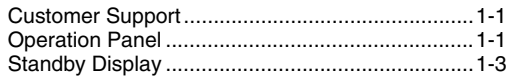

## **Chapter 2: Registering Information**

Methods of Registering Information in the Machine 2- 1

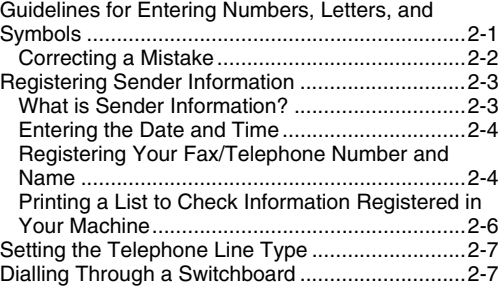

# **Chapter 3: Speed Dialling**

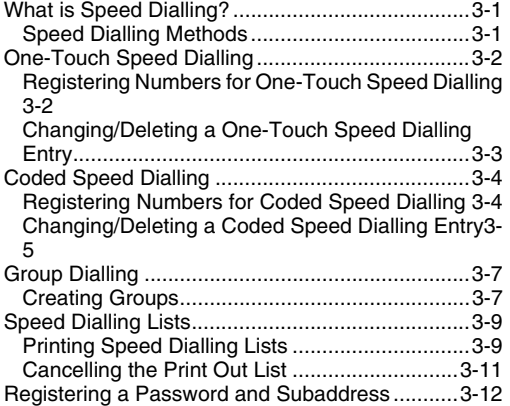

## **Chapter 4: Sending Faxes**

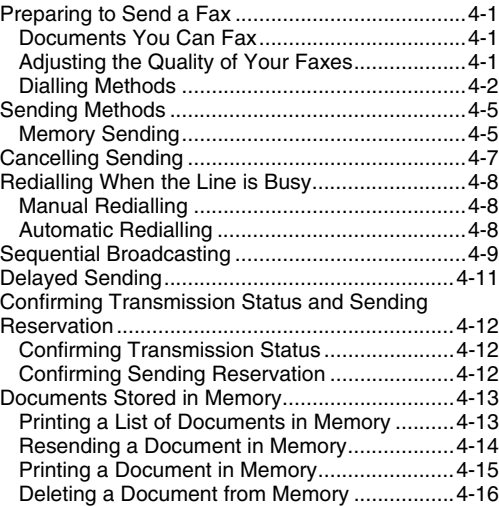

# **Chapter 5: Receiving Faxes**

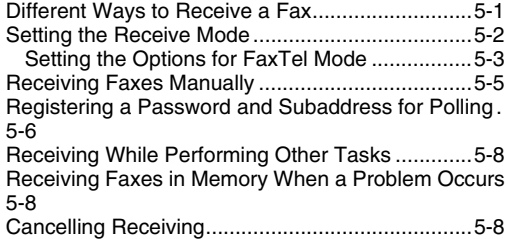

## **Chapter 6: Special Features**

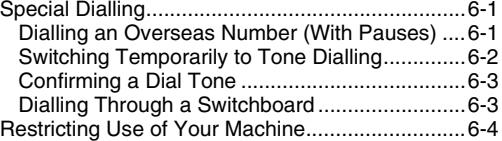

# **Chapter 7: Reports and Lists**

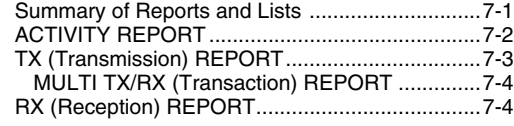

## **Chapter 8: Troubleshooting**

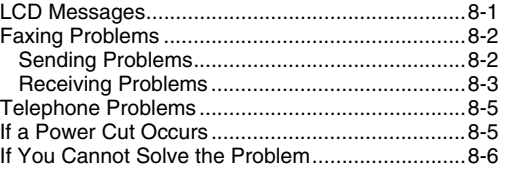

## **Chapter 9: Setting the Additional Functions**

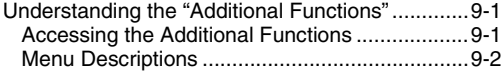

# **Appendix: Specifications**

**iv**

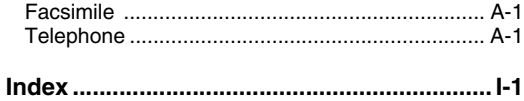

# **Type Conventions Used in This Guide**

Please read the following list of symbols, terms, and abbreviations used in this guide.

**• Indicates a warning concerning operations that may lead to death or injury to persons or damage to property**  ₩ **if not performed correctly. In order to use the machine safely, always pay attention to these warnings.**

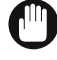

Ø

• Indicates an operational warning or restriction. Be certain to read these items to operate the machine correctly, and to avoid damage to the machine.

• Indicates a note for operation or an additional explanation. Reading these is highly recommended.

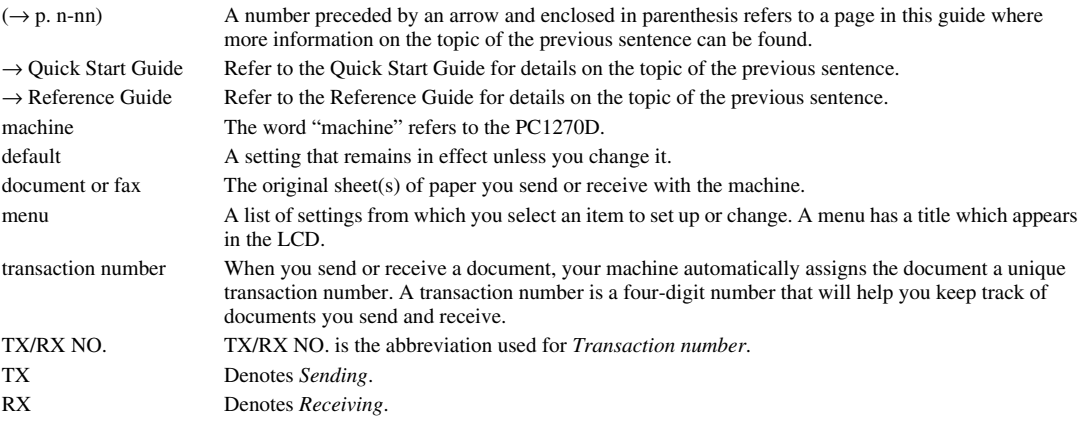

In addition, this guide uses distinctive typefaces to identify keys and information in the LCD:

• The keys you press appear in this typeface: **Stop/Reset**.

• Information in the LCD appears in this typeface: FAX SETTINGS.

**v**

 $\left\{\left\{\right\}$  SB\_PC1270D\_FG\_EN.book Page vi Monday, February 18, 2002 12:20 PM

 $\overline{\Leftrightarrow}$ 

 $\bigoplus$ 

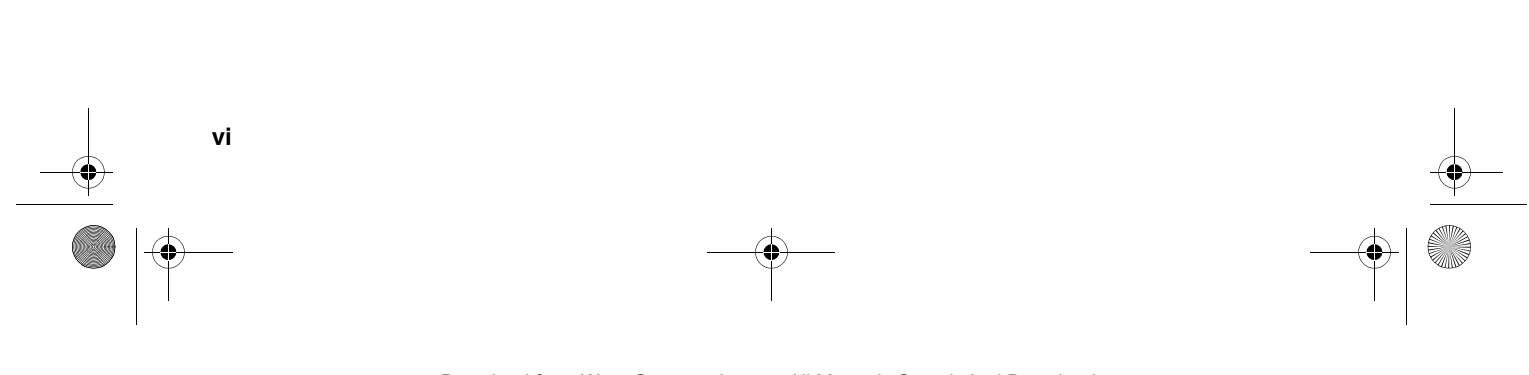

# **Chapter 1**

# **Introduction**

# **Customer Support**

Your machine is designed with the latest technology to provide trouble-free operation. If you encounter a problem with the machine's operation, try to solve it by using the information in Chapter 8. If you cannot solve the problem or if you think your machine needs servicing, contact your local authorised Canon dealer or the Canon Help Desk.

# **Operation Panel**

This section describes keys used when sending and receiving faxes. For buttons not described here, → *Reference Guide*.

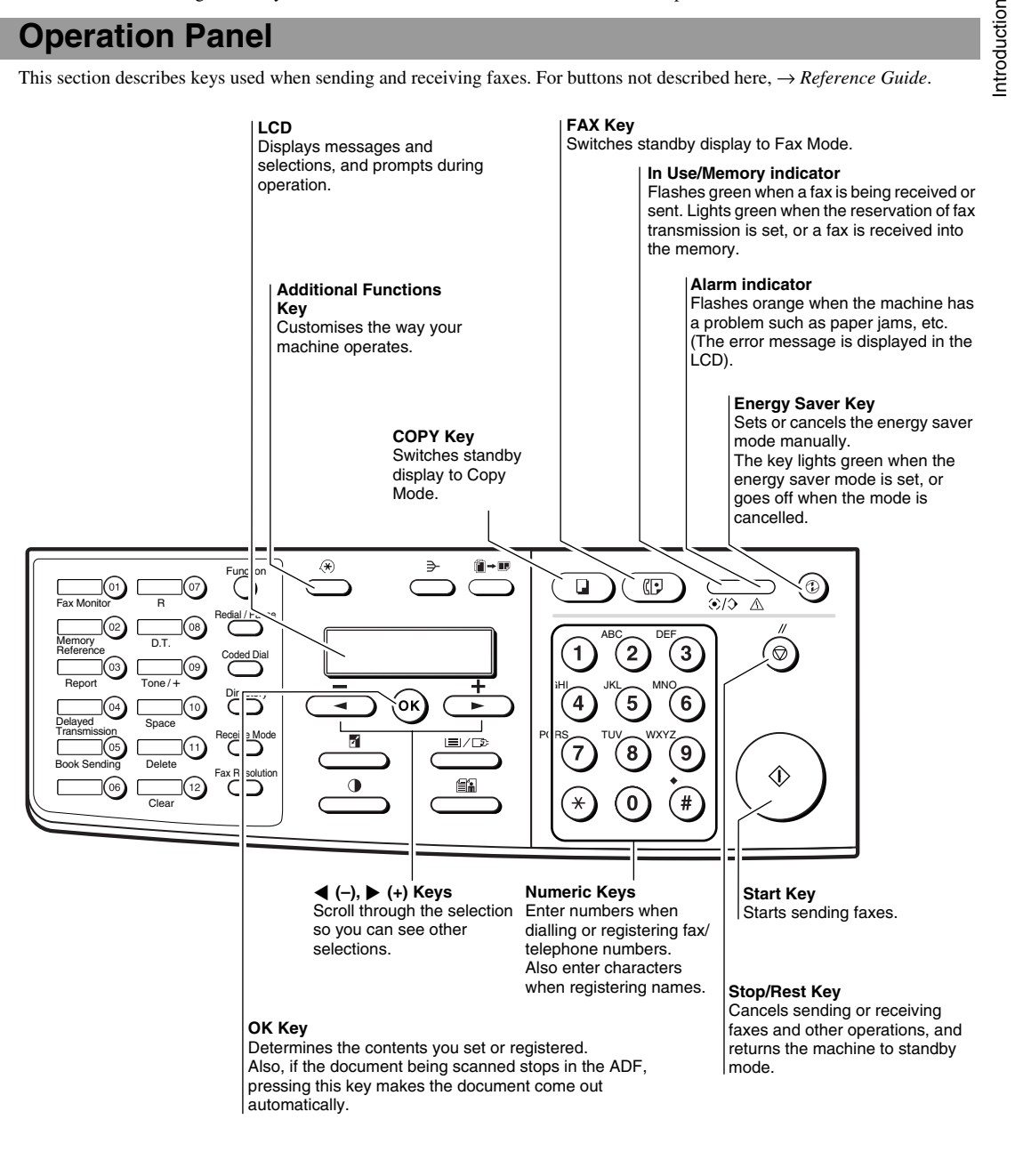

**1-1**

**1**

#### **One-Touch Speed Dialling Keys**

The keys marked 01 to 12 can be used to dial fax/telephone numbers pre-registered under these keys. To dial using these keys, you need to register the numer for one-touch speed dialling. When the Function key is pressed and the indicator lights green, the following keys can be used for the fax functions.

Also, if fax functions are programmed into these keys, they can be used directly as One-Touch Keys without pressing Function to execute the fax functions.

#### **Fax Monitor Key**

Confirms the status of fax communication.

#### **Memory Reference Key**

Confirms documents stored in the machine for memory sending or memory receiving.

#### **Report Key**

Prints the report listing fax communications, dial list, data list or document list.

**Delayed Transmission Key** Specifies the fax sending time for the delayed sending function.

# **Book Sending Key**

This key can be used to send documents from the platen glass.

#### **R Key**

Press to dial an outside telephone number, or an extension number, when the fax is connected through a switchboard (PBX).

#### **D.T. Key**

Press to confirm the dial tone when registering a telephone number.

Function

edial / Pause

Coded Dial

**Directory** 

Receive Mode

Fax Resolution

#### **Tone/+ Key**

Enters a plus sign in a fax number. Connects to information services that accept tone dialling only, even if you are using a rotary pulse.

**Space Key** Enters a space between letters and numbers.

**Delete Key** Deletes a character one by one.

Clear

Delete

Space

Tone  $/ +$ 

D.T.

R

 $\sigma$ 

 $\sqrt{08}$ 

 $($ 09 $)$ 

 $10$ 

 $11$ 

 $\begin{bmatrix} 12 \end{bmatrix}$ 

#### **Clear Key**

Report

Delayed **Transmission** Book Sending

Memory Reference

Fax Monito

 $\overline{01}$ 

້02

 $\epsilon$ 

,<br>04

,<br>05

 $\epsilon$ 

Deletes all characters.

#### **Function Key**

After pressing this key, you can use the keys marked 01 to 12 (except for 06) for the fax functions. Lights green when the key is pressed and goes off when the key is pressed again.

#### **Redial/Pause Key**

Dials the last number dialled with the numeric keys, or inserts a pause within and/or after a number.

#### **Coded Dial Key**

The key can be used to dial fax/telephone numbers pre-registered under a two-digit code. To dial by using this key, you need to register a number for the coded speed dialling.

#### **Directory Key**

Searches fax/telephone numbers pre-registered under the One-Touch Speed Dialling Keys or Coded Speed Dialling Keys using the names of the registers.

**Receive Mode Key** Selects the receive mode.

#### **Fax Resolution Key**

Selects the fax resolution: STANDARD, FINE, PHOTO, SUPER FINE or ULTRA FINE.

# **Standby Display**

The standby display differs depending on which mode is selected. When the machine is plugged in, the Copy Mode standby display appears. You can switch Copy Mode to Fax Mode by pressing **FAX**. The standby display in Fax Mode is as follows:

## ■ **Fax Mode**

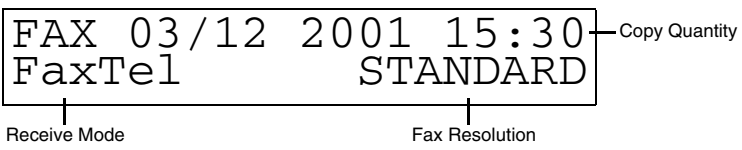

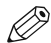

• The standby display in Copy Mode is, → *Reference Guide*.

**1**

Introduction

ntroduction

 $\left\{\left\{\right\}$  SB\_PC1270D\_FG\_EN.book Page 4 Monday, February 18, 2002 12:20 PM

 $\overline{\bigoplus}$ 

 $\bigoplus$ 

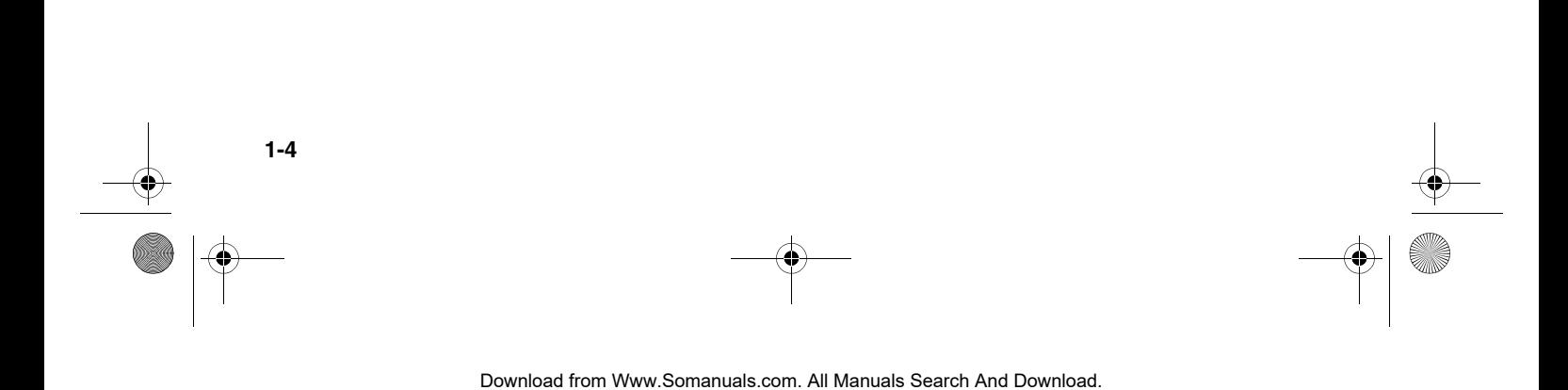

# **Chapter 2**

# **Registering Information**

# **Methods of Registering Information in the Machine**

To customise the machine to your particular needs, you can adjust the general operation, sending, receiving, printing, system settings, and speed dialling settings.

You can adjust settings directly via the operation panel of the machine. Detailed instructions are described in this guide.

# **Guidelines for Entering Numbers, Letters, and Symbols**

When you come to a step that requires you to enter a name or number, refer to the table below to determine which numeric key to press for the character you want:

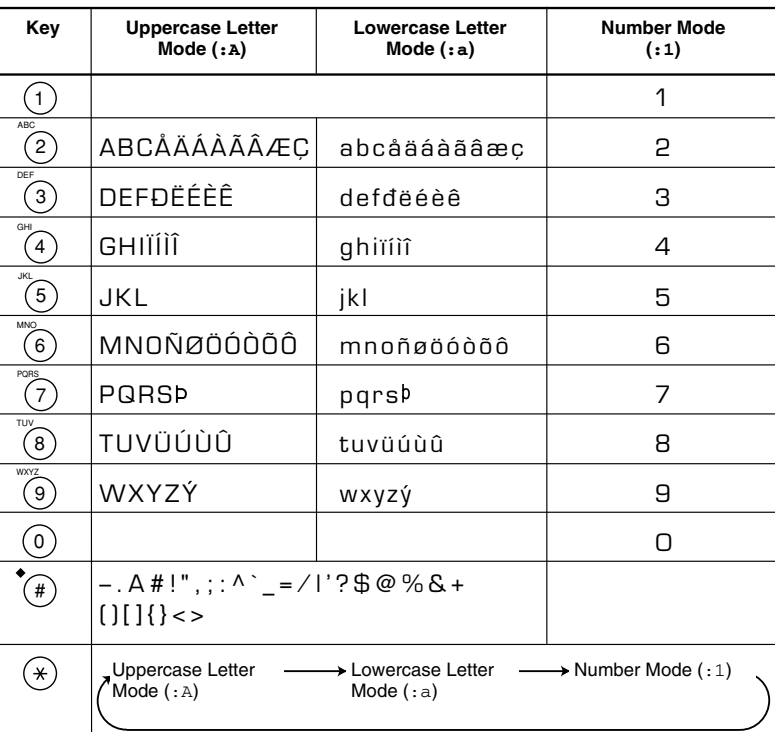

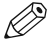

• If you do not press any key for more than 2 minutes, when you enter data, the machine will automatically return to standby mode with the auto clear function.

• AUTO CLEAR can be set within a range of 1 to 9 minutes at one minute intervals. You can also disable the auto clear function,  $\rightarrow$ *Reference Guide*.

**2-1**

**2**

Registering Information

Registering Information

• The **Function** key will light up by pressing **Function** to be able to operate **Space**, **Delete** or **Clear**.

## ■ **Entering Letters**

- **1** Press  $*$  to switch to uppercase letter mode  $(:, A)$  or lowercase letter mode  $(:a)$ .
- **2** Press the numeric key that contains the letter you want. • Press repeatedly until the letter you want appears. Each key cycles through the letters it contains.
	- If you are unsure which key to press for the letter you want,  $\rightarrow$  p. 2-1.
- **3** Continue entering other letters using the numeric keys.
	- If the next letter you want to enter is under a different numeric key, simply press that key until the letter you want appears. -or-

If the next letter you want to enter is under the same numeric key you pressed in step 2, use  $\blacktriangleright$  (+) to move the cursor to the right. Then press that same numeric key repeatedly until the letter you want appears.

• Press **Space** to enter a space and move the cursor to the right.

## ■ **Entering Symbols**

- **1** Press  $*$  to switch to letter mode  $(:A)$  or  $(:a)$ .
- **2** Press # repeatedly until the symbol you want appears.
- **3** If you want to enter another symbol, use  $\rightarrow$  (+) to move the cursor to the right, then press # repeatedly until the symbol you want appears.

#### ■ **Entering Numbers**

- **1** Press  $*$  to switch to number mode  $(:1)$ .
- **2** Press the numeric key that contains the number you want. • Press **Space** to enter a space and move the cursor to the next digit.
- **3** Continue entering other numbers using the numeric keys.

## ■ **Correcting a Mistake**

**2-2**

If you make a mistake while entering letters or numbers, you can delete it by pressing **Delete** or **Clear**.

■ **To Delete the Last Letter/Number** Press **Delete** once to delete the last letter or the last number you entered.

#### ■ **To Delete All Letters/Numbers**

Press **Clear** to delete all letters or all numbers you entered.

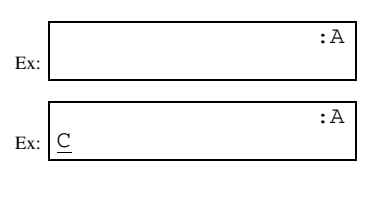

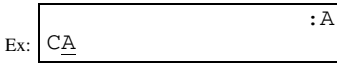

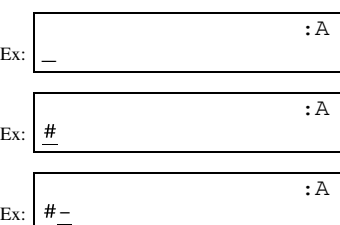

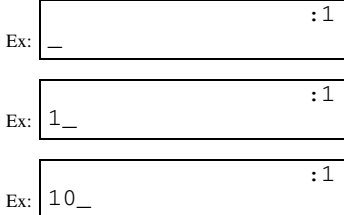

# **Registering Sender Information**

# ■ What is Sender Information?

When you receive a fax, the name of the person or company who sent you the fax, their fax/telephone number, and the date and time of transmission may be printed in small type at the top of each page. This information is called the *Sender information* or the *Transmit Terminal Identification (TTI)*. Similarly, you can register your details in your machine so that whenever you send a fax, the other party knows who sent it, and when it was sent. Below is an example of how your sender information would be printed on a fax sent from your machine:

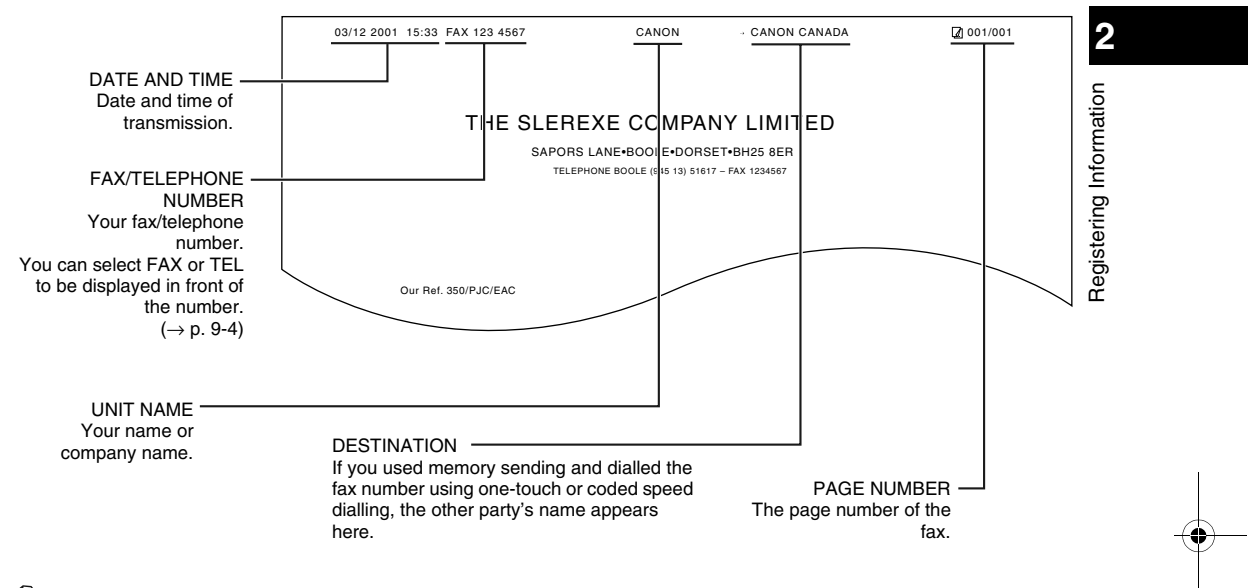

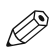

• You can set the sender information to print inside or outside the image area.  $(\rightarrow p. 9-4)$ • You can enter the sender information from the Additional Functions.  $(\rightarrow p. 9-4)$ 

# ■ **Entering the Date and Time**

# **1** Press **Additional Functions**.

- 2 Use  $\triangleleft$  (-) or  $\triangleright$  (+) to select 5. TIMER SETTINGS.
- **3** Press **OK** twice. The date and time currently set for the machine are displayed.
- **4** Use the numeric keys to enter the correct day, month, year, and time in this order.
	- Use  $\blacktriangleleft (-$  or  $\blacktriangleright (+)$  to move the cursor under the number you want to change, then press the numeric key. • Enter only the last two digits of the year.
	- Use the 24-hour format for the time setting (e.g. 1:00 p.m. as 13:00).
- **5** Press **OK**.

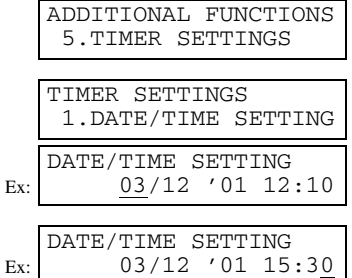

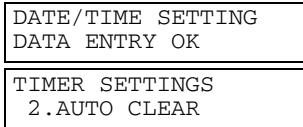

**6** Press **Stop/Reset** to return to standby display.

# ■ **Registering Your Fax/Telephone Number and Name**

D • The **Function** key will light up by pressing **Function** to be able to operate the **Space**, **Delete**, **Clear** or **Tone/+** key.

#### **1** Press **Additional Functions**.

- **2** Use  $\blacktriangleleft$  (-) or  $\blacktriangleright$  (+) to select 3. FAX SETTINGS.
- **3** Press **OK** four times.

# ADDITIONAL FUNCTIONS 3.FAX SETTINGS FAX SETTINGS 1.USER SETTINGS USER SETTINGS 1.TEL LINE SETTINGS

TEL LINE SETTINGS

1.USER TEL NO.

USER TEL NO.

Ex: TEL=

- Ex: USER TEL NO.<br>TEL= 123 4567
- **4** Use the numeric keys to enter your fax number (max. 20 digits, including spaces).
	- If you have already registered your fax/telephone number, previous entry will be displayed. To change your fax/telephone number, use the numeric keys to enter your fax number.
	- Press **Space** to enter a space.
	- To enter a plus sign (+) before the number, press the **Tone/+** key.
	- If you make a mistake, press **Delete** to delete the last number or press **Clear** to delete all numbers you entered.

**5** Press **OK**.

#### **6** Press **Additional Functions**.

**7** Use  $\blacktriangleleft$  (-) or  $\blacktriangleright$  (+) to select 2. UNIT NAME.

**8** Press **OK**.

- **9** Use the numeric keys to enter your name or company name (max. 24 characters, including spaces).
	- If you are unsure how to enter characters,  $\rightarrow$  p. 2-1.
	- If you have already registered your name or company name, the previous entry will be displayed. To change your name, press **Clear** to delete the previous entry and re-enter.
	- Press **Space** to enter a space and move the cursor to the right.
	- If you make a mistake, press **Delete** to delete the last character, or press **Clear** to delete all characters you entered.

**10** Press **OK**.

**11** Press **Stop/Reset** to return to standby display.

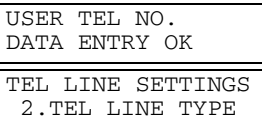

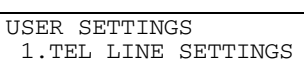

USER SETTINGS 2.UNIT NAME

Ex: :A \_ Ex: :A CANON

**2**

Registering Information

Registering Information

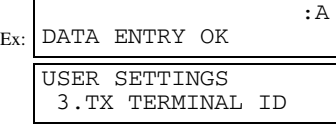

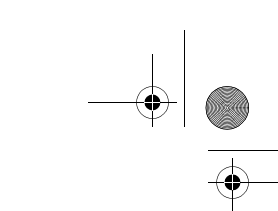

# ■ **Printing a List to Check Information Registered in Your Machine**

You can print the USER'S DATA LIST to check the sender information and current settings of your machine.

- **1** Press **Additional Functions**.
- **2** Use  $\blacktriangleleft$  (-) or  $\blacktriangleright$  (+) to select 7. PRINT LISTS.
- **3** Press **OK** twice.
	- The machine returns to standby mode then prints the USER'S DATA LIST.

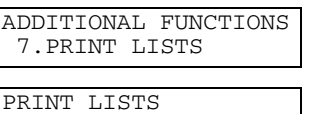

1.USER DATA

The sender information is shown at the beginning of the list. The current settings of the machine are listed after this.

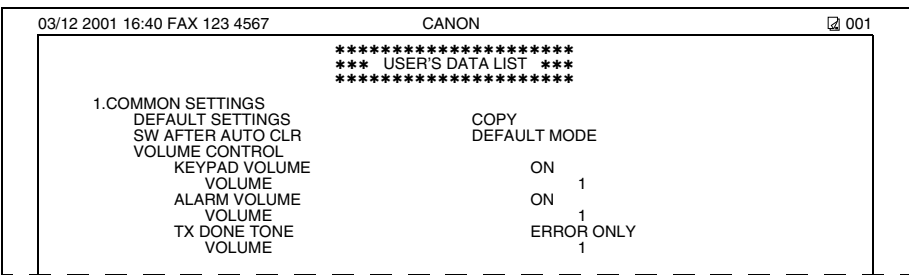

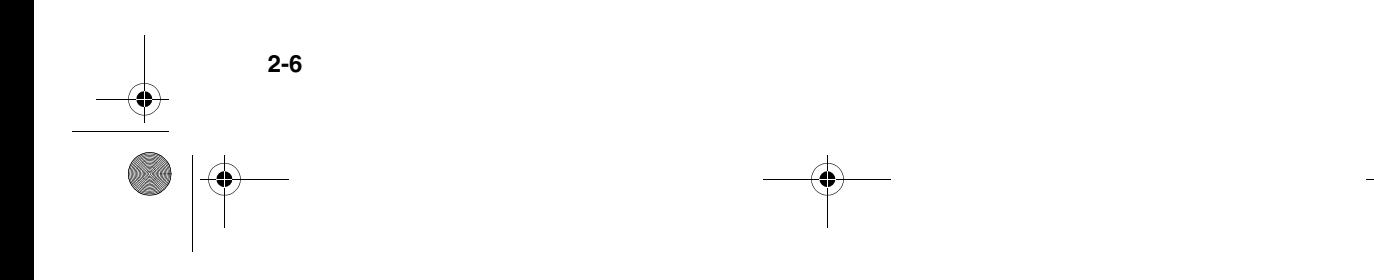

# **Setting the Telephone Line Type**

Before using your machine, you need to make sure it is set for your telephone line type. If you are unsure of your telephone line type, check with your local telephone company. The factory default setting of your machine varies depending on the current country selection. You can print the USER'S DATA LIST to check the current setting.  $(\rightarrow p. 2-6)$ . If you need to change the setting, follow this procedure.

- **1** Press **Additional Functions**.
- **2** Use  $\triangleleft$  (-) or  $\triangleright$  (+) to select 3. FAX SETTINGS.
- **3** Press **OK** three times.
- **4** Use  $\triangleleft$  (-) or  $\triangleright$  (+) to select 2. TEL LINE TYPE.
- **5** Press **OK**.
- **6** Use  $\blacktriangleleft$  (-) or  $\blacktriangleright$  (+) to select the telephone line type setting you want to set. • You can select from the following: – ROTARY PULSE (For pulse dialling)
	- TOUCH TONE (For tone dialling)
- **7** Press **OK**.
- **8** Press **Stop/Reset** to return to standby display.

# **Dialling Through a Switchboard**

A PBX (Private Branch Exchange) is an on-site telephone switchboard. If your machine is connected through a PBX or other telephone switching system, you have to dial the outside line access number first, and then the number of the party you are calling.

To facilitate this procedure, you can register the PBX access type and the outside line access number under the **R** key so that you only need to press this key before dialling the fax/telephone number you want to reach. See below for details. The settings available and the factory default setting vary depending on the current country selection. You can print the USER'S DATA LIST to check the current setting.  $(\rightarrow p. 2\n-6)$ 

- **1** Press **Additional Functions**.
- **2** Use  $\blacktriangleleft$  (-) or  $\blacktriangleright$  (+) to select 3. FAX SETTINGS.

ADDITIONAL FUNCTIONS 3.FAX SETTINGS

**2-7**

**2**

ADDITIONAL FUNCTIONS 3.FAX SETTINGS

1.TEL LINE SETTINGS TEL LINE SETTINGS 1.USER TEL NO.

TEL LINE SETTINGS 2.TEL LINE TYPE

TOUCH TONE

ROTARY PULSE

TEL LINE TYPE

TEL LINE TYPE

TEL LINE SETTINGS 3.TX START SPEED

Ex:

Ex:

FAX SETTINGS 1.USER SETTINGS USER SETTINGS

Registering Information

Registering

Information

**3** Press **OK** twice.

- **4** Use  $\triangleleft$  (-) or  $\triangleright$  (+) to select R-KEY SETTING.
- **5** Press **OK**.
- **6** Use  $\blacktriangleleft$  (–) or  $\blacktriangleright$  (+) to select PBX.
- **7** Press **OK**.
- 8 Use  $\triangleleft$  (-) or  $\triangleright$  (+) to select the access type of your switching system.
	- ❚ **If you selected HOOKING or EARTH CONNECTION in step 8:**
- **9** Press **OK**.
- **10** Press **Stop/Reset** to return to standby display.
	- ❚ **If you selected PREFIX in step 8:**
- **9** Press **OK**.
- **10** Use the numeric keys to enter the outside line access number (max. 20 digits).
- **11** Press **Redial/Pause** to enter a pause.
- **12** Press **OK**.

**2-8**

**13** Press **Stop/Reset** to return to standby display.

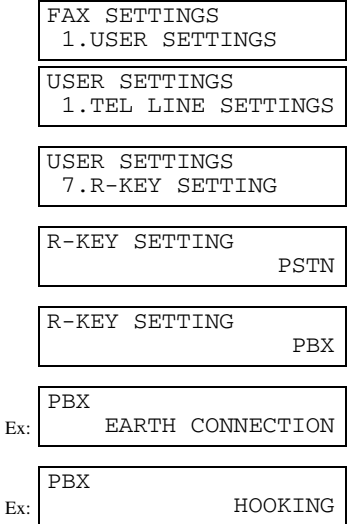

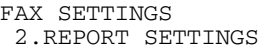

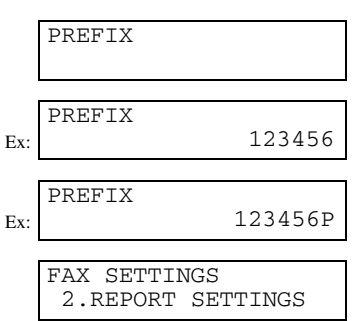

# **Chapter 3**

# **Speed Dialling**

# **What is Speed Dialling?**

Speed dialling allows you to simplify dialling procedures by registering a fax/telephone number(s) and name under a one-touch speed dialling key or coded speed dialling keys. You can then dial that number by pressing only one or a few keys.

# ■ **Speed Dialling Methods**

There are three speed dialling methods available with your machine as follows:

#### ■ One-Touch Speed Dialling (→ p. 3-2)

Allows you to dial a fax or telephone number by pressing only one key. You can register up to 12 destinations for one-touch speed dialling.

#### ■ **Coded Speed Dialling (**→ **p. 3-4)**

Allows you to dial a fax or telephone number by pressing **Coded Dial** followed by a two-digit code of your choice. You can register up to 100 different destinations.

#### ■ **Group Dialling (→ p. 3-7)**

Allows you to dial a group of registered one-touch and/or coded speed dialling fax numbers. By registering a group for onetouch or coded speed dialling, you press only one or a few keys to send the same document to several destinations.

The following pages describe how to register numbers for speed dialling.

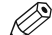

• For instructions on dialling using the speed dialling methods,  $\rightarrow$  pp. 4-3, 4-4.

# **One-Touch Speed Dialling**

# ■ **Registering Numbers for One-Touch Speed Dialling**

D, • The **Function** key will light up by pressing **Function** to be able to operate **Space**, **Delete** or **Clear**.

- **1** Press **Additional Functions**.
- **2** Use  $\triangleleft$  (-) or  $\triangleright$  (+) to select 4. ADD. REGISTRATION.
- **3** Press **OK** twice.

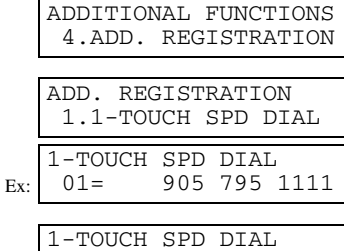

Ex:

 $04=$ 

- **4** Use  $\triangleleft$  (−) or  $\triangleright$  (+) to select a one-touch speed dialling key (01 to 12).
	- You can directly select the one-touch speed dialling key by pressing it. • If a one-touch speed dialling key has already been registered, the number
	- registered under that key appears.
	- If a group is already registered under a one-touch speed dialling key, GROUP DIAL appears.
	- If the fax functions have been programmed into the keys marked 01 to 12 using PROG 1-TOUCH KEY in the Additional Functions, PROG 1-TOUCH KEY will appear.
- **5** Press **OK** twice.

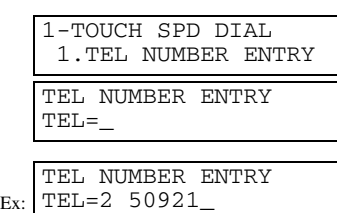

- **6** Use the numeric keys to enter the fax/telephone number you want to register (max. 120 digits, including spaces and pauses).
	- Press **Space** to enter a space and move the cursor to the next digit. Spaces are optional and are ignored during dialling.
	- Press **Redial/Pause** to enter a pause.
	- If you make a mistake, move the cursor to the last number by pressing **(–)**, and press **Delete** repeatedly to delete the ▲numbers one by one starting from the last number. Or, press **Clear** to delete all the numbers you have entered.
- **7** Press **OK** twice.

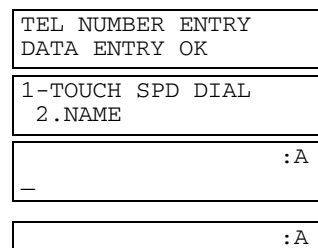

Ex: Canon ITALIA

**8** Use the numeric keys to enter the name that goes with the number (max. 16 characters, including spaces).

• If you are unsure how to enter characters,  $\rightarrow$  p. 2-1.

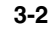

- **9** Press **OK**.
	- For details of OPTIONAL SETTING, refer to the following items as required.
	- Registering a Password and Subaddress ( $\rightarrow$  p. 3-12)
	- Registering a Password and Subaddress for Polling ( $\rightarrow$  p. 5-7)
	- $-$  TX TIME SETTING in the Additional Functions ( $\rightarrow$  p. 9-9)
- **10** To continue registering other one-touch speed dialling keys, press **Additional Functions** then repeat the procedure from step 4.

– or –

Press **Stop/Reset** to return to standby display.

Ø

• You can use the destination labels. Put these labels on your machine for easy reference when dialling.

# ■ **Changing/Deleting a One-Touch Speed Dialling Entry**

Ø • The **Function** key will light up by pressing **Function** to be able to operate **Space**, **Delete** or **Clear**.

- **1** Follow steps 1 to 3 of "Registering Numbers for One-Touch Speed Dialling."  $(\rightarrow p. 3-2)$
- **2** Use  $\blacktriangleleft$  (-) or  $\blacktriangleright$  (+) to select the one-touch speed dialling key assigned to the entry you want to change or delete. • You can directly select the one-touch speed dialling key by pressing it.
- **3** Press **OK** twice.

#### ■ **To Change a One-Touch Speed Dialling Entry:**

- **4** Press **Function**, then **Clear** to delete the previous entry, then re-enter the fax/telephone number.
	- If you do not want to change the fax/telephone number, ignore this step.

**6** Press **Clear** to delete the previous entry, then re-enter the name.

• If you do not want to change the name, ignore this step. • If you are unsure how to enter characters,  $\rightarrow$  p. 2-1.

- Press **Space** to enter a space and move the cursor to the next digit. Spaces are optional and are ignored during dialling.
- Press **Redial/Pause** to enter a pause.
- If you make a mistake, move the cursor to the last number by pressing **(–)**, and ▲press **Delete** repeatedly to delete the numbers one by one starting from the last number. Or, press **Clear** to delete all the numbers you have entered.
- **5** Press **OK** twice.

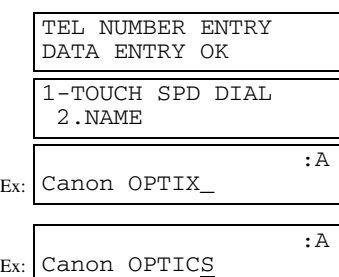

**3-3**

1-TOUCH SPD DIAL<br>06= 1 432

1-TOUCH SPD DIAL 1.TEL NUMBER ENTRY TEL NUMBER ENTRY TEL=1 432 2015\_

Ex: TEL=1 432 2060\_ TEL NUMBER ENTRY

06= 1 432 2015

DATA ENTRY OK

1-TOUCH SPD DIAL 3.OPTIONAL SETTING

Ex:

Ex:

**3**

:A

Speed Dialling

Speed Dialling

- **7** Press **OK**.
- **8** Press **Stop/Reset** to return to standby display.
	- **To Delete a One-Touch Speed Dialling Entry:**
- **4** Press **Function**, then **Clear** to delete the fax/telephone number.
- **5** Press **OK**.

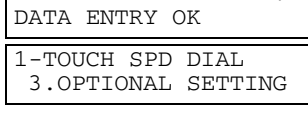

:A

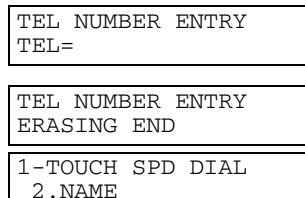

**6** Press **Stop/Reset** to return to standby display. • The registered name is automatically cleared when you clear the fax/telephone number.

# **Coded Speed Dialling**

# ■ **Registering Numbers for Coded Speed Dialling**

D. • The **Function** key will light up by pressing **Function** to be able to operate **Space**, **Delete** or **Clear**.

- **1** Press **Additional Functions**.
- **2** Use  $\blacktriangleleft$  (-) or  $\blacktriangleright$  (+) to select 4. ADD. REGISTRATION.
- **3** Press **OK**.
- $\blacktriangleleft$  Use  $\blacktriangleleft$  (-) or  $\blacktriangleright$  (+) to select 2. CODED SPD DIAL.
- **5** Press **OK**.
- **6** Use  $\triangleleft$  (-) or  $\triangleright$  (+) to select a coded speed dialling code (00 to 99). • You can also select a code by pressing **Coded Dial** and then entering a two-digit code with the numeric keys.
	- If a coded speed dialling code has already been registered, the number registered under that code appears.
	- If a group is already registered under a coded speed dialling code, GROUP DIAL appears.
- **7** Press **OK** twice.

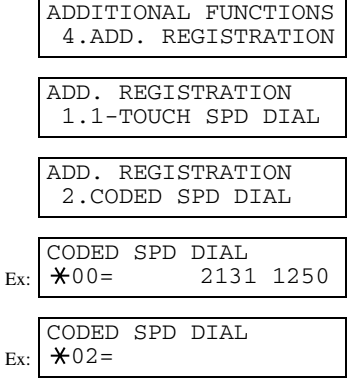

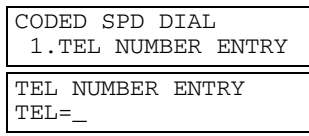

- **8** Use the numeric keys to enter the fax/telephone number you want to register (max. 120 digits, including spaces and pauses).
	- Press **Space** to enter a space and move the cursor to the next digit. Spaces are optional and are ignored during dialling.
	- Press **Redial/Pause** to enter a pause.
	- If you make a mistake, move the cursor to the last number by pressing  $\triangleleft$  (-), and press **Delete** repeatedly to delete the numbers one by one starting from the last number. Or, press **Clear** to delete all the numbers you have entered.
- **9** Press **OK** twice.

**10** Use the numeric keys to enter the name that goes with the number (max. 16 characters, including spaces).

• If you are unsure how to enter characters,  $\rightarrow$  p. 2-1.

**11** Press **OK**.

- For details of OPTIONAL SETTING, refer to the following items as required.
- Registering a Password and Subaddress ( $\rightarrow$  p. 3-12)
- Registering a Password and Subaddress for Polling ( $\rightarrow$  p. 5-7)
- $-$  TX TIME SETTING in the Additional Functions ( $\rightarrow$  p. 9-9)
- **12** To continue registering other coded speed dialling codes, press **Additional Functions** then repeat the procedure from step 6.

– or –

Press **Stop/Reset** to return to standby display.

- Ø
- You can print the CODED DIAL LIST showing all the numbers and names registered for coded speed dialling (→ pp. 3-9, 3-10). Keep this list near your machine for easy reference when dialling.

# ■ **Changing/Deleting a Coded Speed Dialling Entry**

Ø • The **Function** key will light up by pressing **Function** to be able to operate **Space**, **Delete** or **Clear**.

- **1** Follow steps 1 to 5 of "Registering Numbers for Coded Speed Dialling."  $( \to p. 3-4)$
- **2** Use  $\triangleleft$  (-) or  $\triangleright$  (+) to select the coded speed dialling code assigned to the entry you want to change or delete.
	- You can also select the code by pressing **Coded Dial** and then entering the twodigit code with the numeric keys.
- **3** Press **OK** twice.

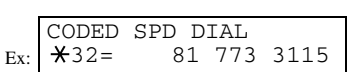

Ex:

\_

Ex:

Ex:

TEL NUMBER ENTRY TEL=1 49 39 25 25\_

TEL NUMBER ENTRY DATA ENTRY OK CODED SPD DIAL 2.NAME

Canon FRANCE

DATA ENTRY OK CODED SPD DIAL 3.OPTIONAL SETTING

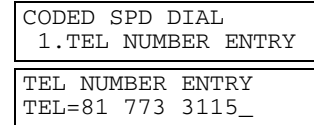

**3-5**

**3**

:A

:A

:A

Speed Dialling

Speed

Dialling

## ❚ **To Change a Coded Speed Dialling Entry:**

- **4** Press **Function**, then **Clear** to delete the previous entry, then re-enter the fax/telephone number.
	- If you do not want to change the fax/telephone number, ignore this step.
	- Press **Space** to enter a space and move the cursor to the next digit. Spaces are optional and are ignored during dialling.
	- Press **Redial/Pause** to enter a pause.
	- If you make a mistake, move the cursor to the last number by pressing **(–)**, and ▲press **Delete** repeatedly to delete the numbers one by one starting from the last number. Or, press **Clear** to delete all the numbers you have entered.
- **5** Press **OK** twice.

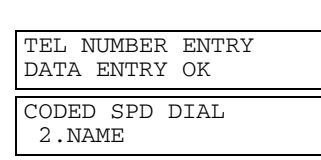

:A

:A

:A

TEL NUMBER ENTRY TEL=81 773 3173\_

Ex: Canon UC\_

> DATA ENTRY OK CODED SPD DIAL 3.OPTIONAL SETTING

Canon UK

Ex:

Ex:

- **6** Press **Function**, then **Clear** to delete the previous entry, then re-enter the name. • If you do not want to change the name, ignore this step.
	- If you are unsure how to enter characters,  $\rightarrow$  p. 2-1.
- **7** Press **OK**.
- **8** Press **Stop/Reset** to return to standby display.

■ **To Delete a Coded Speed Dialling Entry:** 

- **4** Press **Function**, then **Clear** to delete the fax/telephone number.
- **5** Press **OK**.
- **6** Press **Stop/Reset** to return to standby display. • The registered name is automatically cleared when you clear the fax/telephone number.

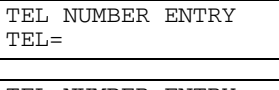

TEL NUMBER ENTRY ERASING END

CODED SPD DIAL 2.NAME

# **Group Dialling**

# ■ **Creating Groups**

D) • The **Function** key will light up by pressing **Function** to be able to operate **Clear**.

- **1** Press **Additional Functions**.
- **2** Use  $\triangleleft$  (-) or  $\triangleright$  (+) to select 4. ADD. REGISTRATION.
- **3** Press **OK**.
- $\blacktriangleleft$  Use  $\blacktriangleleft$  (-) or  $\blacktriangleright$  (+) to select 3. GROUP DIAL.
- **5** Press **OK**.
- **6** Select a one-touch speed dialling key or coded speed dialling code under which you want to register the group.
	- Ø
- If you wish to register a group under the already registered one-touch speed dialling key or coded speed dialling code, or you want to re-enter a group, you must delete the previous information first. ( $\rightarrow$  pp. 3-3, 3-5, 3-6)
- Do not register a group under a one-touch speed dialling key or coded speed dialling code, in which SUBADDRESS TX or POLLING RX has been set. If you do so, you cannot send faxes to the other party's which have a subaddress registered.

#### ■ **To register a group under a one-touch speed dialling key:**

Use  $\triangleleft$  (-) or  $\triangleright$  (+) to select the key under which you want to register the group (01 to 12).

- If a one-touch speed dialling key has already been registered, 1-TOUCH SPD DIAL or GROUP DIAL appears.
- If the fax functions have been programmed into the keys marked 01 to 12 using PROG 1-TOUCH KEY in the Additional Functions, PROG 1-TOUCH KEY will appear.

#### ■ **To register a group under a coded speed dialling code:**

Press **Coded Dial**, then use the numeric keys to enter the code under which you want to register the group (00 to 99).

- If a coded speed dialling code has already been registered, CODED SPD DIAL or GROUP DIAL appears.
- **7** Press **OK** twice.

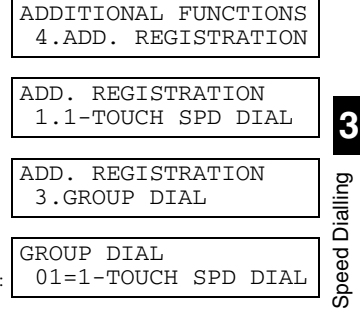

Ex: GROUP DIAL  $03=$ 

Ex:

Ex: GROUP DIAL  $*21=$ 

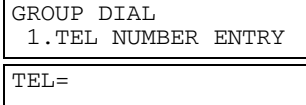

- **8** Enter the one-touch and/or coded speed dialling numbers you want to register in the group.
	- You cannot register numbers in groups that have not been registered for speed dialling.
	- You can review the numbers registered under the group by pressing  $\triangleleft$  (-) or  $\triangleright$ **(+)**.
	- If you want to delete one of these numbers from the group, press  $\blacktriangleleft (-$  or  $\blacktriangleright (+)$ to display the number you want to delete and press **Clear** (ERASING END is displayed).
	- $-$  If you want to delete all numbers in the group, press  $\triangleleft (-$  or  $\triangleright$   $(+)$  to display the number and press **Clear** repeatedly until all numbers are deleted. Deleting all numbers will cancel the group. If there is a group that has already been registered, the group's name will not be deleted even if you delete all the numbers.
	- You can cancel registering numbers and return to standby display by pressing the **Stop/Reset** anytime before pressing **OK** in step 9.

#### ■ **To enter a destination registered for one-touch speed dialling:**

Press the one-touch speed dialling key assigned to each number you want to register in the group. Repeat for other keys.

#### ■ **To enter a destination registered for coded speed dialling:**

Press **Coded Dial**, then use the numeric keys to enter the two-digit code assigned to the number you want to register in the group. Repeat for other codes.

**9** Press **OK** twice.

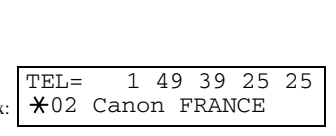

TEL= 2 50921 04 Canon ITALIA

Ex:

Ex:

Ex:

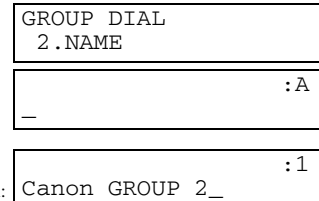

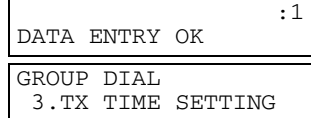

**10** Use the numeric keys to enter a name for the group (max.16 characters, including spaces).

- If you do not want to register a name, ignore this step.
- If you are unsure how to enter characters,  $\rightarrow$  p. 2-1.

**11** Press **OK**.

• You can specify up to 5 different time settings for transmission time.  $(\rightarrow p. 9-9)$ 

**12** To continue registering other groups, press **Additional Functions** then repeat the procedure from step 6.

– or –

Ø

Press **Stop/Reset** to return to standby display.

• You can print the GROUP DIAL LIST showing all the numbers and names registered for group dialling ( $\rightarrow$  pp. 3-9, 3-11). Keep this list near your machine for easy reference when dialling.

# **Speed Dialling Lists**

You can print lists of fax/telephone numbers registered for speed dialling. Keep these lists near your machine so you can refer to them when dialling.

# ■ **Printing Speed Dialling Lists**

- **1** Press **Additional Functions**.
- **2** Use  $\triangleleft$  (-) or  $\triangleright$  (+) to select 7. PRINT LISTS.
- **3** Press **OK**.
- $\blacktriangleleft$  Use  $\blacktriangleleft$  (-) or  $\blacktriangleright$  (+) to select 2. SPEED DIAL LIST.
- **5** Press **OK**.

**6** Use  $\blacktriangleleft$  (-) or  $\blacktriangleright$  (+) to select the list you want to print. • You can select from the following:

- 1-TOUCH LIST
- CODED DIAL LIST
- 1-TOUCH (DETAIL)
- CODED (DETAIL)
- GROUP DIAL LIST
- **7** Press **OK**.

• If you selected 1-TOUCH LIST, or 1-TOUCH (DETAIL), CODED DIAL LIST or CODED (DETAIL) above, select SORT or NO SORT depending on what order you want the destinations to be printed: Select 1.NO SORT to print the list in key number order. -or-

Select 2.SORT to print the list with the names of the destinations in alphabetical order.

**8** Press **OK**.

• The machine prints the list and returns to standby mode.

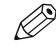

#### • You can also print the list using **Report**. Press **Function** (the **Function** key lights up), then press **Report**, and select a report you want, then press **OK**. This procedure must be performed in Fax Mode.

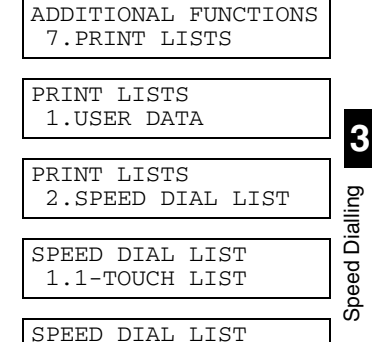

Ex: 2.CODED DIAL LIST

Ex: 1-TOUCH LIST 1.NO SORT

Samples of the lists are shown below.

# ■ **1-TOUCH LIST**

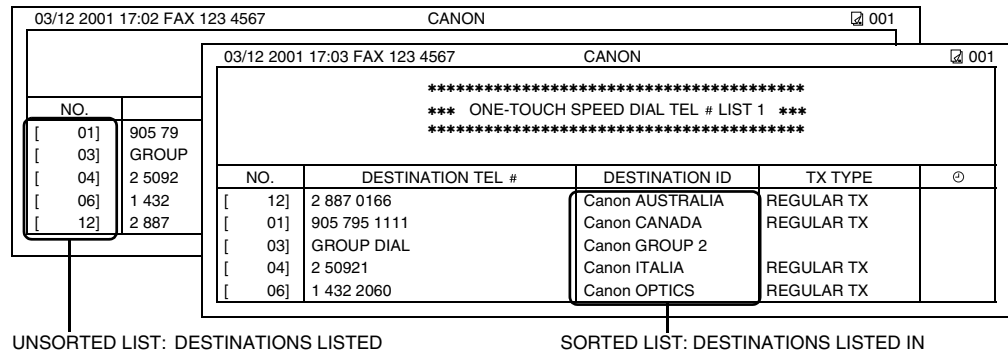

IN KEY ORDER.

ALPHABETICAL ORDER.

## ■ **1-TOUCH (DETAIL)**

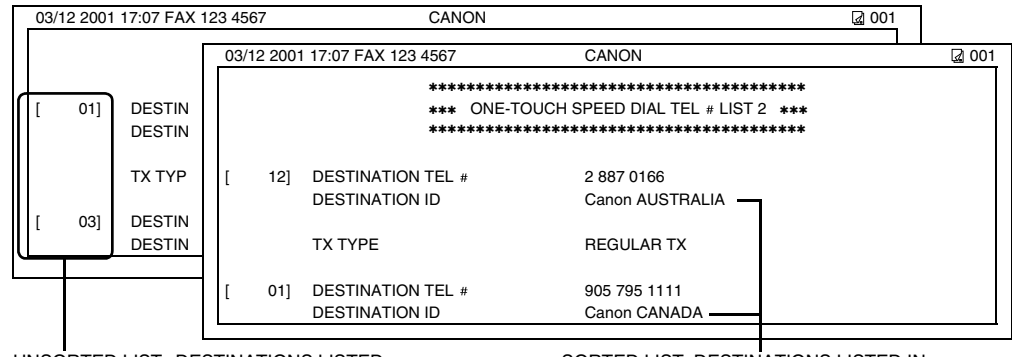

UNSORTED LIST: DESTINATIONS LISTED IN KEY ORDER.

SORTED LIST: DESTINATIONS LISTED IN ALPHABETICAL ORDER.

#### ■ **CODED DIAL LIST**

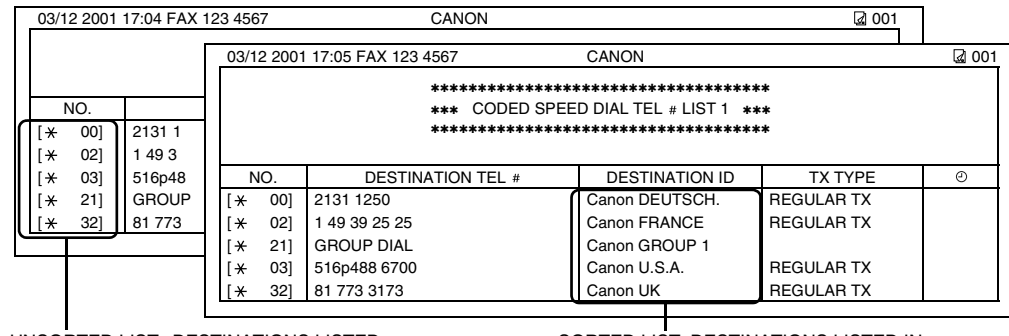

UNSORTED LIST: DESTINATIONS LISTED IN KEY ORDER.

SORTED LIST: DESTINATIONS LISTED IN ALPHABETICAL ORDER.

■ **CODED (DETAIL)**

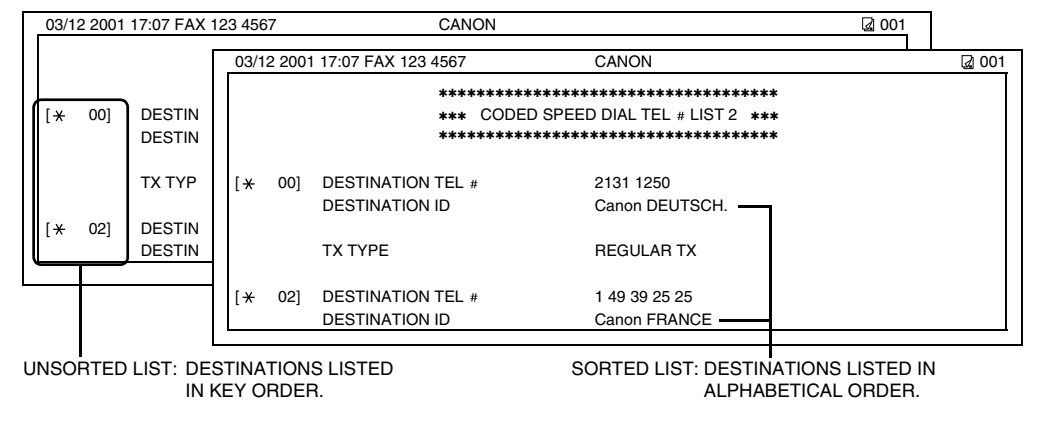

#### ■ **GROUP DIAL LIST**

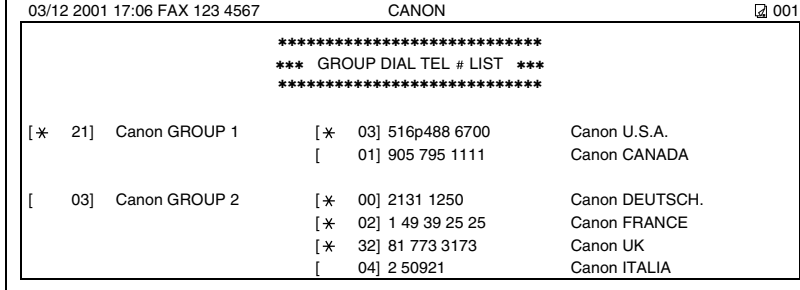

# ■ Cancelling the Print Out List

You can cancel printing lists even after performing the printing procedure.

## **1** Press **Additional Functions**.

- **2** Use  $\blacktriangleleft$  (-) or  $\blacktriangleright$  (+) to select 7. PRINT LISTS.
- **3** Press **OK**.
- $\blacktriangleleft$  Use  $\blacktriangleleft$  (-) or  $\blacktriangleright$  (+) to select 3. CANCEL REPORT.
- **5** Press **OK**.

#### **6** Press  $\triangleleft$  (–).

- Printing is cancelled.
- If you change your mind and want to continue the printing, press ▶ (**+**).
- B

• You can also cancel the printing by pressing **Function** (the **Function** key lights up) then pressing **Report**.

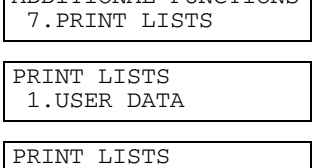

ADDITIONAL FUNCTIONS

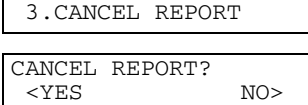

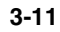

H

**3**

Speed Dialling

Speed Dialling

**Registering** 

subaddress.

 $\mathscr{D}$ 

**3** Press **OK**.

DIAL. **5** Press **OK**.

**7** Press **OK**.

**9** Press **OK**.

**11** Press **OK**.

**13** Press **OK**.

**15** Press **OK** twice.

speed dialling code.

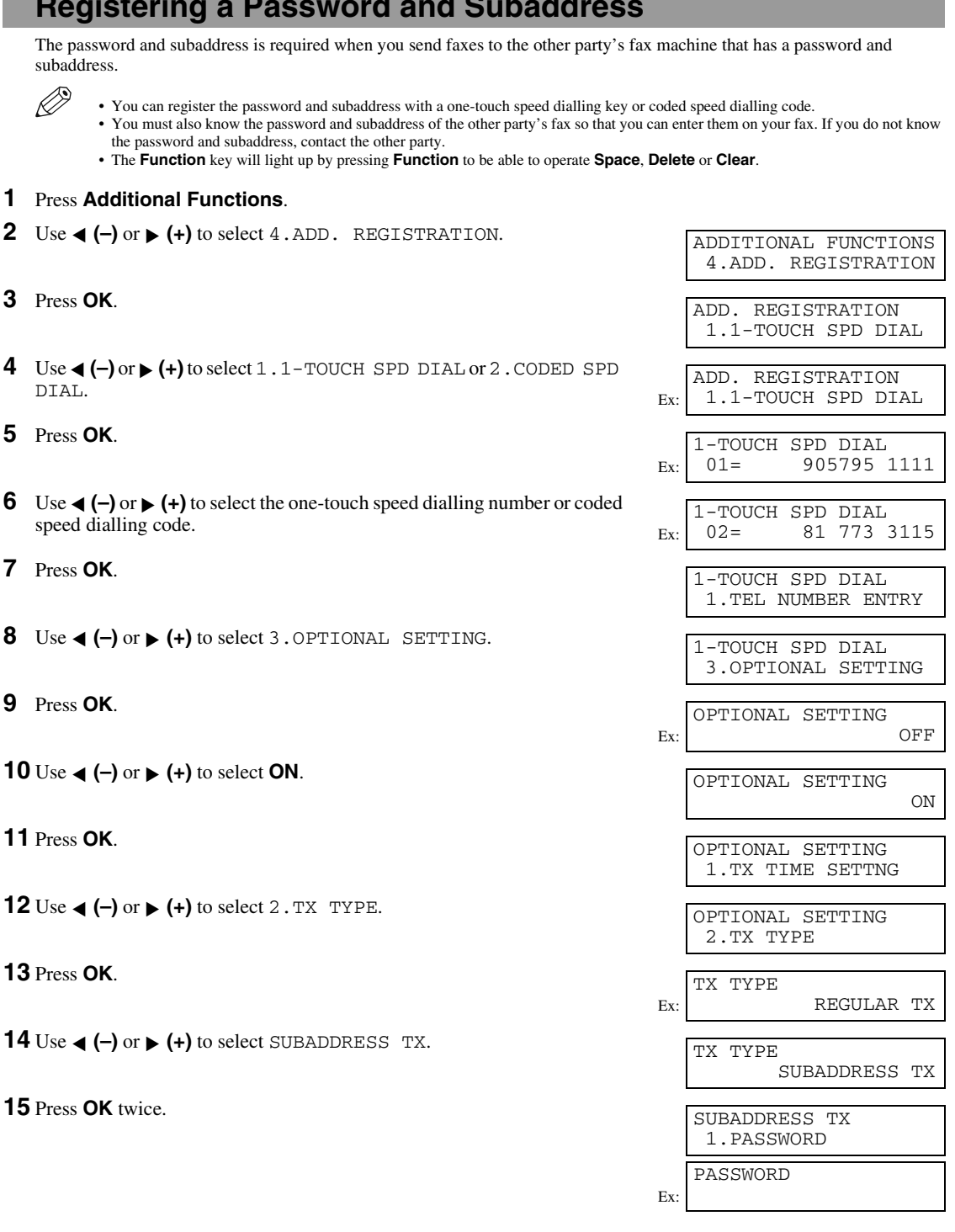

**3-12**

Download from Www.Somanuals.com. All Manuals Search And Download.

SB\_PC1270D\_FG\_EN.book Page 13 Monday, February 18, 2002 12:20 PM

**16** Enter a password.

- You can enter a password up to 20 digits long using the numeric keys,  $\star$ , # or **Space**.
- Be sure to enter the password of the other party correctly, taking into account the position of spaces.
- If you make a mistake, press **Delete** to delete the last character or press **Clear** to delete all characters you entered.

**17** Press **OK** twice.

#### **18** Enter a subaddress.

- You can enter a subaddress up to 20 digits long using the numeric keys,  $\star$ , # or **Space**.
- Be sure to enter the subaddress of the other party correctly, taking into account the position of spaces.
- If you make a mistake, press **Delete** to delete the last character or press **Clear** to delete all the characters you entered.

**19** Press **OK**.

**20** To continue registering other passwords and subaddresses, press **Additional Functions** then repeat the procedure from step 4. – or –

Press **Stop/Reset** to return to standby display.

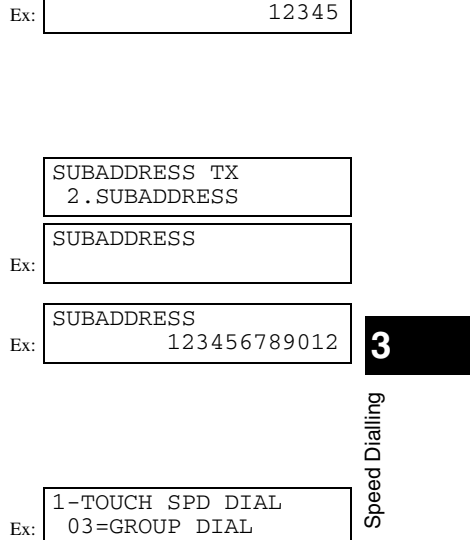

PASSWORD

SB\_PC1270D\_FG\_EN.book Page 14 Monday, February 18, 2002 12:20 PM

 $\overline{\bigoplus}$ 

 $\bigoplus$ 

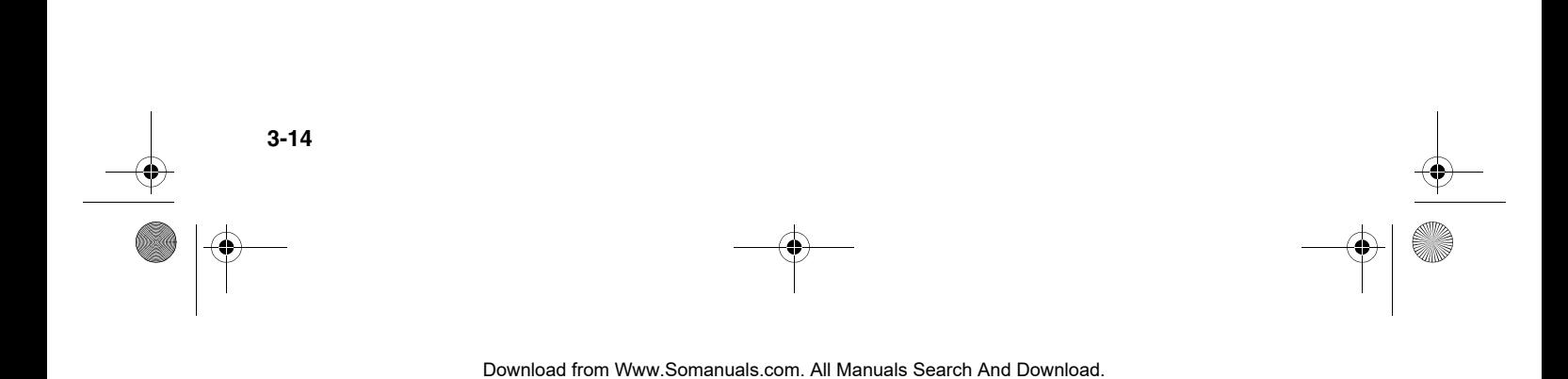

# **Chapter 4**

# **Sending Faxes**

# **Preparing to Send a Fax**

# ■ **Documents You Can Fax**

For information on the types of documents you can fax, their requirements, and details on loading documents, → *Reference Guide*.

# ■ **Adjusting the Quality of Your Faxes**

Canon's Ultra High Quality (UHQ™) imaging technology enables you to send documents that are very close to the quality of the original. The machine allows you to adjust the resolution and contrast to best suit your particular document.

• Please note that you cannot change settings while your machine is scanning a document.

# **Setting the Scanning Resolution**

Resolution is a measure of the fineness or clarity of a printout. Low resolutions may cause text and graphics to have a jagged appearance, while higher resolutions provide smoother curves and lines, crisp text and graphics, and a better match to traditional typeface designs.

• The higher the resolution, the higher the output quality, but the longer the transmission time.

#### **1** Press **Fax Resolution** to select the resolution.

- You can select from the following: – STANDARD
	- Suitable for most text-only documents.
- FINE

D,

D,

- Suitable for fine-print documents.
- $-$  PHOTO
- Suitable for documents that contain photographs.
- SUPER FINE
- Suitable for documents that contain fine print and images (the resolution is four times that of STANDARD).
- $-$  ULTRA FINE
- Suitable for documents that contain fine print and images (the resolution is eight times that of STANDARD).
- **2** Press **OK**. Ø
	- You can set the Fax Resolution so that the desired resolution such as STANDARD is automatically returned after the AUTO CLEAR function activates or documents are scanned.  $(\rightarrow p. 9-8)$

Since RESOLUTION of FAX DEFAULT is set to OFF in the factory default setting. the resolution set using **Fax Resolution** will remain unchanged.

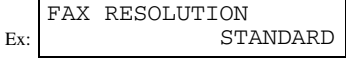

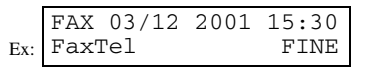

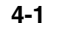

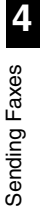

# ■ **Dialling Methods**

There are several ways of dialling the number of the party to which you want to send a fax. They are as follows:

#### ■ When the Fax Number is Not Registered in the Machine

- Regular Dialling
- Redialling

#### ■ When the Fax Number is Registered in the Machine

- One-Touch Speed Dialling
- Coded Speed Dialling
- Group Dialling
- Directory Dialling
- Ø • If you are unsure of the registered fax number, check the destination labels, or print each list and check the numbers. (→ p. 3-9) • For details on registering a fax number for speed dialling,  $\rightarrow$  Chapter 3.

## **Regular Dialling**

Dial a fax number by using the numeric keys, just like dialling a telephone number.

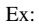

Ex:

D)

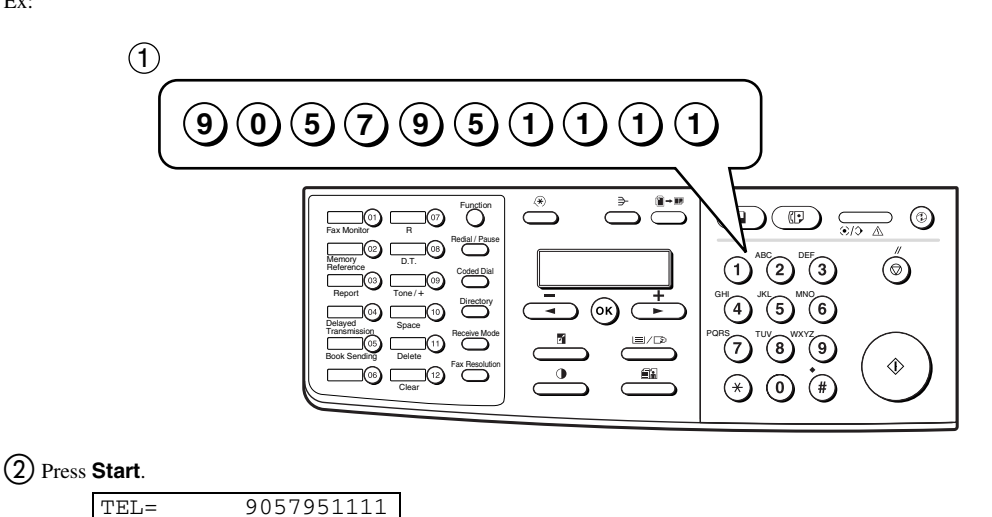

• If you enter the wrong number, press **Stop/Reset** or **Clear** to delete the number, then enter the correct number.

• The **Function** key will light up by pressing **Function** to be able to operate **Clear**.

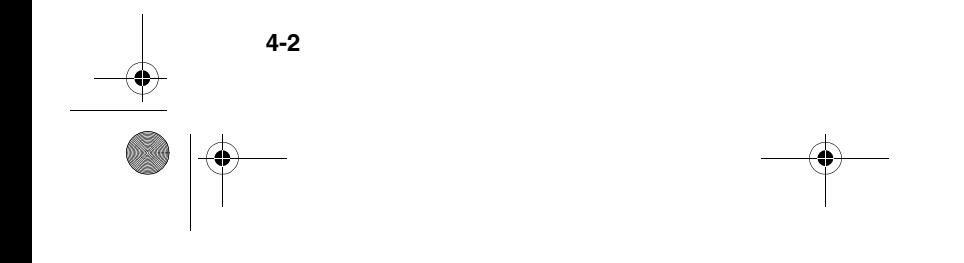

# **One-Touch Speed Dialling**

Dial a fax number by pressing the one-touch speed dialling key (**01** to **12**) to which the number is assigned.

#### Ex:

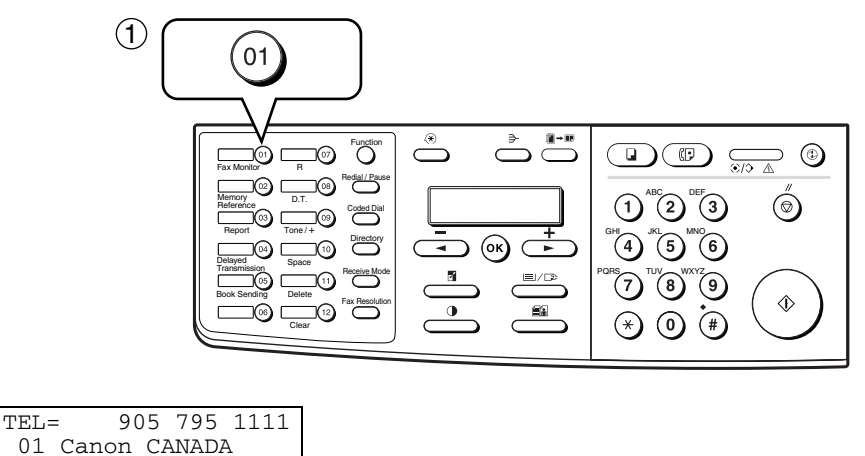

Ex:

• The number registered under that one-touch speed dialling key is displayed.

• If you press the wrong key, press **Stop/Reset**, then press the correct key.

• NO TEL # appears if no fax number is assigned to the one-touch speed dialling key you pressed.

# **Coded Speed Dialling**

Dial a fax number by pressing **Coded Dial** followed by the two-digit code (00 to 99) to which the number is assigned.

#### Ex:

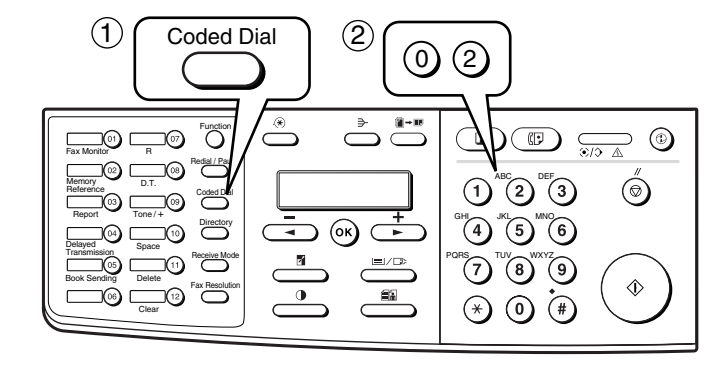

$$
\begin{array}{ll}\n\text{TEL} = & 1 49 39 25 25 \\
\text{Ex:} & \bigstar 02 \text{ Canon FRANCE}\n\end{array}
$$

• The number registered under that coded speed dialling code is displayed.

• If you enter the wrong code, press **Stop/Reset**. Then press **Coded Dial** and enter the correct code.

• NO TEL # appears if no fax number is assigned to the coded speed dialling code you entered.

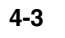

# **Group Dialling**

Dial a group of fax numbers registered under a one-touch speed dialling key or coded speed dialling code.

#### ■ **To enter a group registered under a one-touch speed dialling key:**

Press the one-touch speed dialling key assigned to the group you wish to fax. ( $\rightarrow$  p. 4-3)

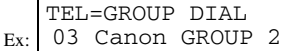

- The name of the group is displayed.
- If you press the wrong key, press **Stop/Reset**, then press the correct key.
- NO TEL # appears if no fax number is assigned to the one-touch speed dialling key you pressed.

#### ■ **To enter a group registered under a coded speed dialling code:**

Press **Coded Dial**, then using the numeric keys to enter the two-digit code assigned to the group you wish to fax.  $(\rightarrow p. 4-3)$ 

Ex: TEL=GROUP DIAL 21 Canon GROUP 1

• The name of the group is displayed.

- If you enter the wrong code, press **Stop/Reset**. Then press **Coded Dial** and enter the correct code.
- NO TEL # appears if no fax number is assigned to the coded speed dialling code you entered.

#### **Directory Dialling**

Directory dialling allows you to look up the other party's name and retrieve the number for dialling. This feature is convenient when you know the other party's name but cannot recall the One-Touch Speed Dialling key, the code for Coded Speed Dialling, or Group Dialling where the number is registered.

## **1** Press **Directory**.

• NO TEL  $#$  appears if the name of the other party is not registered and the display will return to dial entry mode.

**2** Press a numeric key to enter the first letter of the name of the party you are searching for.

For example, if you want to search for a name that starts with the letter "H", press **4 (GHI)** twice.

- **3** Press **OK**.
	- The names of other parties are displayed according to the first letter you entered.
	- If there is no name that starts with the letter you entered, other names that start
	- with the next letter will appear.
- **4** Press  $\blacktriangleleft (-$  or  $\rightharpoonup (+)$  to display the other names.
	- Pressing **(+)** will display the names of other parties in alphabetical order. Pressing **(–)** will display them in reverse order. D (+) w<br>
	← (-) w
	- When you reach the last name, the display will return to the first name.
- **5** Press **OK**.

**4-4**

• The other party's fax number and name or GROUP DIAL and the group's name will appear.

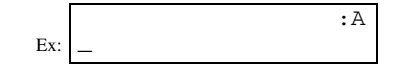
# **Sending Methods**

## ■ Memory Sending

The machine begins calling the other party and transmitting the information after all documents are scanned into the memory. Since the machine is multitasking, you can perform other operations while the machine is sending a fax. The machine has enough memory to store up to approximately 79 pages\* (fewer if the document contains many graphics or particularly dense text).

\* Based on Canon FAX Standard Chart No. 1, standard mode.

D,

• When a large amount of memory is used, MEMORY FULL may be displayed depending on the documents to be sent, and the machine can neither store the scanned documents in memory nor send them. In this case, print or delete any documents in memory, or select a lower fax resolution such as STANDARD, then send the documents.

## ■ Using the **ADF**

- **1** Press **FAX** to set to Fax Mode.
- **2** Prepare the document and load it face down in the ADF.  $(\rightarrow$  *Reference Guide*)
	- To adjust the resolution,  $\rightarrow$  p. 4-1.
	- To adjust the contrast,  $\rightarrow$  p. 9-4.

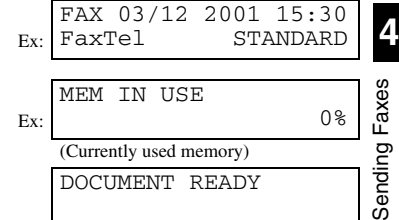

TEL= 9057951111

(Currently used memory) DOCUMENT READY

(Standby to scan)

Ex:

- **3** Dial the other party's fax number.
	- For dialling methods,  $\rightarrow$  p. 4-2.
	- If you enter the wrong number, press **Stop/Reset**, then enter the correct number. • If you must first dial a digit to get an outside line ("9", for example), add a pause
	- after that digit by pressing **Redial/Pause**.
- **4** Press **Start** to begin scanning for sending.
	- The machine begins calling the other party after all documents are scanned into the memory.
	- When you use speed dialling, scanning starts automatically without pressing **Start** when the TIME OUT setting is on.  $(\rightarrow p. 9-6)$
	- To cancel sending once dialling has started, press **Stop/Reset** then press **(–)**. ▲ $(\rightarrow p. 4-7)$
	- D
		- You can scan a document up to 356 mm long.
			- You can load up to 30 pages in the ADF.
			- You can make up to 21 reservations.

■ Using the Platen Glass

- K) • When documents are loaded in the ADF, the machine will scan them. You need to remove documents from the ADF in advance, in order to fax from the platen glass.
	- You can operate **Book Sending**, **Delete** or **Clear** when the **Function** key is lit. If the **Function** key is not lit, press it. However, you do not need to press **Function** in step 3 to execute the Book Sending function if BOOK SENDING is programmed in PROGRAM  $1$ -TOUCH KEY. ( $\rightarrow$  p. 9-4)
- **1** Press **FAX** to set to Fax Mode.

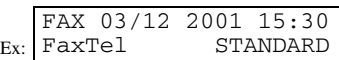

BOOK TX SCAN SIZE

 $A4$ 

Ex:

Ex:

- **2** Prepare the document and place it face down on the platen glass.  $(\rightarrow$ *Reference Guide*)
	- To adjust the resolution,  $\rightarrow$  p. 4-1.
	- To adjust the contrast,  $\rightarrow$  p. 9-4.

**3** Press **Function**.

- **4** Press **Book Sending**.
- **5** Press  $\blacktriangleleft$  (-) or  $\blacktriangleright$  (+) to select the document size.
- **6** Press **OK**.
- **7** Dial the other party's fax number.
	- For dialling methods,  $\rightarrow$  p. 4-2.
	- If you enter the wrong number, press **Delete** to delete the last number or press **Clear** to delete all the numbers you entered, then enter the correct number.
	- If you must first dial a digit to get an outside line ("9", for example), add a pause after that digit by pressing **Redial/Pause**.
- **8** Press **Start** to begin scanning.
- **9** Set the next document on the platen glass and press **Start** to begin scanning.
	- Repeat for other documents.
- **10** After all the documents have been scanned, press **OK** to begin sending. • To cancel sending after dialling has started, press **Stop/Reset** then press **(–)**. ▲

 $(\rightarrow p. 4-7)$ 

 $\mathscr{D}$ 

**4-6**

- You can scan up to approximately 79 pages\* of different documents for memory sending.
	- \* Based on Canon FAX Standard Chart No. 1, standard mode.
- The **Function** key will light up by pressing **Function** to be able to operate **Delete** or **Clear**.

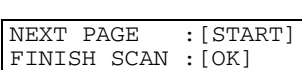

TEL= 9057951111

# **Cancelling Sending**

## **Cancelling Memory Sending**

## ■ **To cancel memory sending while documents are being scanned using the ADF**

- **1** Press **Stop/Reset**.
	- Scanning is cancelled.

## ■ **To cancel memory sending after all documents have been scanned**

## ■ While documents are being sent:

#### **1** Press **Stop/Reset**.

- The machine asks you to confirm that you want to cancel.
- **2** Press  $\triangleleft$  (-) to cancel sending.
	- If you change your mind and want to continue sending, press **(+)**. ▼
	- The machine prints an ERROR TX REPORT.  $(\rightarrow p. 7-3)$

#### ■ While documents are waiting to be sent:

- K)
- You can operate **Fax Monitor** or **Delete** when the **Function** key is lit. If the **Function** key is not lit, press it. However, you do not need to press **Function** in step 1 to execute the Fax Monitor function if FAX MONITOR is programmed in PROGRAM 1-TOUCH KEY.  $(\rightarrow p. 9-4)$
- **1** Press **Function**.
- **2** Press **Fax Monitor**.
- **3** Use  $\blacktriangleleft$  (-) or  $\blacktriangleright$  (+) to select 2. TX RESERVE STATUS.
- **4** Press **OK**.
- **5** Use  $\triangleleft$  (-) or  $\triangleright$  (+) to select the document to be cancelled by checking the reservation number and the fax number.

## **6** Press **Delete**.

K)

• The machine asks you to confirm that you want to delete the document.

## **7** Press  $\triangleleft$  (-) to cancel sending.

• If you change your mind and want to continue sending, press **(+)**. ▼

• You can also cancel sending in Memory Reference.  $(\rightarrow p. 4\n-16)$ 

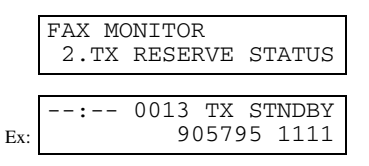

CANCEL DURING TX/RX?  $\langle$  YES  $NO >$ 

**4**

Sending Faxes

Sending **F** 

Faxes

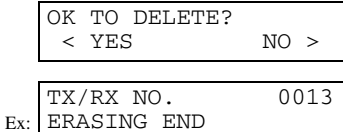

# **Redialling When the Line is Busy**

There are two methods of redialling: *Manual redialling* and *Automatic redialling*. This section explains these two methods.

## ■ Manual Redialling

Press **Redial/Pause** to dial the last number you dialled with the numeric keys. (This starts redialling regardless of whether automatic redialling is enabled.)

## **Cancelling Manual Redialling**

To cancel manual redialling, press **Stop/Reset**.

# ■ **Automatic Redialling**

The fax automatically redials after the first attempt at sending fails (e.g. the line is busy). The number of redialling attempts and the time interval between attempts can be adjusted by changing the settings in the AUTO REDIAL. Automatic redialling can also be set off and on.  $(\rightarrow p. 9-6)$ If all attempts are unsuccessful, the machine cancels the transmission and prints an ERROR TX REPORT.  $(\rightarrow p. 7-3)$ 

## **Cancelling Automatic Redialling**

R

• If you want to cancel a transmission while the machine is waiting to redial, you will have to delete the document from memory using **Memory Reference**. (→ p. 4-16)

- **1** Wait until the machine begins redialling.
- **2** Press **Stop/Reset**.

• The machine asks you to confirm that you want to cancel.

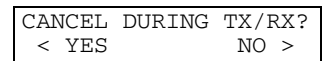

- **3** Press  $\triangleleft$  (-) to cancel redialling.
	- If you change your mind and want to continue redialling, press **(+)**. change your mind and want to continue redialling, press >
	- The machine prints an ERROR TX REPORT.  $(\rightarrow p. 7-3)$

# **Sequential Broadcasting**

## **Sending a Document to More Than One Destination**

This feature allows you to scan a document once and send it to several destinations. You can send the document to a maximum of 122 destinations using a combination of the following dialling methods:

- One-touch speed dialling: up to 12 destinations
- Coded speed dialling: up to 100 destinations

• Regular dialling (using the numeric keys): 10 destinations

You can enter the destinations in any order. (Be sure to press **OK** after your entry with the numeric keys.)

- If you frequently send documents to the same group of destinations, you can group them and register these numbers for group dialling. You can register up to 111 fax numbers with group dialling and send the same document to these numbers. (→ p. 3-7) • The **Function** key will light up by pressing **Function** to be able to operate **Clear**.
- **1** Press **FAX** to set to Fax Mode.

Ø

- **2** Prepare the document and load it face down in the ADF.
	- If you use the platen glass to send a document  $\rightarrow$  p. 4-6.
	- To adjust the resolution,  $\rightarrow$  p. 4-1.
	- To adjust the contrast,  $\rightarrow$  p. 9-4.

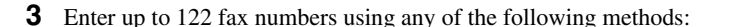

## ■ One-touch speed dialling:

Press the desired one-touch speed dialling key(s).

## ❚ **Coded speed dialling:**

Press **Coded Dial**, then use the numeric keys to enter the two-digit code. Repeat for other codes.

## ❚ **Regular dialling:**

Use the numeric keys to enter the fax number, then press **OK**.

KT) • If you enter an incorrect destination, press **Clear** to delete it.

- You must enter the second fax number within five seconds of entering the first one. After that, all subsequent fax numbers must be entered within 10 seconds of each other. If you wait longer than this, the machine automatically begins scanning the document for sending. If you prefer the machine not to do this, disable the TIME OUT setting.  $(\rightarrow p. 9-6)$
- If you want to review the numbers you entered, use  $\blacktriangleleft (-$  or  $\blacktriangleright (+)$  to scroll through the numbers.

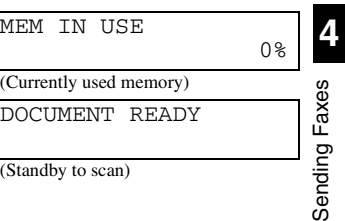

Ex:

 $\overline{\mathcal{C}}$ 

 $(S<sub>1</sub>)$ 

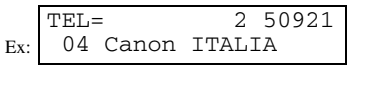

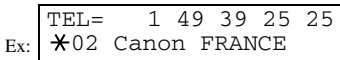

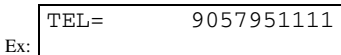

### **4** Press **Start**.

- After the scanning is finished, the machine starts to dial the number.
- The machine will first send the document to the one-touch speed dialling destinations, then the coded speed dialling destinations, and finally to the destination dialled using regular dialling.
- If you prefer the machine never to scan a document automatically after a few seconds, disable the TIME OUT setting.  $(\rightarrow p. 9-6)$
- To cancel sending, press **Stop/Reset** then press  $\triangleleft$  (-). Sending to all destinations specified in step 3 will be cancelled. You cannot cancel just one destination.

After cancelling, the machine will print a MULTI TX/RX REPORT.  $(\rightarrow p. 7-4)$ 

- Ø • If a number is busy, the machine will continue sending to the other destinations and
	- then redial the number that was busy.<br>  $\bullet$  If the machine's memory becomes full while scanning your document, MEMORY FULL will appear in the LCD and the document being scanned stops in the ADF.<br>
	FULL will appear in the L documents into several sections and send each section separately.

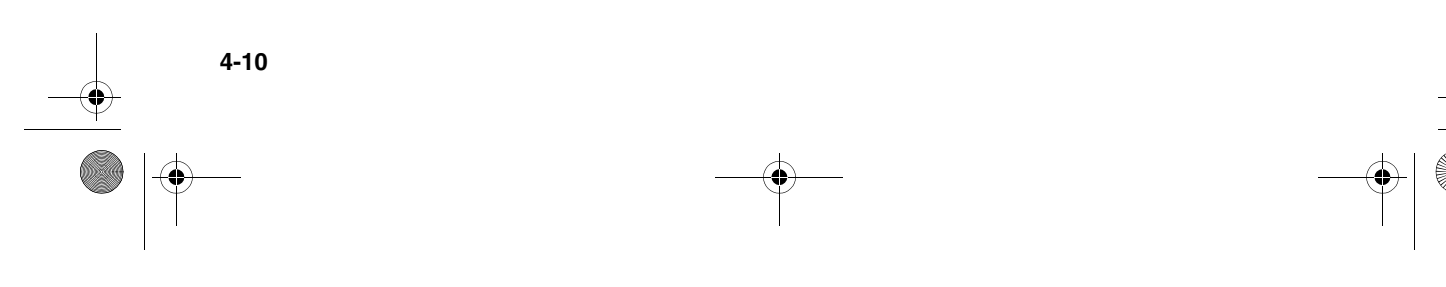

# **Delayed Sending**

You can use your machine to send faxes at a preset time. This feature is called *Delayed sending* or *Timer sending*. By using this feature, you can take advantage of lower long distance rates at night, for example. You can set up to 122 destinations, and up to 21 reservations of delayed sending.

- D,
- You can perform other tasks even when you have set the machine for delayed sending.<br>• You can operate **Book Sending, Delayed Transmission** or **Clear** when the **Function** key is lit. If the **Function** key is not lit, pres function if DELAYED TX or BOOK SENDING is programmed in PROGRAM 1-TOUCH KEY. ( $\rightarrow$  p. 9-4)
- **1** Prepare the document and place it on the platen glass or load it face down in the ADF.

R

• When using the platen glass, press **Function** and select the document size with <  $\left(\frac{-}{\cdot}\right)$  or  $\blacktriangleright$  ( $\div$ ). ( $\rightarrow$  p. 4-6) In this case, you do not need to press Function in step 2.

- **2** Press **Function**.
- **3** Press **Delayed Transmission**.
- **4** Use the numeric keys to enter the reservation time to send faxes.
- **5** Press **OK**.

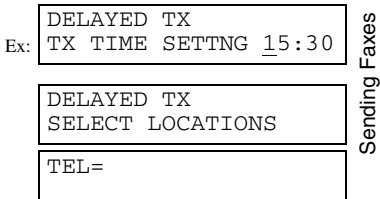

**4**

**6** Enter a destination using a one-touch speed dialling key, coded speed dialling keys, **Redial/Pause** key or the numeric keys.

Ø • You can use the one-touch speed dialling key when the **Function** key is not lit. If the **Function** key is lit, press it. • If you enter an incorrect destination, press **Clear** to delete it.

**7** Press **Start** to begin scanning.

• When you use speed dialling, scanning starts automatically without pressing **Start** when the TIME OUT setting is on.  $(\rightarrow p. 9-6)$ 

• When the time you set in step 4 comes, the machine will begin sending faxes.

# **Confirming Transmission Status and Sending Reservation**

You can check the status of sending or receiving fax, or sending reservation.

D, • You do not need to press **Function** in step 1 to execute the Fax Monitor function if FAX MONITOR is programmed in PROGRAM 1- TOUCH KEY.  $(\rightarrow p. 9-4)$ 

## ■ Confirming Transmission Status

The sending or receiving status can be confirmed using the following method:

- **1** Press **Function** while **In Use/Memory** is flashing.
- **2** Press **Fax Monitor**.
- **3** Press **OK**.
	- D. • To return to standby display, press **Stop/Reset**.
		- If you perform the procedure above when the machine is not sending or receiving faxes, NO CURRENT RX/TX JOB will appear, and the display will return to the display shown in step 2.
		- The transaction number, TX/RX NO. means the following:
		- 0001 to 4999: A sent document;
		- 5001 to 9999: A received document.

## ■ **Confirming Sending Reservation**

Sending reservation or checking if there is a document being scheduled to be sent can be confirmed using the following method:

- **1** Press **Function**.
- **2** Press **Fax Monitor**.
- **3** Press  $\blacktriangleleft$  (-) or  $\blacktriangleright$  (+), to select 2. TX RESERVE STATUS.

## **4** Press **OK**.

• The sending reservation can be confirmed by checking the sending time, TX/RX NO. or fax number.

- **5** Press  $\blacktriangleleft$  (-) or  $\blacktriangleright$  (+) to confirm the sending reservation.
	- D
		- To return to standby display, press **Stop/Reset**.<br>• If you perform the procedure above when there is no sending reservation, NO DOC. STORED will appear, and the display will return to the display shown in step 3.
			- You can also check the reservations by printing out the DOCUMENT MEMORY LIST.  $(\rightarrow p. 4-13)$

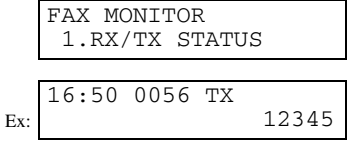

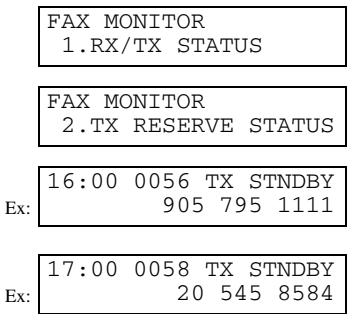

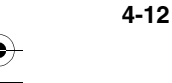

# **Documents Stored in Memory**

Ø • If there are no documents stored in memory, the machine will return to standby mode when you select Memory Reference. • You do not need to press **Function** in step 1 to execute the Memory Reference function if MEMORY REFERENCE is programmed in PROGRAM  $1$ -TOUCH KEY. ( $\rightarrow$  p. 9-4)

## ■ **Printing a List of Documents in Memory**

The machine can print a list of documents stored in memory, along with the transaction number (TX/RX NO.) of each document.

## **1** Press **Function**.

**2** Press **Memory Reference**.

MEMORY REFERENCE 1.DOC. MEMORY LIST

#### **3** Press **OK**.

• The machine prints the DOCUMENT MEMORY LIST and returns to standby mode.

print it or delete it.  $(\rightarrow$  pp. 4-15, 4-16)

• Once you know the transaction number of a document stored in memory, you can

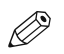

03/12 2001 17:15 FAX 123 4567 CANON CANON 2001 ✱✱✱✱✱✱✱✱✱✱✱✱✱✱✱✱✱✱✱✱✱✱✱✱✱✱✱✱✱✱✱ ✱✱✱ DOCUMENT MEMORY LIST ✱✱✱ ✱✱✱✱✱✱✱✱✱✱✱✱✱✱✱✱✱✱✱✱✱✱✱✱✱✱✱✱✱✱✱ TX/RX NO | MODE | DESTINATION TEL/ID | PGS. | SET TIME | ST. TIME 0046 DELAYED TX  $\begin{bmatrix} 1 \times 0 & 0 \\ 0 & 1 \end{bmatrix}$  Canon TOKYO 3 03/12 16:30 14:00 0047 **DELAYED TX**  $\begin{bmatrix} 0 & 0 & 0 \\ 0 & 0 & 0 \\ 0 & 0 & 0 \end{bmatrix}$  Canon FRANCE  $\begin{bmatrix} 2 & 03/12 & 16:37 \\ 1 & 03/12 & 16:42 \end{bmatrix}$  14:05 0048 DEL SQ BDCST [ 02] Canon FRANCE 1 03/12 16:42 14:07 01] Canon CANADA 14:07 0049 | DEL SQ BDCST | [ 03] Canon GROUP 2 | 1 | 03/12 16:55 | 14:10

Sending Faxes Sending Faxes

**4**

# ■ **Resending a Document in Memory**

You can resend documents that are stored in memory. The machine stores faxes that are received but not printed because paper or toner has run out, a paper jam has occurred, or documents have not been transmitted due to a transmission error. You can send such faxes to another fax machine to be printed.

- **1** Press **Function**.
- **2** Press **Memory Reference**.
- **3** Use  $\blacktriangleleft$  (-) or  $\blacktriangleright$  (+) to select 4. RESEND DOCUMENT.

 $\mathscr{D}$ • The sending error document also can be resent using 2.MEMORY RETRANSMT.

- **4** Press **OK**.
- **5** Use  $\triangleleft$  (-) or  $\triangleright$  (+) to select the transaction number (TX/RX NO.) of the document you want to send again.
- **6** Press **OK**.

**4-14**

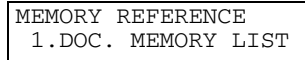

MEMORY REFERENCE 4.RESEND DOCUMENT

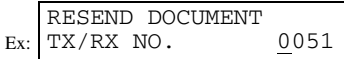

Ex: TX/RX NO. 0053 RESEND DOCUMENT

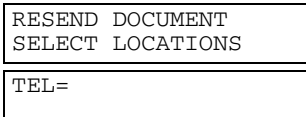

- **7** Enter the fax number.
- **8** Press **OK**. • The machine begins sending.

## ■ **Printing a Document in Memory**

- **1** Press **Function**.
- **2** Press **Memory Reference**.
- **3** Use  $\blacktriangleleft$  (-) or  $\blacktriangleright$  (+) to select 3. PRINT DOCUMENT.
- **4** Press **OK**.
- **5** Use  $\triangleleft$  (-) or  $\triangleright$  (+) to select the transaction number (TX/RX NO.) of the document you want to print. • You can enter the transaction number using the numeric keys.
- **6** Press **OK**.
- **7** Press  $\triangleleft$  (-) to print the first page only, or press  $\triangleright$  (+) to print all pages of the document.
	- The machine prints the document.

Ø • Pressing  $\blacktriangleleft$  (-) prints the first page when sending (this is the last scanned page), not the first page when scanning with the ADF.

**8** To continue printing other documents in memory, repeat the procedures from step 5. – or –

Press **Stop/Reset** to return to standby display.

## MEMORY REFERENCE 1.DOC. MEMORY LIST MEMORY REFERENCE 3.PRINT DOCUMENT Ex: PRINT DOCUMENT TX/RX NO. 0001 Ex: PRINT DOCUMENT TX/RX NO. 0003

PRINT 1ST PAGE ONLY?<br>< YES NO >  $<\,$  YES

**4**

## ■ **Deleting a Document from Memory**

- **1** Press **Function**.
- **2** Press **Memory Reference**.
- **3** Use  $\blacktriangleleft$  (-) or  $\blacktriangleright$  (+) to select 5. DELETE DOCUMENT.
- **4** Press **OK**.
- **5** Use  $\triangleleft$  (-) or  $\triangleright$  (+) to select the transaction number (TX/RX NO.) of the document you want to delete.

• You can enter the transaction number using the numeric keys.

### **6** Press **OK**.

• The machine asks you to confirm that you want to delete the document.

- **7** Press  $\triangleleft$  (-) to delete the document.
- The machine deletes the document.
- If you change your mind and want to keep the document in memory, press  $\triangleright$  (+).
- **8** To continue deleting other documents in memory, repeat the procedures from step 5. – or –

Press **Stop/Reset** to return to standby display.

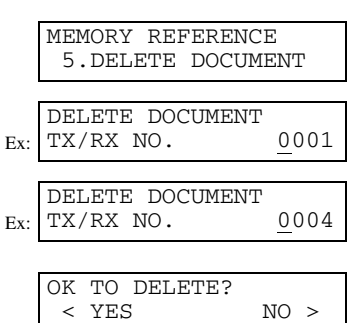

# **Chapter 5**

# **Receiving Faxes**

# **Different Ways to Receive a Fax**

The machine provides you with several modes for receiving faxes. Once you have decided which mode is suitable for your needs, set the mode as described in the Quick Start Guide. You can change the mode when the machine is in standby mode. To determine which mode best suits your requirements, refer to the table below:

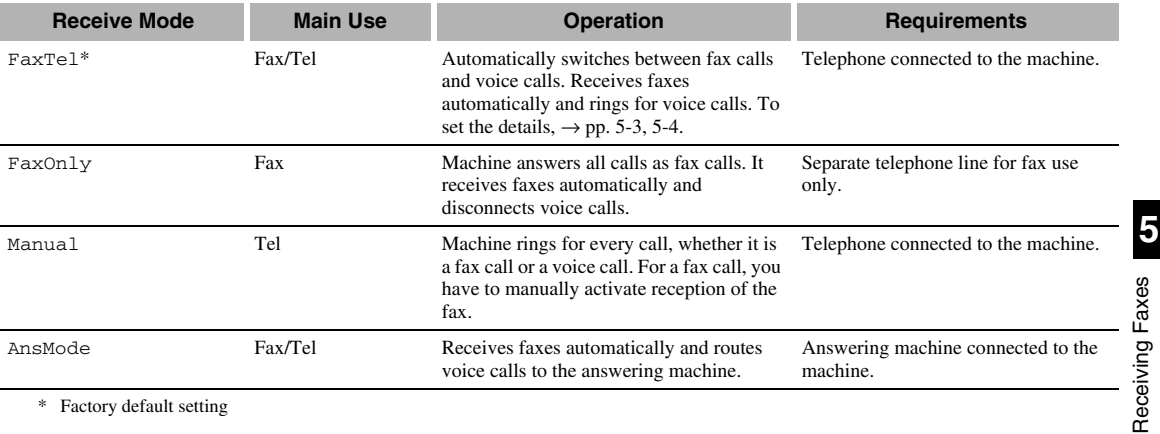

\* Factory default setting

You can confirm which receive mode is set by checking the standby display. The receive mode is displayed in the lower left of the LCD.

Ex: FAX 03/12 2001 15:30 STANDARD

# **Setting the Receive Mode**

The setting of the receive mode can be changed if necessary.

#### **1** Press **Receive Mode** until the mode you want appears. RECEIVE MODE • You can select from the following: Manual Ex: – FaxTel\* : when a telephone is connected to the machine, the machine automatically switches between fax calls and voice calls. – FaxOnly : if you use your machine to receive only faxes. – Manual : when a telephone is connected to the machine, you can receive faxes by pressing **Start** before replacing the handset on the telephone. – AnsMode : if you want to receive faxes automatically and route voice calls to an answering machine. \* You can set details for the FaxTel mode.  $(\rightarrow$  pp. 5-3, 5-4) **2** Press **OK**. FAX 03/12 2001 15:30 The selected receive mode is set and the machine returns to standby mode. The Ex: Manual STANDARD current date and the selected receive mode are displayed. D • The machine does not ring when it receives a fax in FaxOnly. If you want to be alerted when a fax call is received, connect a telephone to the machine, and enable the INCOMING RING setting. • When an answering machine or a telephone with an answering machine is connected to your machine, select AnsMode. (→ *Quick Start Guide*)

- Follow these guidelines when using the machine with an answering machine: – Set the answering machine to answer on the first or second ring. – When recording the outgoing message on the answering machine, the entire
	- message must be no longer than 15 seconds.
		- Ex: "Hello, I can't answer the phone right now, but please leave a message after the beep. I'll return your call as soon as possible."

**5-2**

Download from Www.Somanuals.com. All Manuals Search And Download.

# ■ Setting the Options for FaxTel Mode

- When selecting FaxTel mode, the following options can be set.
- Adjust the time the machine takes to check whether a call is from a fax machine or a telephone (RING START TIME setting).
- Adjust the length of time the machine rings when the call is a voice call  $(F/T \text{ RING TIME setting})$ .
- Set whether the machine switches to receive mode after the ring time set in F/T RING TIME has elapsed (F/T SWITCH ACTION setting).
- Ø

• The default settings and selectable settings vary depending on the current country selection.

## ■ What Happens When FaxTel Mode is Selected

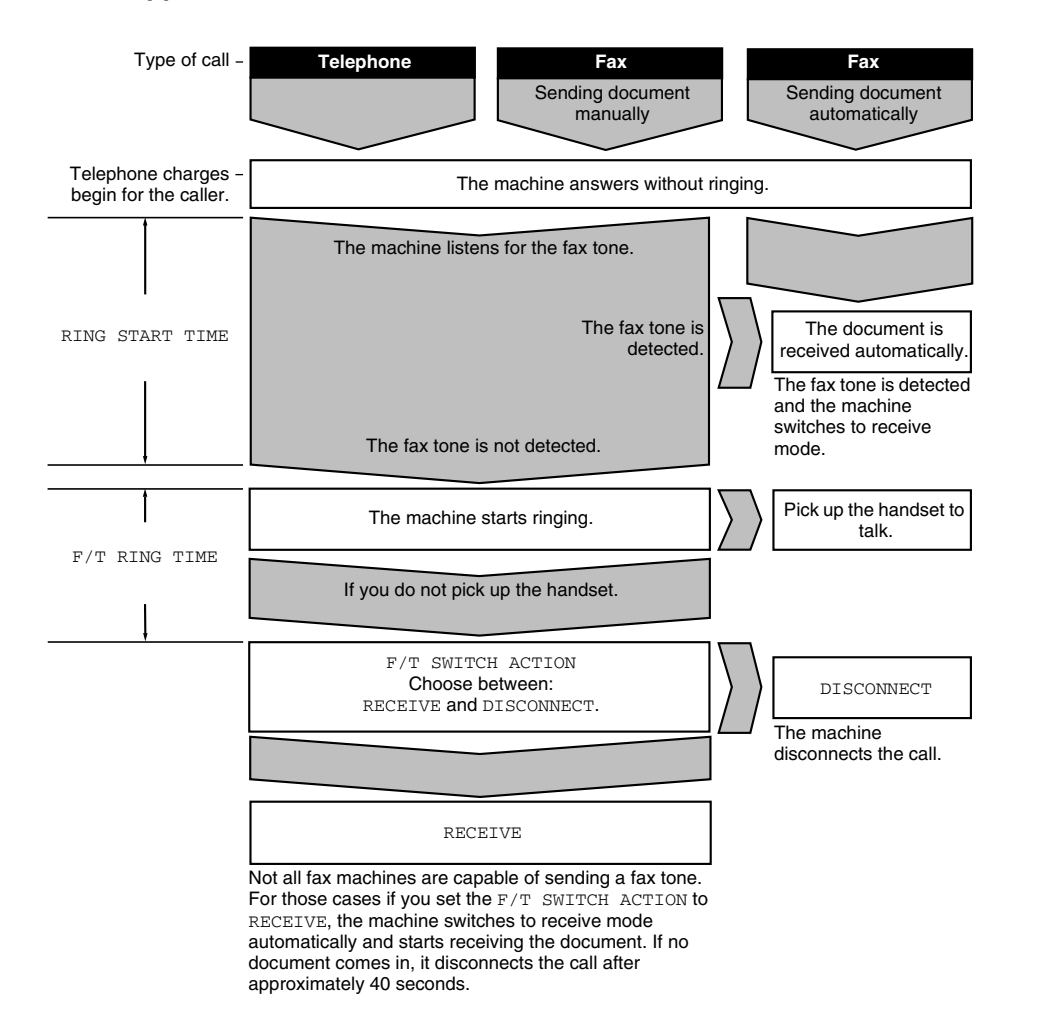

**5-3**

**5**

Receiving Faxes

Receiving Faxes

- **1** Press **Additional Functions**.
- **2** Use  $\triangleleft$  (-) or  $\triangleright$  (+) to select 3. FAX SETTINGS.
- **3** Press **OK**.
- **4** Use  $\triangleleft$  (-) or  $\triangleright$  (+) to select 4.RX SETTINGS.
- **5** Press **OK**.
- **6** Use  $\triangleleft$  (-) or  $\triangleright$  (+) to select 2. FAX/TEL OPT. SET.
- **7** Press **OK** twice.
- 8 Use  $\triangleleft (-$  or  $\triangleright$  (+) to set the time the machine waits before ringing when it receives a call.
- You can use the numeric keys instead of using  $\blacktriangleleft (-$  or  $\blacktriangleright (+)$  to set the time. **9** Press **OK** twice.
- **10** Use  $\triangleleft$  (-) or  $\triangleright$  (+) to set the time the machine rings while waiting for someone to pick up the handset.

**11** Press **OK** twice.

- 12 Use  $\triangleleft$  (-) or  $\triangleright$  (+) to select RECEIVE or DISCONNECT. • This setting tells the machine what to do if no one picks up the handset within the
- specified ring time set in step 10.

**13** Press **OK**.

**14** Press **Stop/Reset** to return to standby display.

**5-4**

• The default settings and selectable settings vary depending on the current country selection.

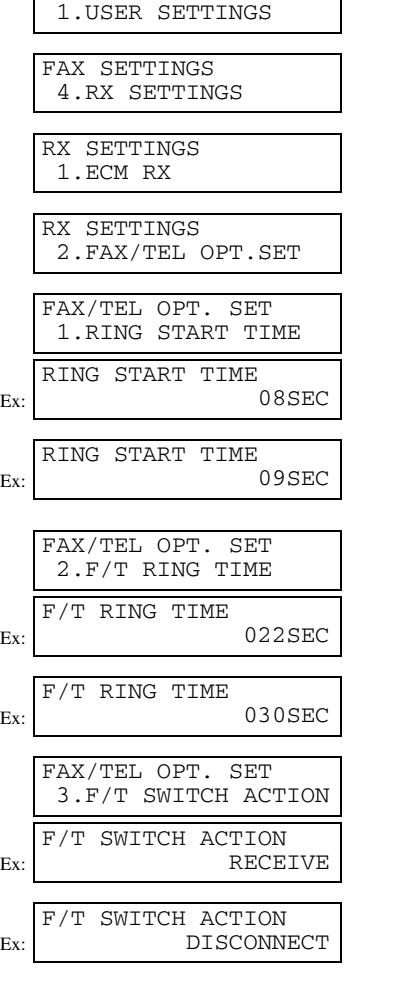

RX SETTINGS 3.INCOMING RING

ADDITIONAL FUNCTIONS 3.FAX SETTINGS

FAX SETTINGS

# **Receiving Faxes Manually**

In Manual mode, if you connect a telephone to your machine, you can receive voice calls as well as manually activate reception of faxes. You can activate reception from the machine or from the telephone connected to the machine (this is called *Remote receiving*).

- For this mode, you need to connect a telephone to your machine. (→ *Quick Start Guide*)
	- Make sure there are no documents in the ADF.
	-
	- Make sure the REMOTE RX setting is enabled. (→ p. 9-7)<br>• If your telephone line uses rotary pulse and the telephone connected to the machine cannot be switched to tone dialling, you cannot activate Remote receiving.
- **1** Make sure Manual is displayed in the LCD. • To set Manual,  $\rightarrow$  p. 5-2.

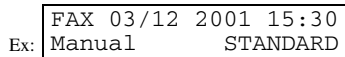

- **2** Make sure you have connected a telephone to the machine.
- **3** When you hear the telephone ring, pick up the handset.

### **4** ❚ **If you hear a person's voice:**

Start your conversation. If the caller wants to send a fax after talking to you, ask them to press **Start** on their fax machine. When you hear a slow beep, press **Start** on the machine to begin receiving the fax. Hang up the handset.

#### ■ **If you hear a slow beep tone or silence:**

Someone is trying to send you a fax. If the telephone is close to your machine, press **Start** on the machine to begin receiving the fax. Hang up the handset.

Ø

D,

• When no paper is loaded in the cassette, the LCD displays SUPPLY REC. PAPER. When paper is loaded, the machine automatically resumes printing. • If the telephone is located away from your machine, dial 25 (the remote receiving

- ID) on your telephone and hang up. When your telephone line uses rotary pulse, switch to tone dialling on your telephone before dialling 25 (the remote receiving ID).
- You can change the number for the remote receiving ID, with a combination of two characters using 0 to 9,  $\angle$  and #, or disable remote receiving. ( $\rightarrow$  p. 9-7)
- If you have an answering machine connected to your machine that can carry out remote-control operations (controlling your answering machine from a remote telephone), the security code for this function may be the same as the remote receiving ID. If so, make sure you change the machine's remote receiving ID to make it distinct from the answering machine's security code. ( $\rightarrow$  p. 9-7)
- The machine will beep and HANG UP PHONE will be displayed if the handset is not hung up properly. Make sure the handset is seated properly in its cradle. If you do not want the machine to beep, disable the OFFHOOK ALARM setting. (→ p. 9-5)

# **Registering a Password and Subaddress for Polling**

The polling feature allows you to request a document to be faxed to you from another fax machine. The sender only needs to make sure that the document is on his fax machine and ready to be sent. When this machine polls the sender's machine, the document is sent automatically.

- D,
	- You can register a password and subaddress with a one-touch speed dialling key or coded speed dialling code.
		- You must know if the other party's fax is holding the document under both a password and subaddress or only a password or subaddress. You must also know the password and subaddress so that you can enter them on your fax. If you do not know the password and subaddress, contact the other party.
		- The **Function** key will light up by pressing **Function** to be able to operate **Space**, **Delete** or **Clear**.

## **1** Press **Additional Functions**.

- **2** Use  $\blacktriangleleft$  (-) or  $\blacktriangleright$  (+) to select 4. ADD. REGISTRATION.
- **3** Press **OK**.
- $\blacklozenge$  Use  $\blacklozenge$  (-) or  $\blacktriangleright$  (+) to select 1.1-TOUCH SPD DIAL or 2. CODED SPD DIAL.
- **5** Press **OK**.
- **6** Use  $\triangleleft$  (-) or  $\triangleright$  (+) to select the one-touch speed dialling number or coded speed dialling code.
- **7** Press **OK**.
- **8** Use  $\blacktriangleleft$  (-) or  $\blacktriangleright$  (+) to select 3. OPTIONAL SETTING.
- **9** Press **OK**.
- **10** Use  $\blacktriangleleft$  (–) or  $\blacktriangleright$  (+) to select ON.

## **11** Press **OK**.

**12** Use  $\triangleleft$  (-) or  $\triangleright$  (+) to select 2. TX TYPE.

**13** Press **OK**.

**14** Use  $\triangleleft$  (-) or  $\triangleright$  (+) to select POLLING RX.

ADDITIONAL FUNCTIONS 4.ADD. REGISTRATION ADD. REGISTRATION 1.1-TOUCH SPD DIAL Ex: ADD. REGISTRATION 1.1-TOUCH SPD DIAL Ex: 1-TOUCH SPD DIAL 01= 905795 1111 Ex: 1-TOUCH SPD DIAL 02= 81 773 3115 1-TOUCH SPD DIAL 1.TEL NUMBER ENTRY 1-TOUCH SPD DIAL 3.OPTIONAL SETTING Ex: OPTIONAL SETTING OFF OPTIONAL SETTING ON OPTIONAL SETTING 1.TX TIME SETTING OPTIONAL SETTING 2.TX TYPE Ex: TX TYPE SUBADDRESS TX TX TYPE POLLING RX

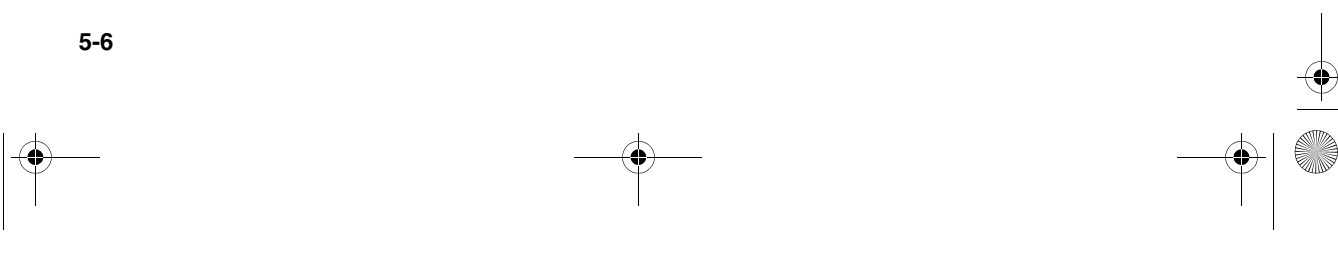

**15** Press **OK** twice.

**16** Enter a password.

- You can enter a password up to 20 digits long using the numeric keys,  $\star$ , # or **Space**.
- Be sure to enter the password of the other party correctly, taking into account the position of spaces.
- If you make a mistake, press **Delete** to delete the last character or press **Clear** to delete all the characters you entered.

**17** Press **OK** twice.

- **18** Enter a subaddress.
	- You can enter a subaddress up to 20 digits long using the numeric keys,  $\star$ , # or **Space**.
	- Be sure to enter the subaddress of the other party correctly, taking into account the position of spaces.
	- If you make a mistake, press **Delete** to delete the last character or press **Clear** to delete all the characters you entered.

**19** Press **OK**.

**20** To continue registering other passwords and subaddresses, press **Additional Functions** then repeat the procedure from step 4.

– or –

Press **Stop/Reset** to return to standby display.

## **Cancelling Polling Receiving**

To cancel polling receiving, follow the same procedure as for cancelling receiving.  $(\rightarrow p. 5-8)$ 

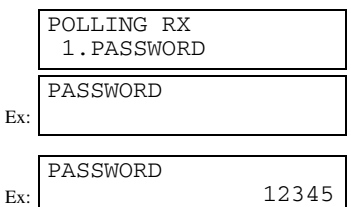

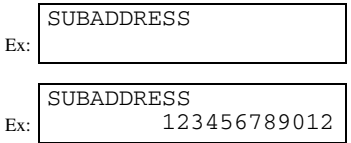

**5**

Receiving Faxes

Receiving Faxes

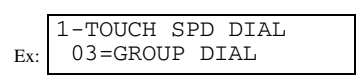

# **Receiving While Performing Other Tasks**

Since the machine is a multitasking device, it can receive faxes and voice calls while you are performing other tasks. If you receive a fax while you are performing certain tasks, the machine stores the incoming fax in memory. Then, as soon as you finish your task, the machine automatically prints the fax.

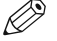

• If you copy or print a document from the PC, printing of the received fax is suspended and resumed after copying or printing from the PC is finished.

## **Receiving Faxes in Memory When a Problem Occurs**

If the machine encounters a problem when it is receiving a fax, the machine automatically stores the unprinted pages of the fax in memory, and the LCD displays RECEIVED IN MEMORY as well as one or more messages. When the problem is cleared, the machine automatically prints the fax which was stored in memory. For an explanation of the message(s) and details on the action to take,  $\rightarrow$  p. 8-1.

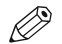

- The machine memory can store up to approximately 79 pages.\*
- Once the pages are printed, they are deleted from memory. • If the memory becomes full, you will not be able to receive the remaining pages. Contact the other party and ask them to resend the
- remainder of the fax.
- \* Based on Canon Fax Standard Chart No. 1, standard mode.

# **Cancelling Receiving**

Follow this procedure if you want to stop receiving a fax before reception is completed:

- **1** Press **Stop/Reset**.
	- The machine asks you to confirm that you want to cancel.

CANCEL DURING TX/RX?  $\langle$  YES  $MO$  >

**2** Press  $\triangleleft$  (-) to cancel receiving. • If you change your mind and want to continue receiving, press ▶ (+).

# **Chapter 6**

# **Special Features**

## **Special Dialling**

This section explains special dialling features, such as dialling through a switchboard, dialling an overseas number, and switching temporarily to tone dialling.

## ■ **Dialling an Overseas Number (With Pauses)**

When you dial or register an overseas number, you may need to insert a pause within and/or after the number. The length and location of the pause depends on the telephone system of your country.

- **1** Press **FAX** to set to Fax Mode.
- **2** Prepare the document and load it facing down into the ADF. • If you use the platen glass to send a document,  $\rightarrow$  p. 4-6.
- **3** Use the numeric keys to dial the international access code. • If you enter the wrong number, press **Stop/Reset**, then enter the correct number. • For details on international access codes, contact your local telephone company.
- **4** If necessary, press **Redial/Pause** to enter a two-second\* pause (p). • For a longer pause, press **Redial/Pause** again for another two-second\* pause. Alternatively, you can change the length of the pause.  $(\rightarrow p. 9-5)$ \* The pause length varies depending on the current country selection.
- **5** Use the numeric keys to dial the country code, the area code, and the fax/ telephone number of the other party.
	- If you enter the wrong number, press **Stop/Reset** and start again from step 3.
- **6** If necessary, press **Redial/Pause** to enter a pause at the end of a number. • A pause at the end of a number (P) is fixed to 10 seconds.
- **7** Press **Start** to begin scanning for sending.

• To cancel sending after dialling has started, press **Stop/Reset** then **(–)**. (→ p. ▲ 4-7) Ø

• To take advantage of the speed dialling features of your machine, register

frequently used overseas numbers for one-touch or coded speed dialling.  $(\rightarrow$  pp. 3- $2, 3-4$ 

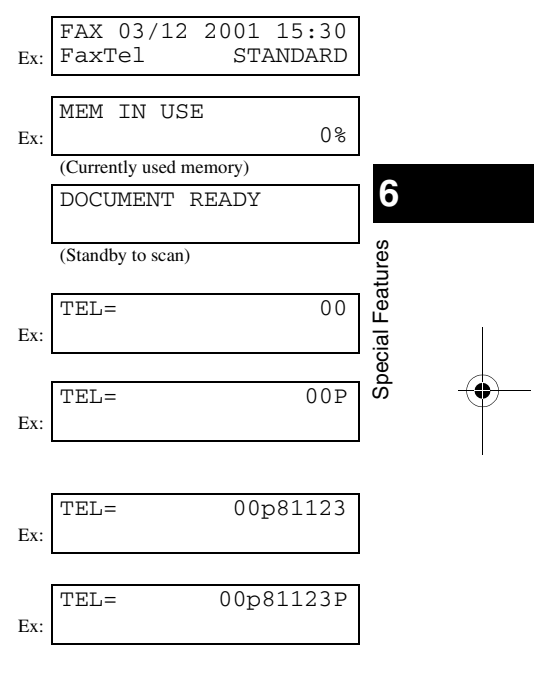

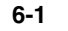

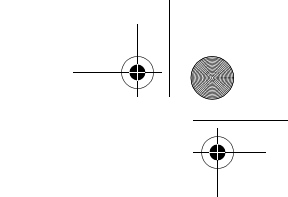

## ■ **Switching Temporarily to Tone Dialling**

Many information services for banks, airline reservations, hotel reservations, etc., require tone dialling for their services. If your machine is connected to a rotary pulse line, follow this procedure to set the machine temporarily for tone dialling:

Ø • The **Function** key will light up by pressing **Function** to be able to operate **Tone/+**.

- **1** Press **FAX** to set to Fax Mode.
- **2** Pick up the handset of your telephone.
- **3** Enter a destination using the numeric keys on your telephone or using a one-touch speed dialling key, coded speed dialling codes, **Redial/Pause** key or the numeric keys on the machine.
- **4** When the recorded message of the information service answers, press **Tone/+** to switch to tone dialling.
	- When **Tone/+** is pressed, T is displayed in the LCD.
	- If your telephone line uses tone dialling, go to the next step.
- **5** Use the numeric keys on the machine to enter the numbers requested by the information service.
	- Numbers entered after pressing **Tone/+** will be dialled using tone dialling.
	- After pressing **Tone/+**, you cannot use the numeric keys on the telephone. Use the numeric keys on the machine.
- **6** If you want to receive faxes, press **Start**.
- **7** Hang up to disconnect the call.

**6-2**

• Tone dialling is cancelled when you disconnect the call.

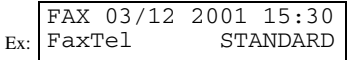

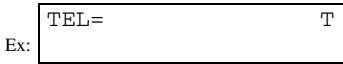

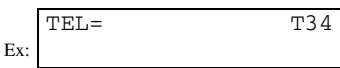

# ■ Confirming a Dial Tone<sup>\*</sup>

\* This feature is only available for some countries.

This feature allows you to set your machine to listen for and detect a dial tone in the middle of a fax/telephone number before dialling the rest of the number. This is called *Dial tone detection*.

Follow this procedure for dial tone detection during regular dialling or when registering a number for speed dialling:

DS, • The **Function** key will light up by pressing **Function** to be able to operate **D.T.**, **Delete** or **Clear**.

- **1** When you come to a step that requires you to enter the fax/telephone number, use the numeric keys to enter the number up to where dial tone detection is required.
- **2** Press **D.T.** for dial tone detection. • A small dot indicates where the machine will wait for the dial tone.
- **3** Continue entering the rest of the fax/telephone number with the numeric keys.
	- If you enter the wrong number, press **Delete** to delete the last number or press **Clear** to delete all the numbers you entered, then start again from step 1.
- **4** Continue with the operation you are performing.

## ■ **Dialling Through a Switchboard**

For details on dialling through a switchboard,  $\rightarrow$  p. 2-7.

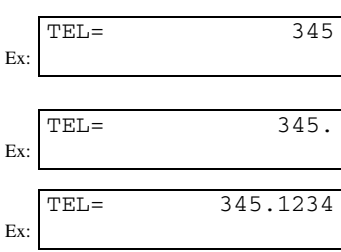

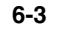

**6**

Special Features

Special Features

# **Restricting Use of Your Machine**

By enabling this feature, you can prevent unauthorised use of your machine to make calls and send faxes.

## **Enabling Restriction of Your Machine**

Follow this procedure to enable restriction of your machine:

- **1** Press **Additional Functions**.
- 2 Use  $\triangleleft$  (-) or  $\triangleright$  (+) to select 3. FAX SETTINGS.
- **3** Press **OK**.
- $\blacklozenge$  Use  $\blacktriangleleft$  (-) or  $\blacktriangleright$  (+) to select 6. SYSTEM SETTINGS.
- **5** Press **OK**.
- **6** Use  $\triangleleft$  (-) or  $\triangleright$  (+) to select 2. LOCK PHONE.
- **7** Press **OK**.
- 8 Use  $\triangleleft (-$ ) or  $\triangleright$  (+) to select ON.
- **9** Press **OK**.

Ø. • The display contents differs depending on the country.

**10** Press **Stop/Reset** to return to standby display. Restriction of your machine is now enabled. No one can make calls or send faxes. (This setting does not restrict incoming calls or faxes.)

## **Cancelling Restriction of Your Machine**

Follow this procedure to cancel restriction of your machine:

- **1** Follow steps 1 to 7 of "Enabling Restriction of Your Machine."
- **2** Use  $\blacktriangleleft$  (-) or  $\blacktriangleright$  (+) to select OFF.
- **3** Press **OK**.

D) • The display contents differs depending on the country.

**4** Press **Stop/Reset** to return to standby display. Restriction of your machine is now disabled. Anyone can make calls or send faxes.

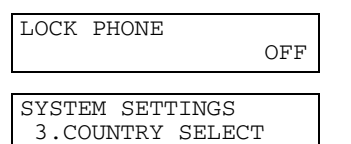

ADDITIONAL FUNCTIONS 3.FAX SETTINGS

6.SYSTEM SETTINGS

FAX SETTINGS 1.USER SETTINGS

FAX SETTINGS

SYSTEM SETTINGS 1.FAX DEFAULT

SYSTEM SETTINGS 2.LOCK PHONE

SYSTEM SETTINGS 3.COUNTRY SELECT

OFF

ON

LOCK PHONE

LOCK PHONE

Ex:

# **Chapter 7**

# **Reports and Lists**

# **Summary of Reports and Lists**

The table below shows the reports and lists that can be printed from your machine. Refer to the pages indicated for more details.

• Make sure that A4-size paper is loaded in the cassette. If a different paper size is loaded, the report or list cannot be printed. Also, you cannot use the multi-purpose tray for printing the report or list.

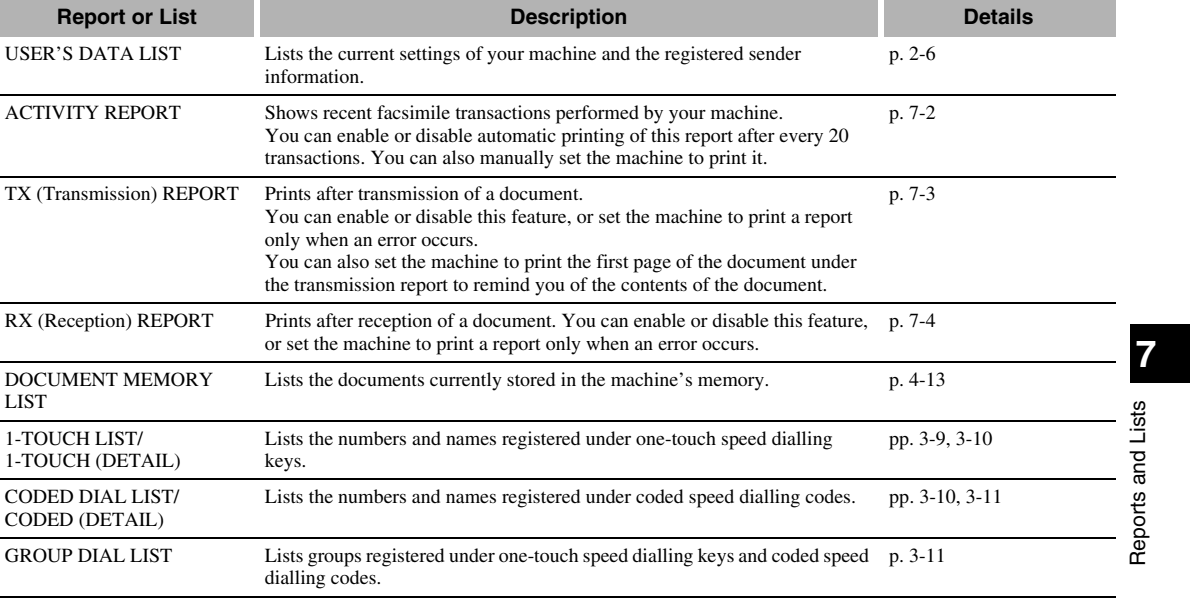

 $\mathscr{D}$ 

## **ACTIVITY REPORT**

The machine is factory-set to automatically print an ACTIVITY REPORT after every 20 transactions. If you want to print an ACTIVITY REPORT before it is automatically printed, follow this procedure:

- Ø • If you prefer the machine not to print an ACTIVITY REPORT after every 20 transactions, set ACTIVITY REPORT to OFF. (→ p. 9-5)
	- You do not need to press **Function** in step 1 to execute the Report function if REPORT is programmed in PROGRAM 1-TOUCH KEY.  $( \rightarrow p. 9-4)$
- **1** Press **Function**.
- **2** Press **Report**.
- **3** Use  $\blacktriangleleft$  (-) or  $\blacktriangleright$  (+) to select 1. ACTIVITY REPORT.

REPORT 1.ACTIVITY REPORT

**4** Press **OK**.

• The machine prints an ACTIVITY REPORT and returns to standby mode.

Transactions in an ACTIVITY REPORT are listed chronologically.

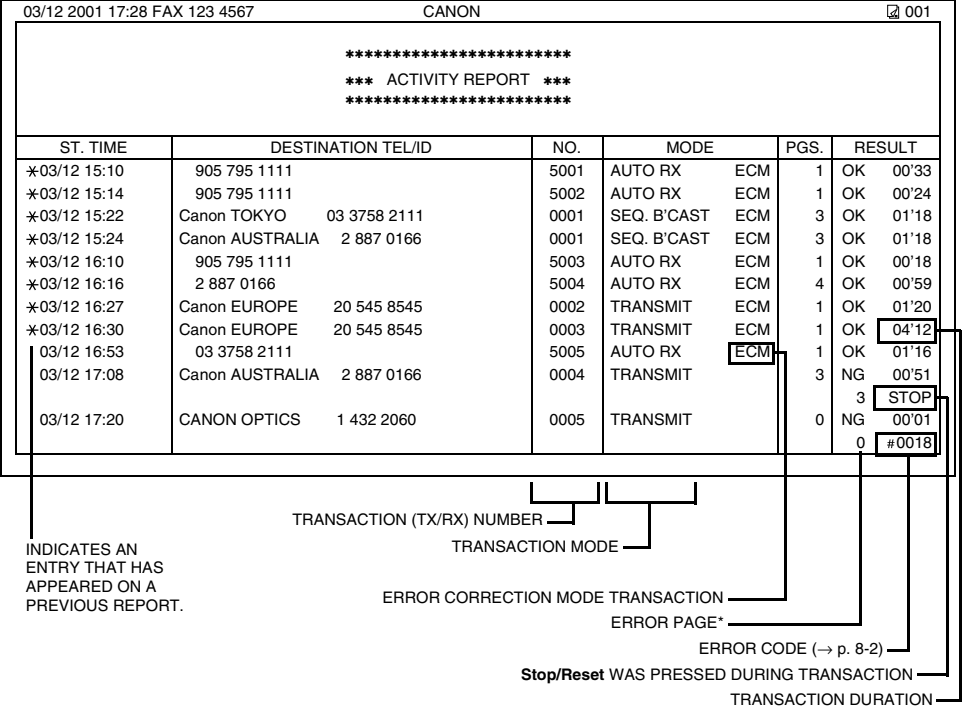

\* The number of pages that have been printed and the number of pages indicated on the report are not the same.

# **TX (Transmission) REPORT**

The machine is factory-set to print a TX (transmission) REPORT only when an error occurs during sending. To change this setting,  $\rightarrow$  p. 9-5.

If you set the machine to print a report, a TX REPORT or an ERROR TX REPORT, similar to the ones below, will be printed depending on the setting you select.

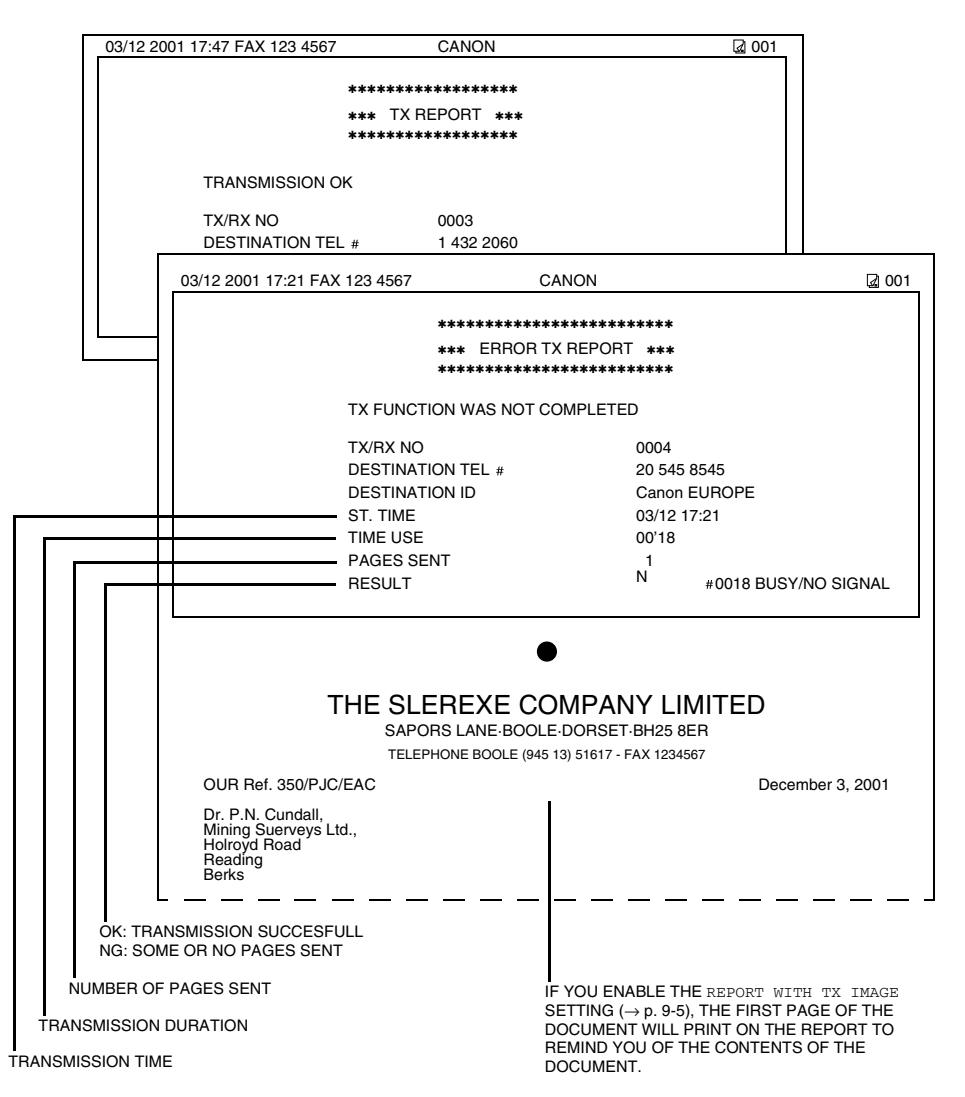

Reports and Lists Reports and Lists

**7**

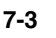

# ■ **MULTI TX/RX (Transaction) REPORT**

If the transmission was a sequential broadcast, a MULTI TX/RX (transaction) REPORT, similar to the one below, will be printed.

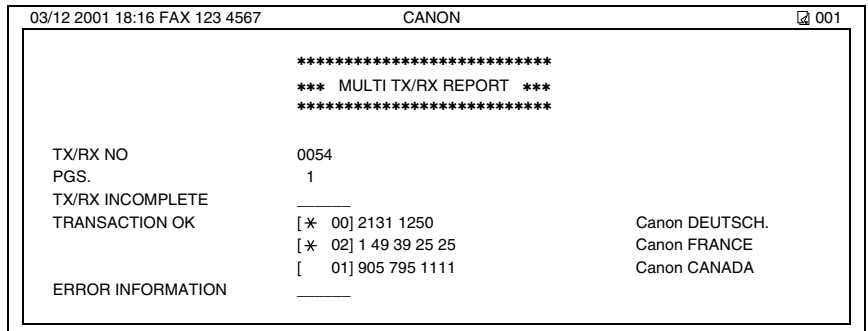

# **RX (Reception) REPORT**

The machine is factory-set not to print an RX (reception) REPORT even if an error occurs during reception. To change this setting,  $\rightarrow$  p. 9-5.

If you set the machine to print a report, an RX REPORT, similar to the one below, will be printed.

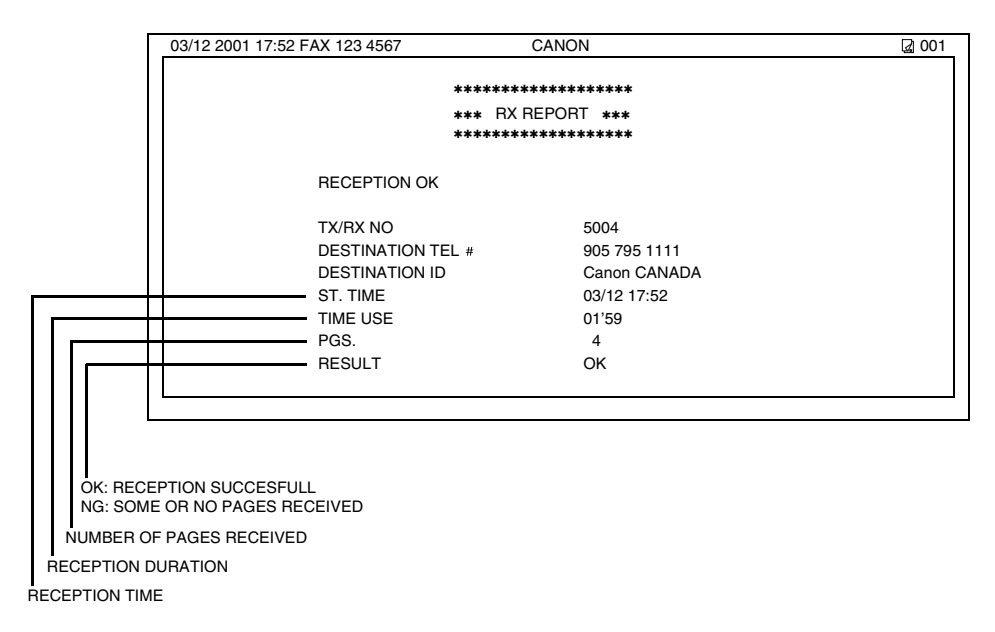

# **Chapter 8**

# **Troubleshooting**

# **LCD Messages**

The following messages are displayed in the LCD when the machine is performing a function or encounters an error. This section describes messages related to fax functions. For other messages → *Reference Guide*.

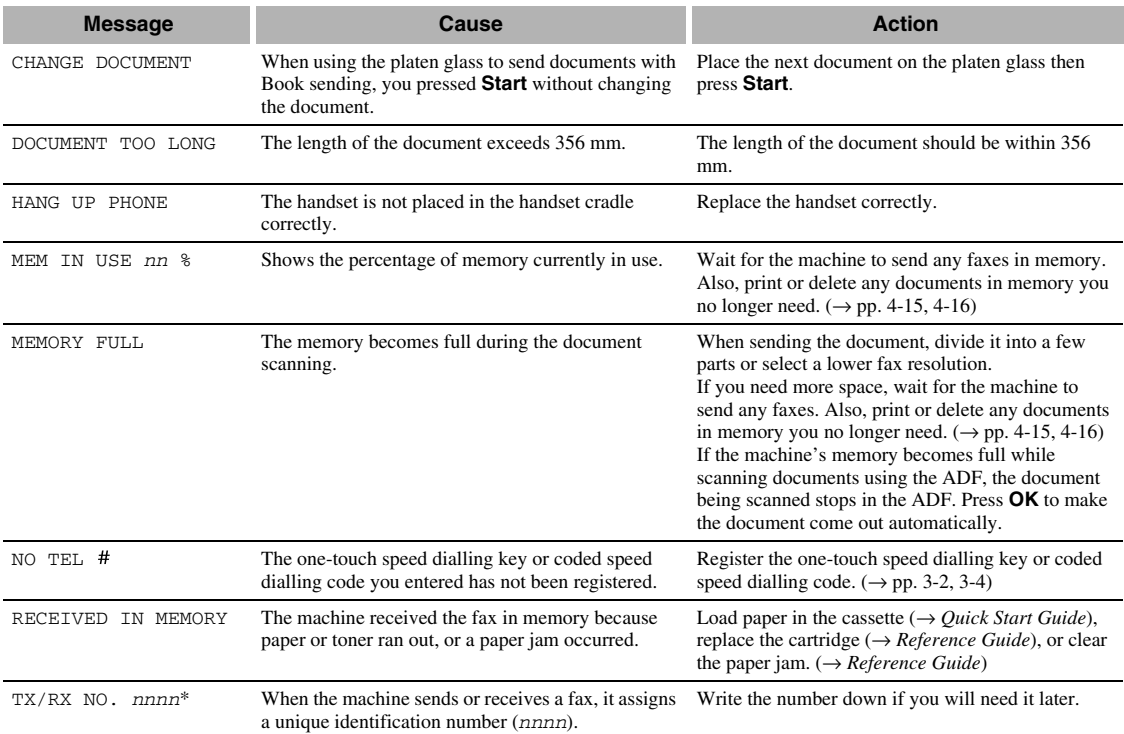

\* The identification number does not appear in the standby display. It appears when scanning documents, operating Fax Monitor or Memory Reference, or receiving faxes in Manual mode.

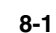

Troubleshooting 69 Troubleshooting

# **Faxing Problems**

## ■ **Sending Problems**

#### ❚ **You cannot send a fax.**

#### **The machine may have overheated.**

• Unplug the machine and let it cool for about 10 minutes. Then plug in the machine and try sending again.

## **The machine may not be set for the type of telephone line in use (pulse/tone).**

• Make sure the machine is set for the correct telephone line type.  $(\rightarrow p. 2-7)$ 

#### **The document may not have been loaded.**

- Remove the document, stack it if necessary, and place it on the platen glass or load it into the ADF correctly. (→ *Reference*
- Make sure the feeder cover is closed.

*Guide*)

#### **The one-touch speed dialling key or coded speed dialling code you entered may not be registered for the feature you want to use.**

• Check the one-touch speed dialling key or coded speed dialling code and make sure it is registered correctly. (→ Chapter 3)

#### **You dialled or have been provided with an incorrect number.**

• Dial the number again, or check that you have the correct number.

#### **The other party's fax machine may be out of paper.**

• Call the other party and ask them to make sure paper is loaded in their fax machine.

#### **There may be other documents being sent from memory.**

#### • Allow time for those documents to finish sending.

#### **An error may have occurred during sending.**

• Print an ACTIVITY REPORT and check for an error.  $(\rightarrow p. 7-2)$ 

#### **The telephone line may not be working properly.**

• Make sure there is a dial tone when you lift the handset of the telephone connected to the machine. If there is no dial tone, contact your local telephone company.

#### **The receiving fax machine may not be a G3 fax machine.**

• Make sure the receiving fax machine is compatible with the machine (which is a G3 fax machine).

#### **The other party's telephone may be busy or the other party's fax machine may be turned OFF. 0018 BUSY/NO SIGNAL is shown on the ERROR TX REPORT.**

- The telephone number you dialled is busy. Try sending the document at a later time.
- The other party's fax machine is not working. Contact the other party and have them check their fax machine.
- The receiving fax machine did not answer within 55 seconds (after all automatic redialling attempts). Contact the other party
- and have them check their fax machine. For an overseas call, add pauses to the registered number.  $(\rightarrow p. 6-1)$

#### **The In Use lamp may be on.**

- The In Use lamp may be on when turning off Energy Saver Mode, which means the extension phone is busy. Please wait until the extension phone becomes free.
- There may be other documents being sent from memory. Allow time for those documents to finish sending.

#### ■ **Faxes sent from the machine are spotted or dirty.**

### **The receiving fax machine may not be working properly.**

• Check the machine by making a copy (→ *Reference Guide*). If the copy is clear, the problem may be in the receiving fax machine. If the copy is spotted or dirty, clean the platen glass or the rollers inside the main unit. (→ *Reference Guide*)

#### **The document may not have been loaded.**

• Remove the document, stack it if necessary, and place it on the platen glass or load it into the ADF correctly. (→ *Reference Guide*)

#### ■ Cannot send using Error Correction Mode (ECM).

#### **The other party's fax machine may not support ECM.**

• If the other party's fax machine does not support ECM, then the document is sent in normal mode without error checking.

#### **ECM may be disabled.**

• Make sure ECM is on.  $(\rightarrow p. 9-5)$ 

#### ❚ **Errors occur frequently while sending.**

- **The telephone lines may be in poor condition, or you may have a bad connection.**
- Lower the transmission speed.  $(\rightarrow p. 9-4)$

## ■ **Receiving Problems**

#### ■ **Cannot receive a fax automatically.**

#### **The machine may not be set to receive automatically.**

• For the machine to receive faxes automatically, the receive mode must be set to FaxTel, FaxOnly, AnsMode  $\leftrightarrow$  Chapter 5). If you have set AnsMode, confirm that an answering machine is connected to the machine and that it is turned on with an outgoing message properly recorded.  $(\rightarrow p. 5-2)$ 

#### **The machine's memory is full.**

• Print out or delete any documents stored in memory  $(\rightarrow$  pp. 4-15, 4-16) to free up space in the machine's memory. Then ask the other party to resend the fax.

#### **An error may have occurred during reception.**

• Print an ACTIVITY REPORT and check for an error.  $(\rightarrow p. 7-2)$ 

#### **No paper in the cassette.**

• Make sure paper is loaded in the cassette.  $(\rightarrow$  *Quick Start Guide*)

#### **The telephone line may not be connected properly.**

• Make sure all line connections are secure. (→ *Quick Start Guide*)

## **■ The machine does not switch automatically between telephone and fax reception.**

## **The machine may not be set to switch automatically between telephone and fax reception.**

• For the machine to switch automatically, the receive mode must be set to FaxTel, AnsMode (→ Chapter 5). If you have set AnsMode, confirm that an answering machine is connected to the machine and that it is turned on with an outgoing message properly recorded.  $(\rightarrow p. 5-2)$ 

#### **An error may have occurred during reception.**

• Print an ACTIVITY REPORT and check for an error.  $(\rightarrow p. 7-2)$ 

#### **No paper may be loaded in the cassette.**

• Make sure paper is loaded in the cassette. (→ *Quick Start Guide*)

#### **The sending fax machine cannot send the CNG signal that tells the machine that the incoming signal is a fax.**

• Some fax machines cannot send the CNG signal that tells your machine the incoming call is from a fax machine. In such cases, you will have to receive the fax manually.  $(\rightarrow p. 5-6)$ 

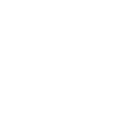

**8**

Troubleshooting

roubleshooting

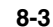

### **■ Cannot receive a document manually.**

#### **You may have disconnected the call by pressing Start or dialling the remote receiving ID after hanging up the handset.**

• Always press **Start** or dial the remote receiving ID before hanging up the handset. Otherwise you will disconnect the call. • When your telephone line uses rotary pulse, switch to tone dialling on your telephone before dialling 25 (the remote receiving ID).

#### **Energy Saver Mode may have been set.**

• Disable Energy Saver Mode. (→ *Reference Guide*)

#### ■ **Print quality is poor.**

#### **You may not be using the correct type of paper.**

• Make sure you load paper that meets the paper requirements for the machine. (→ *Reference Guide*)

### **The sending fax machine may not be functioning properly.**

• The sending fax machine usually determines the fax's quality. Call the sender and have them make sure the top cover and scanning glass of their fax machine are clean.

#### **Error Correction Mode (ECM) may be disabled.**

• Make sure ECM is on.  $(\rightarrow p. 9-6)$ 

#### ❚ **Faxes do not print.**

#### **The cartridge may not be installed properly.**

• Make sure the cartridge is installed properly. (→ *Reference Guide*)

#### **The cartridge may need to be replaced.**

• Determine if the problem is with the cartridge, and replace if necessary. (→ *Reference Guide*)

#### ■ **Faxed images are blotched or uneven.**

#### **The telephone lines may be in poor condition, or you may have a bad connection.**

• Error Correction Mode (ECM) sending/receiving should eliminate such problems. However, if the telephone lines are in poor condition, you may have to try again.

### **The sending fax machine may not be functioning properly.**

• The sending fax machine usually determines the fax's quality. Call the sender and have them make sure the top cover and scanning glass of their fax machine are clean.

#### ■ Cannot receive using Error Correction Mode (ECM).

#### **The other party's fax machine may not support ECM.**

• If the other party's fax machine does not support ECM, then the document is received in normal mode without error checking.

#### **ECM may be disabled.**

• Make sure ECM is on.  $(\rightarrow p. 9-6)$ 

#### ❚ **Errors occur frequently while receiving.**

#### **The telephone lines may be in poor condition, or you may have a bad connection.**

• Lower the reception speed.  $(\rightarrow p. 9-4)$ 

### **The sending fax machine may not be functioning properly.**

• Call the sender and have them check that their fax machine is functioning properly.

## **Telephone Problems**

#### ■ You cannot dial.

#### **The telephone line may not be connected properly.**

• Make sure all line connections are secure. (→ *Quick Start Guide*)

#### **The power cord may not be plugged in securely.**

- Check that the power cord is plugged securely into the machine and into the wall outlet. Insert the power cord straight into the power cord connector on the left side of the machine. Do not insert it at an angle. Otherwise, the machine may not be properly connected to the power source and may not turn on. If this happens, disconnect the power cord, and reconnect it correctly after a minute or more. (→ *Quick Start Guide*)
- **The machine may not be set for the type of telephone line in use (pulse/tone).**
- Make sure the machine is set for the correct telephone line type.  $(\rightarrow p. 2-7)$

### ■ The telephone disconnects while you are talking.

#### **The power cord may not be plugged in securely.**

- Check that the power cord is plugged securely into the machine and into the wall outlet. Insert the power cord straight into the power cord connector on the left side of the machine. Do not insert it at an angle. Otherwise, the machine may not be properly connected to the power source and may not turn on. If this happens, disconnect the power cord, and reconnect it correctly after a minute or more. (→ *Quick Start Guide*)
- Check that the modular cord is connected securely to the jacks on the machine, the telephone jack on your wall and the connecting jack on your telephone.

## **If a Power Cut Occurs**

If power is suddenly lost due to an outage or accidental unplugging, a built-in battery retains the user data settings and the speed dialling settings. Any sent or received documents stored in memory will be backed up for about two hours. During a power cut, functions are limited as follows:

- You cannot send, receive, or copy documents.
- You can make or receive calls.

When power is restored to the machine, the machine will automatically print a list of documents that were stored in memory at the time of the power cut.

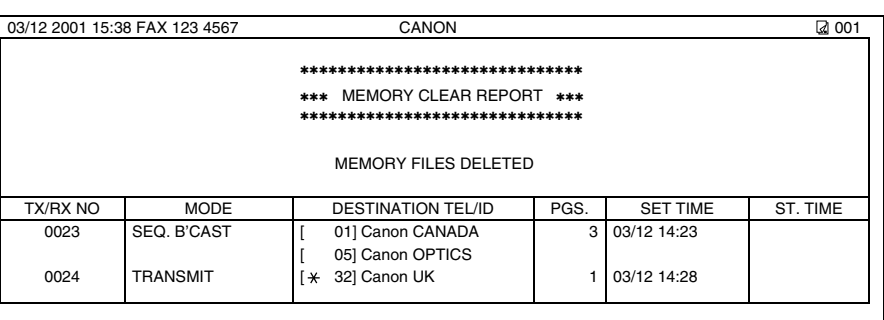

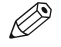

• Make sure that A4-size paper is loaded in the cassette. If a different paper size is loaded, the report cannot be printed. Also, you cannot use the multi-purpose tray for printing the report.

• If there is no paper in the cassette or no toner in the cartridge when power is restored, the MEMORY CLEAR REPORT will not be printed.

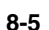

**8**

Troubleshooting

Troubleshooting

# **If You Cannot Solve the Problem**

If you have a problem with your machine and you cannot solve it by referring to the information in this chapter and in the Reference Guide, contact your local authorised Canon dealer or the Canon Help Desk. Canon's support personnel are trained in the technical support of Canon's products and should be able to help you with your problem. The details on contacting your local authorised Canon dealer or the Canon Help Desk, → *Reference Guide*.

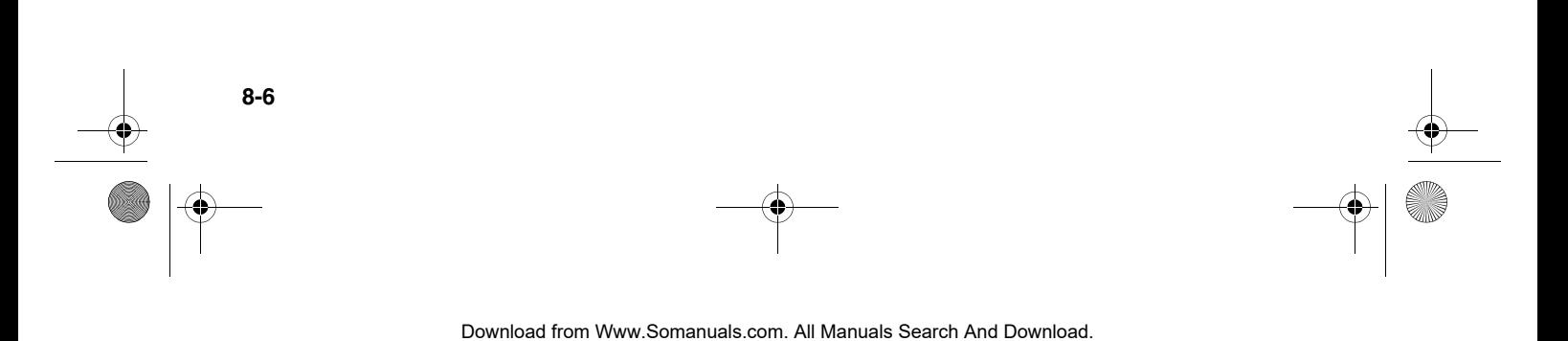

# **Chapter 9**

# **Setting the Additional Functions**

# **Understanding the "Additional Functions"**

The menus of the Additional Functions can allow you to specify or register the various settings. Available menus differ depending on the machine type. This section explains the procedure to access the menus, and the contents of the menus only related to the fax functions.

K)

- For the menus related to the common settings and the copy functions, → *Reference Guide*.
- Before adjusting any settings, you may want to print the USER'S DATA LIST to check the current settings. (→ p. 2-6)

## ■ **Accessing the Additional Functions**

- **1** Press **Additional Functions** to display the menus. • The **Additional Functions** key blinks.
- **2** Press  $\blacktriangleleft (-$ ) or  $\blacktriangleright$  (+) to select the menu you want to change.
- **3** Press **OK**.

**4** Use  $\triangleleft$  (−) or  $\triangleright$  (+) to select the sub menu you want to change.

- **5** Press **OK**.
	- Ø
		- Details for sub menus, → pp. 9-2 to 9-10.<br>• After selecting the item or value with **(-)** or **(+)**, press **OK** to enter the setting. • Press **Stop/Reset** to exit from menu system.

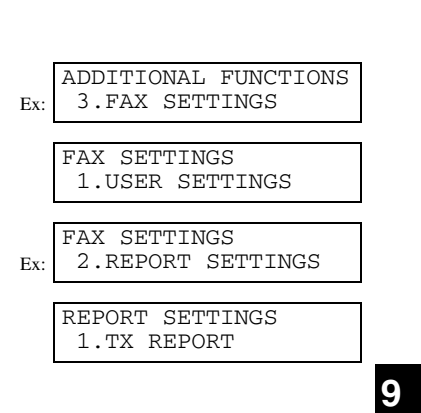

# ■ **Menu Descriptions**

Ø

• The default settings and selectable settings vary depending on the current country selection. The values shown here are average values. Print the USER'S DATA LIST to check the current settings. (→ p. 2-6)

## **COMMON SETTINGS**

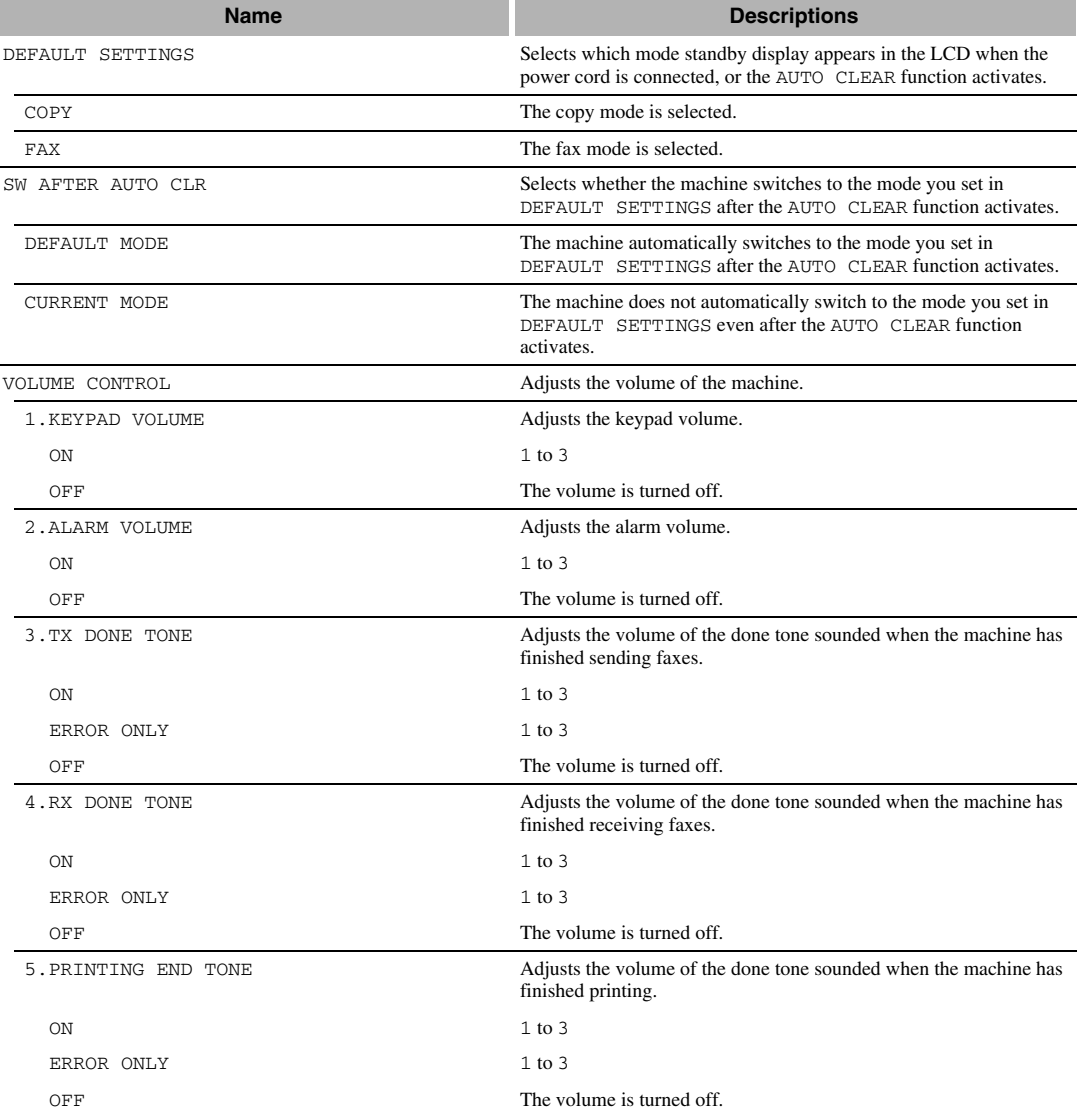
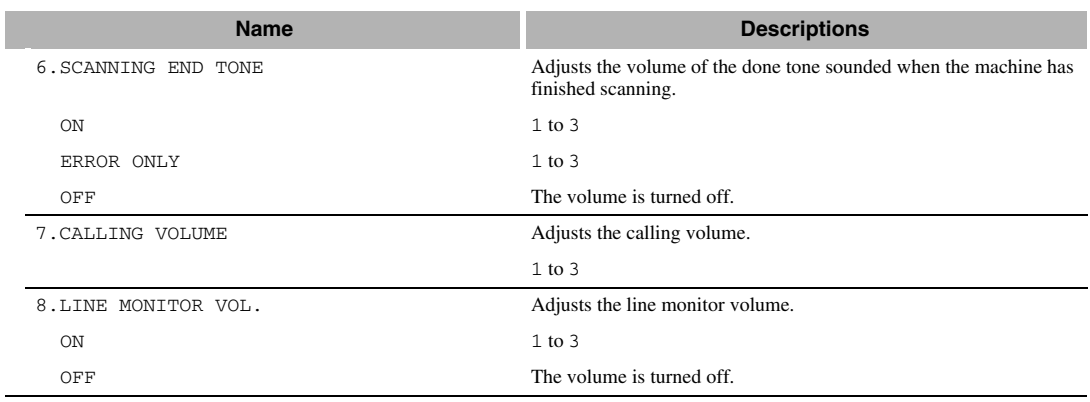

# $\mathscr{D}$

• MP TRAY PAPERSIZE, CAS. PAPER SIZE, PRINT EXPOSURE, MP PAPERTYPE, HIGH COPY MODE, TONER SAVER MODE, PRT FEED INTERVAL and DISPLAY LANGUAGE, → *Reference Guide*.

# **COPY SETTINGS**

For details, → *Reference Guide*.

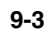

# **FAX SETTINGS**

**SAN** 

 $\overline{\bigoplus}$ 

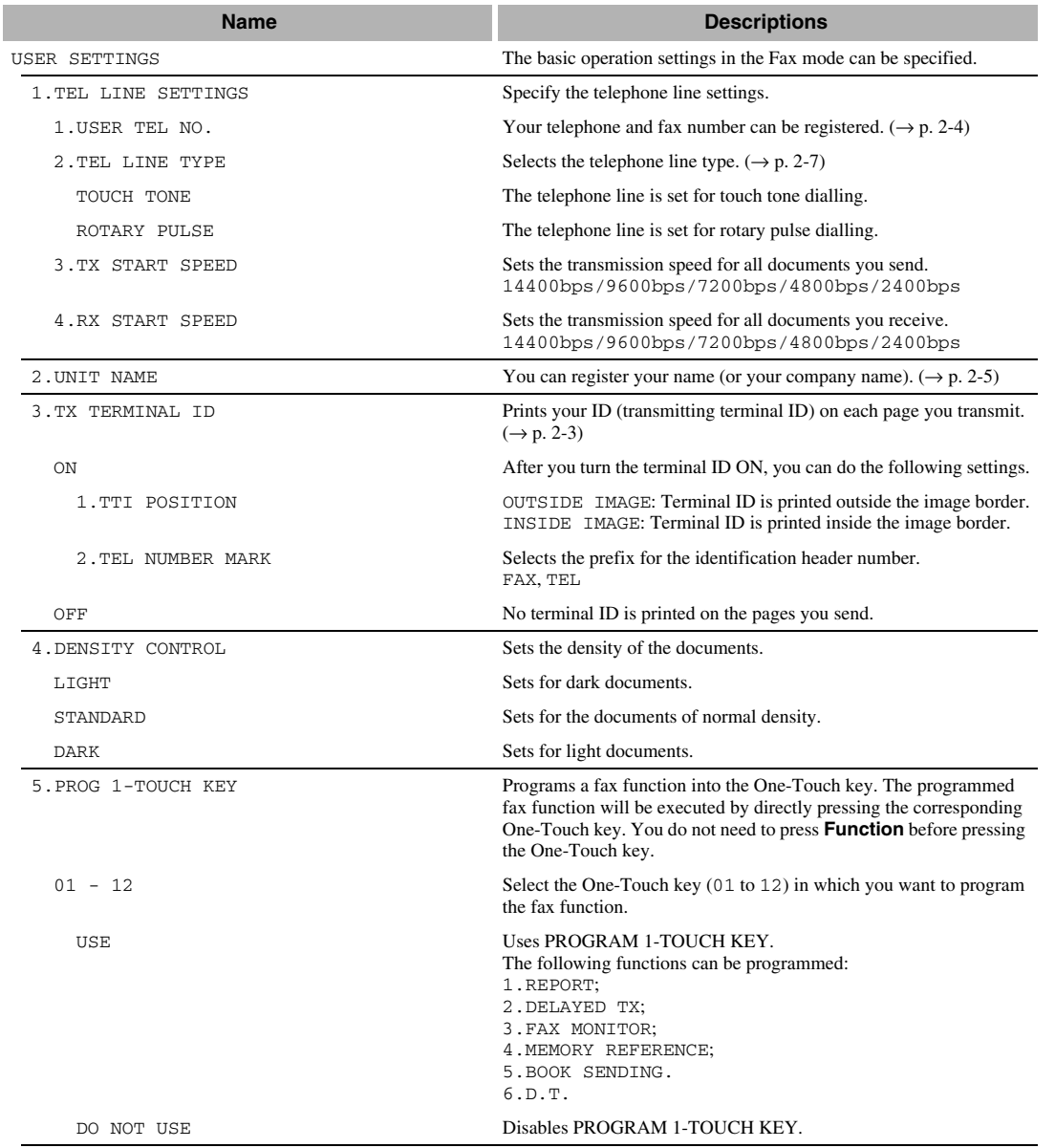

 $\Rightarrow$ 

**9-4**  $\begin{array}{c|c}\n\hline\n\end{array}$ 

**SUPPORT** 

 $\overline{\rightarrow}$ 

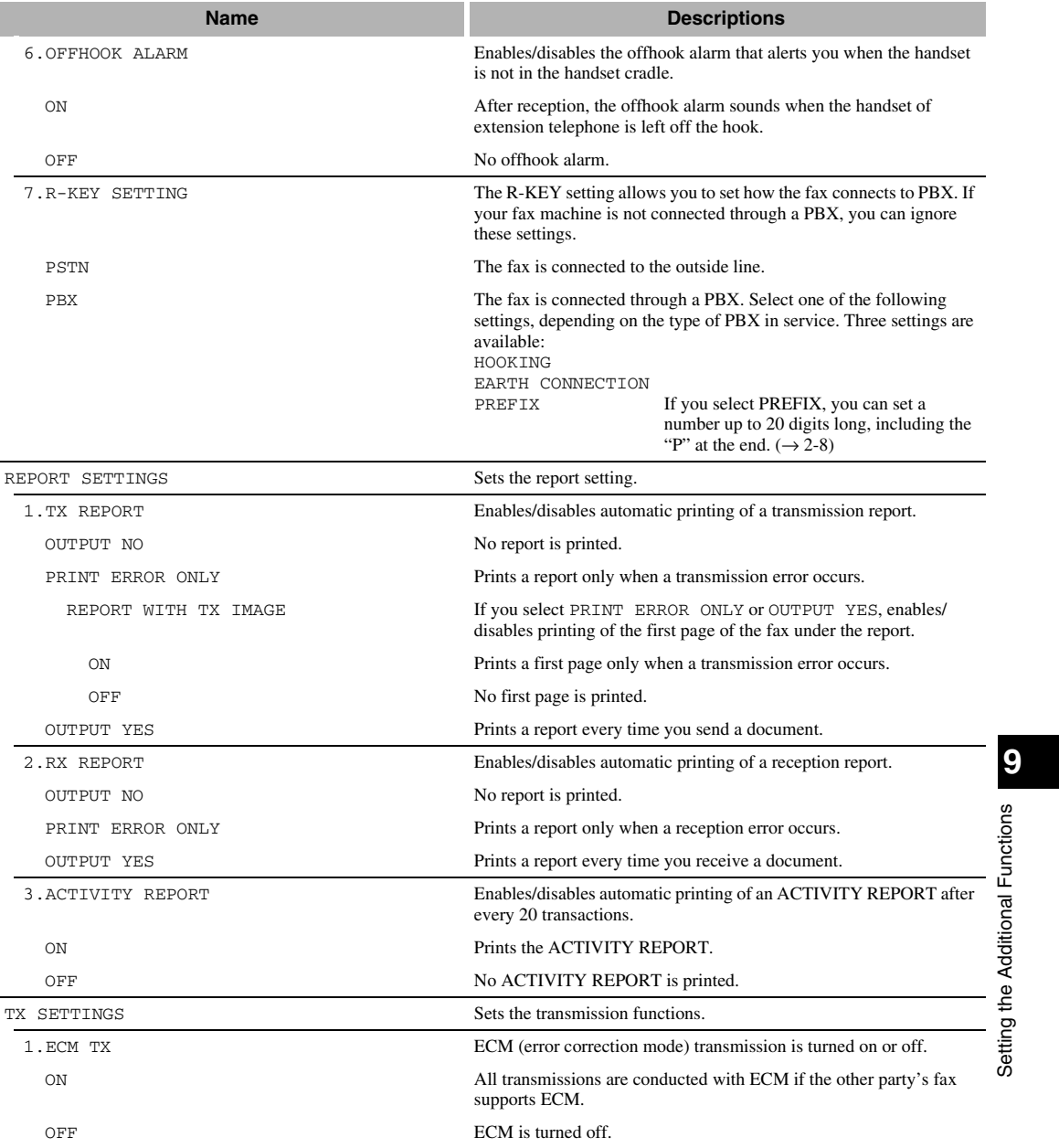

**9-5**

**SAN** 

 $\overline{\rightarrow}$ 

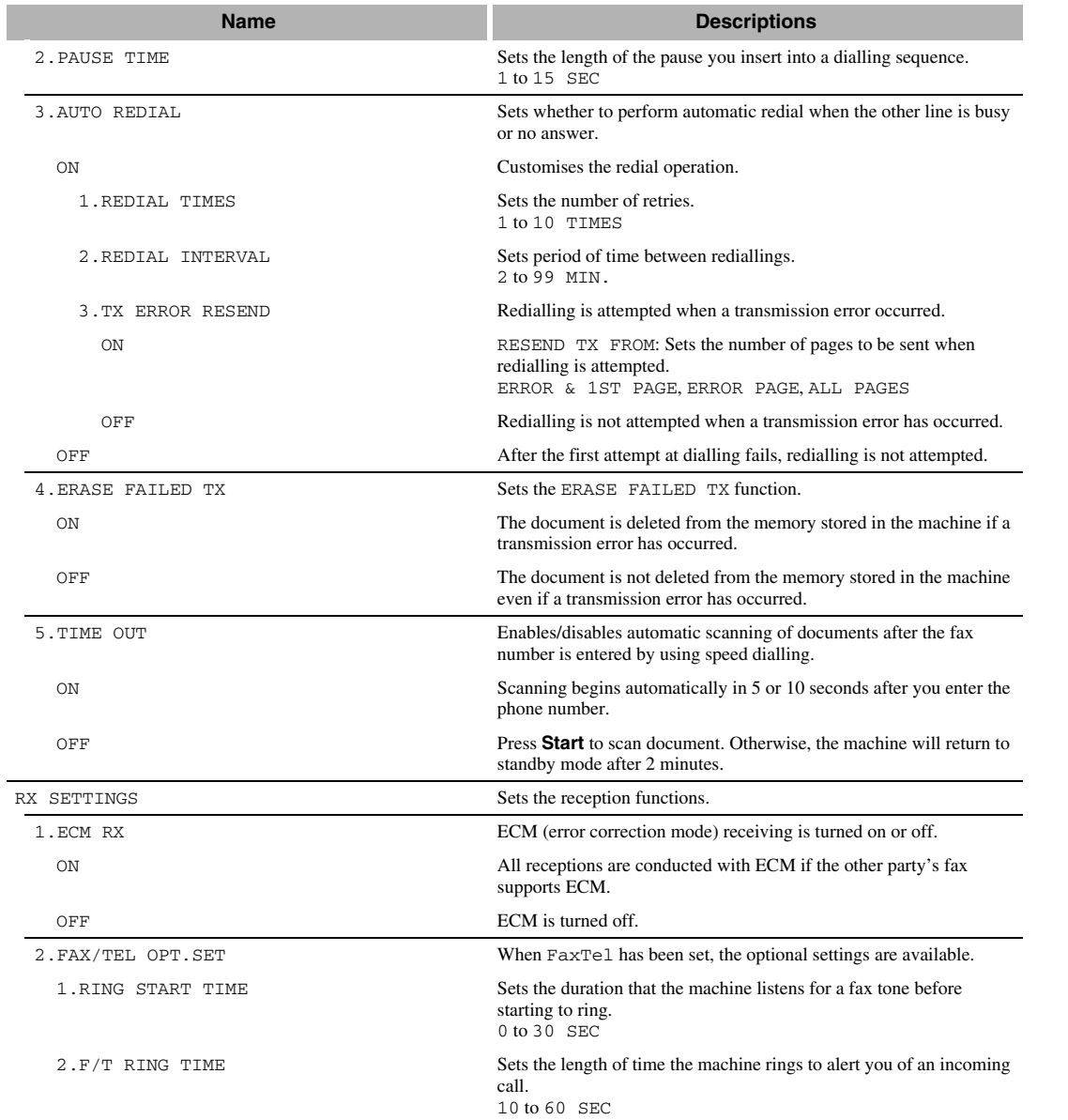

 $\bigoplus$ 

**9-6** 

**SUPPORT** 

 $\overline{\rightarrow}$ 

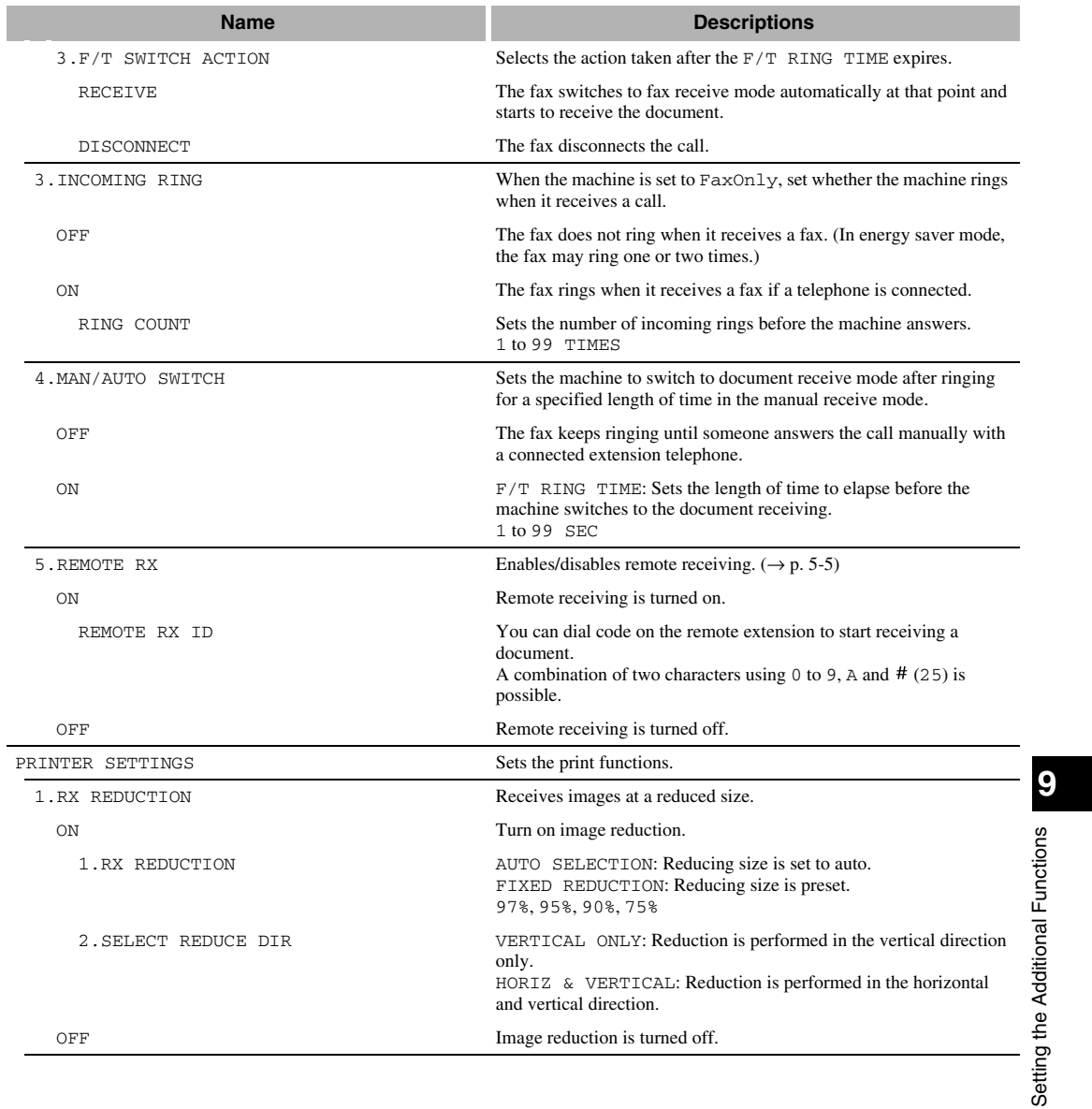

**9-7**

O

 $\bigoplus$ 

**SAN** 

 $\overline{\bigoplus}$ 

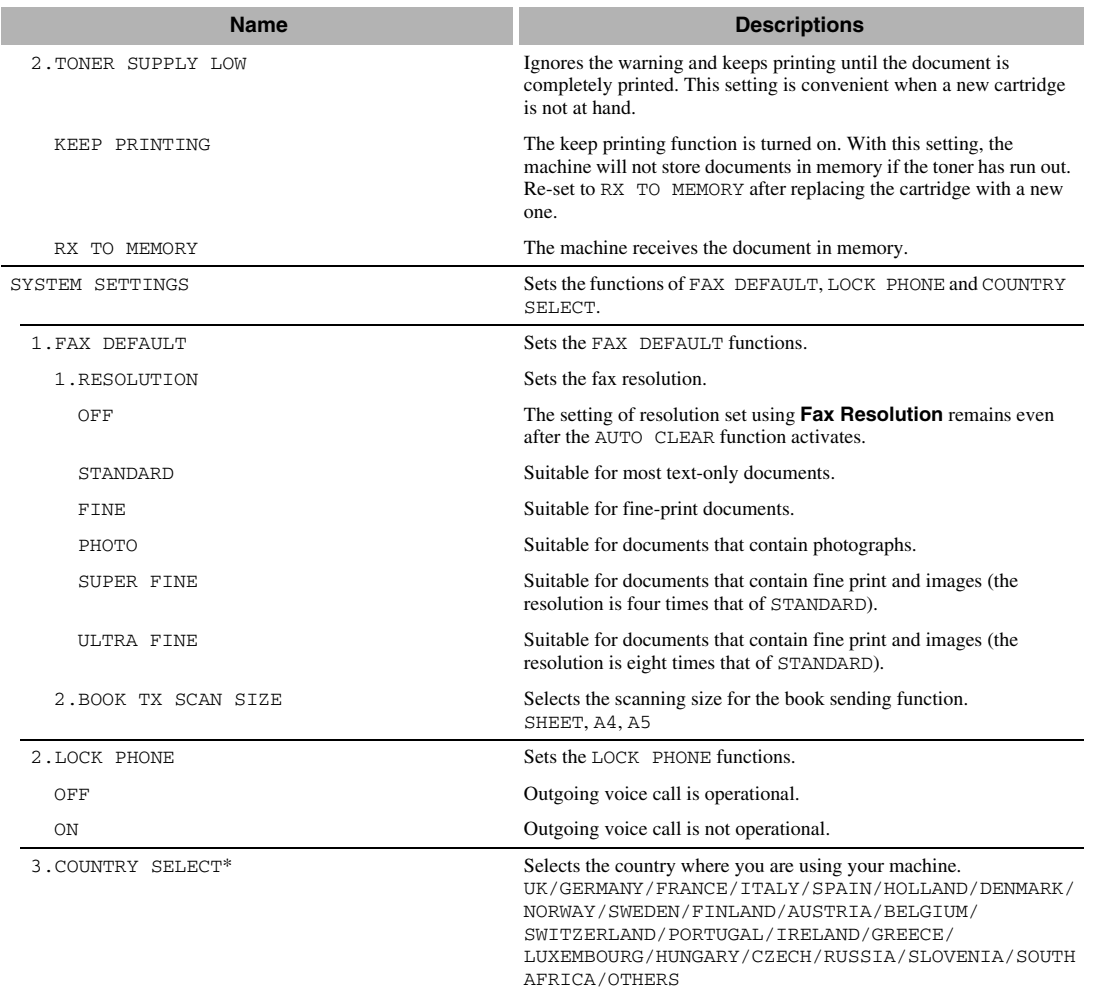

 $\Rightarrow$ 

\* This setting is only available for some countries.

**9-8**

 $\begin{array}{c|c}\n\hline\n\Phi & \Phi \\
\hline\n\Phi & \Phi\n\end{array}$ 

**September** 

 $\overline{\bigcirc}$ 

# **ADD. REGISTRATION**

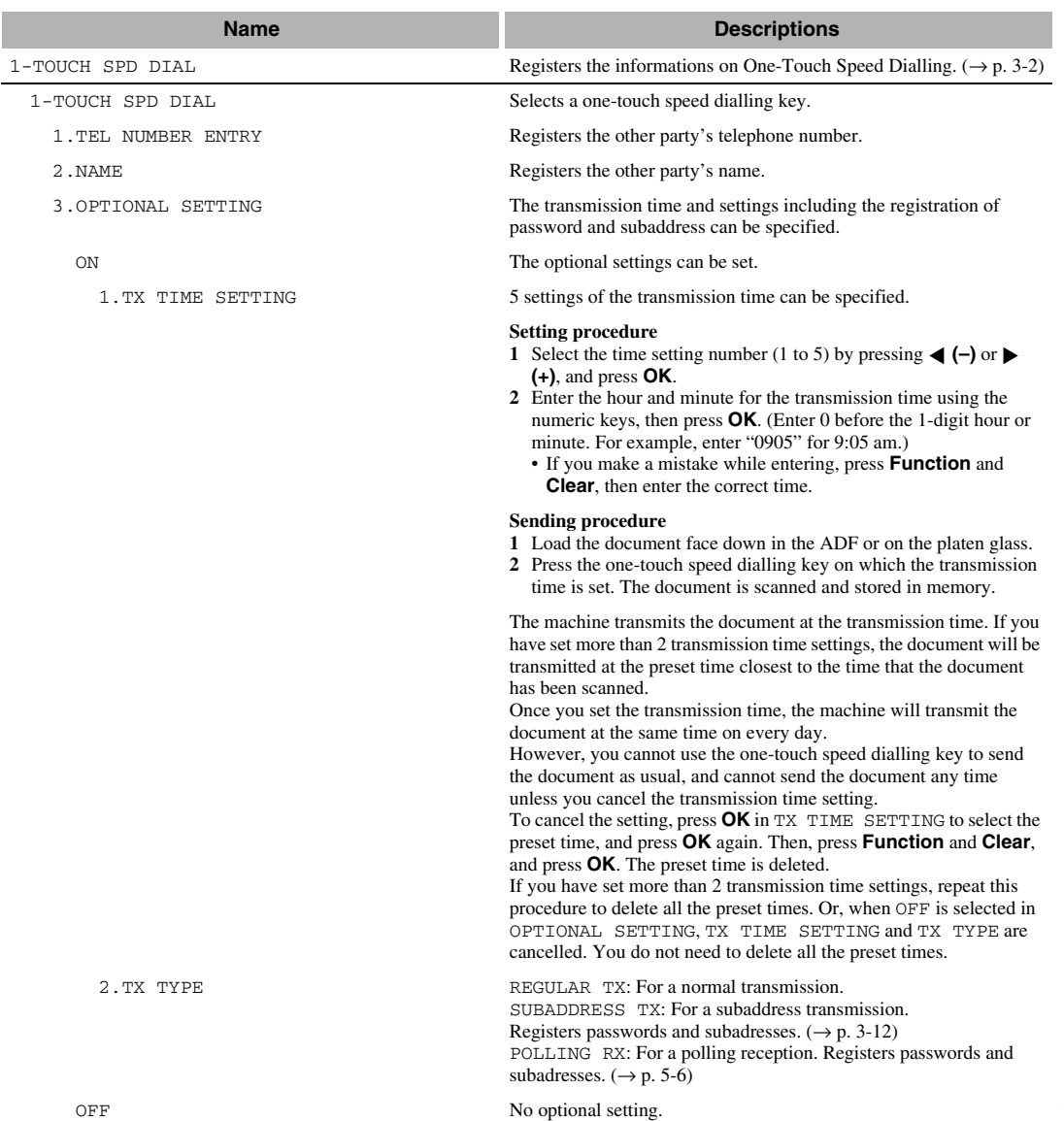

**9-9**

 $\overline{\blacklozenge}$ 

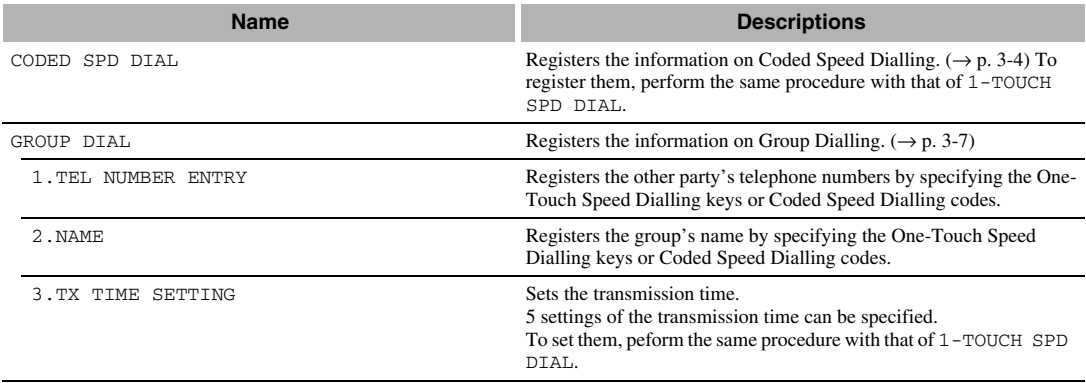

# **TIMER SETTINGS**

For details, → *Reference Guide*.

### **ADJUST/CLEAN**

For details, → *Reference Guide*.

# **PRINT LISTS**

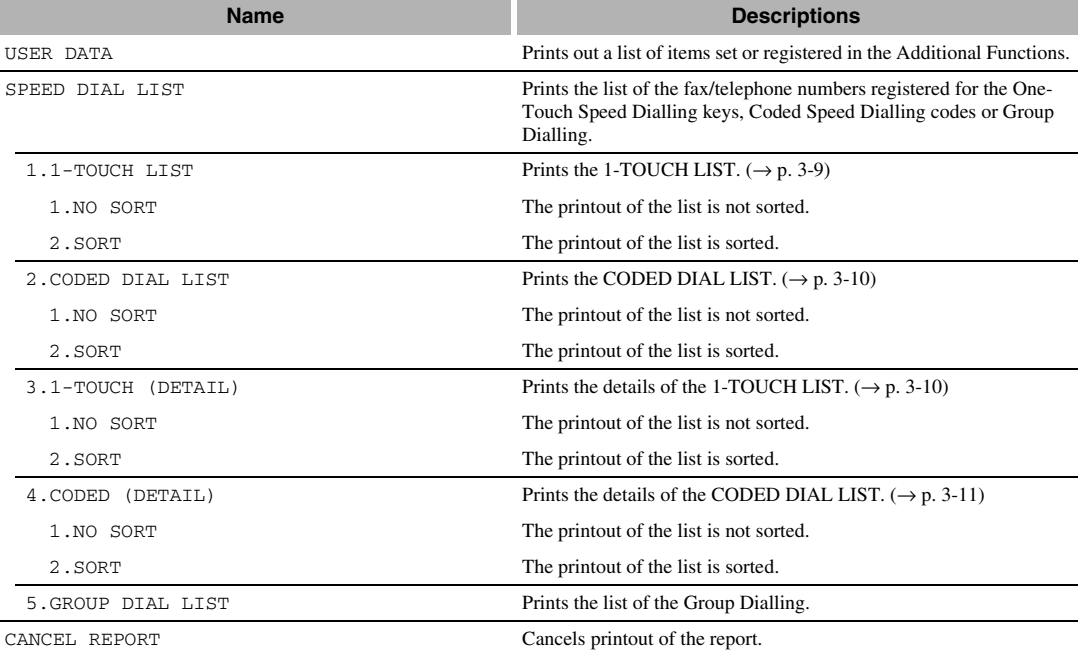

**9-10**

# **Appendix:**

# **Specifications**

Specifications are subject to change without notice.

# ■ **Facsimile**

- **Applicable Line** Public Switched Telephone Network (PSTN)
- **Compatibility** G3
- **Data Compressing System** MH, MR, MMR, JBIG

#### ■ **Modem Speed**

14400/9600/7200/4800/2400 bps Automatic fallback

#### ■ **Transmission Speed**

Approx. 6 seconds/page\* at 14400 bps, ECM-MMR, transmitting from memory

\* Based on Canon FAX Standard Chart No. 1, standard mode.

#### ■ **Scanning Image Processing**

UHQ™ (Ultra High Quality) image enhancement

#### ■ **Transmission/Reception Memory**

Transmission: Maximum approx. 79 pages\* Reception: Maximum approx. 79 pages\* \* Based on Canon FAX Standard Chart No. 1, standard mode.

#### ■ **Fax Scanning Speed**

Approx. 3.4 seconds/page\*

\* Based on standard mode.

#### ■ **Fax Resolution**

STANDARD: 8 pels/mm × 3.85 lines/mm FINE: 8 pels/mm × 7.7 lines/mm SUPER FINE: 8 pels/mm × 15.4 lines/mm ULTRA FINE: 16 pels/mm × 15.4 lines/mm

#### ■ **Dialling**

#### • Automatic dialling

One-touch speed dialling (12 destinations) Coded speed dialling (100 destinations) Group dialling (Max. 111 destinations) Directory dialling (with Directory key)

- Regular dialling (with numeric keys)
- Automatic redialling
- Manual redialling (with Redial/Pause key)

#### ■ **Networking**

- Sequential broadcast (Max. 122 destinations)
- Automatic reception
- Automatic Fax/Tel switchover
- Remote reception by telephone (Default ID: 25)
- Non-ring reception
- ECM deactivation
- ACTIVITY REPORT (after every 20 transactions)
- Non-delivery report
- TTI (Transmit Terminal Identification)

### ■ **Telephone**

#### ■ **Connection**

Telephone/answering machine (CNG detecting signal)/ data modem

**A-1**

 $\begin{array}{c|c|c}\n\hline\n\text{SB_PC1270D_FG_EN} & \text{S}}\n\end{array}$  SB\_PC1270D\_FG\_EN.book Page 2 Monday, February 18, 2002 12:20 PM

 $\overline{\bigoplus}$ 

 $\bigoplus$ 

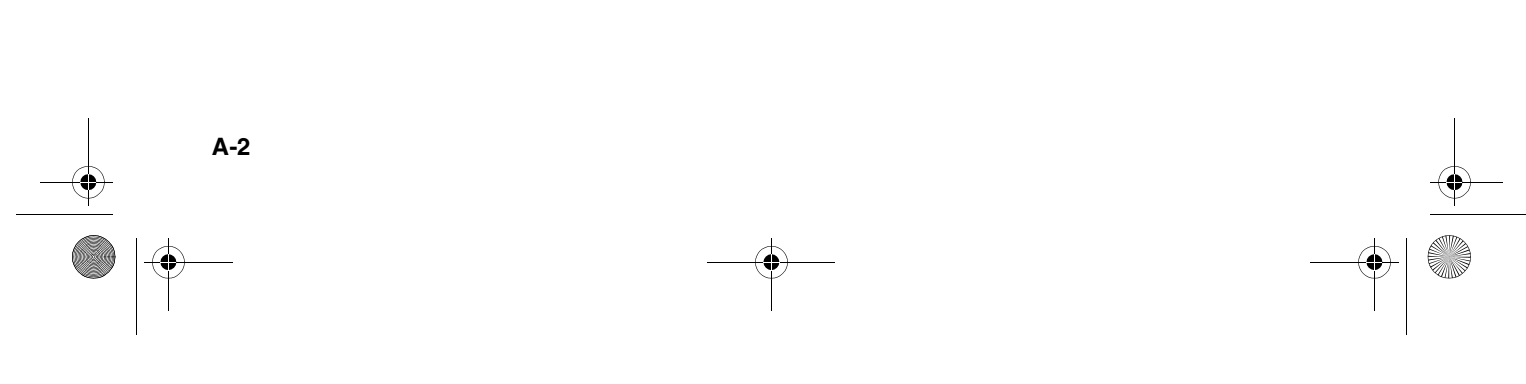

# **Index**

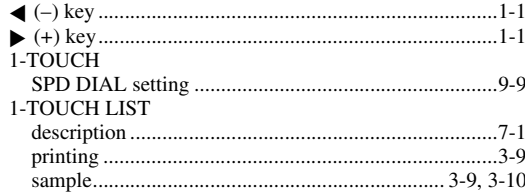

### $\mathbf{A}$

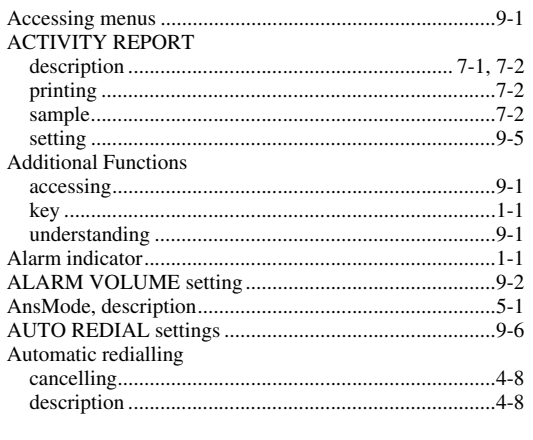

#### $\overline{B}$

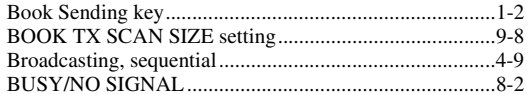

#### $\mathbf c$ Cancelling CODED DIAL LIST Coded speed dialling Confirming

Index

 $I - 1$ 

# D

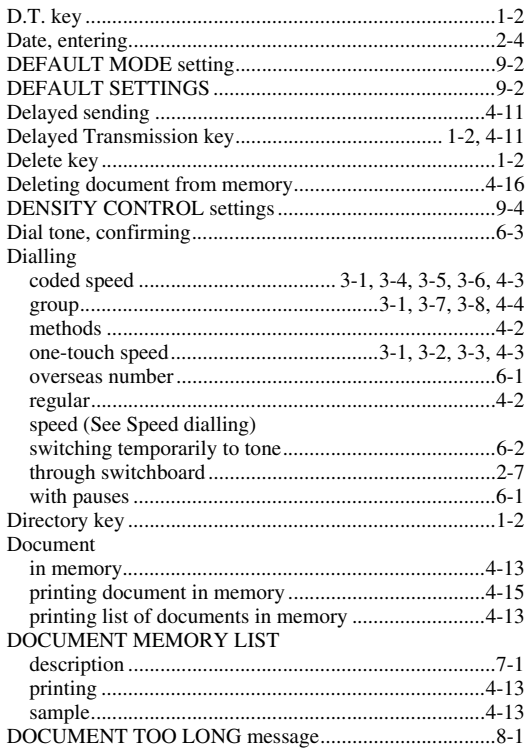

# $\bar{\mathsf{E}}$

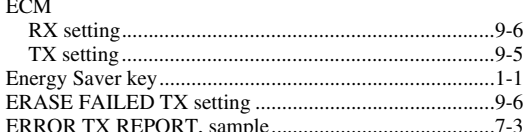

### $\overline{F}$

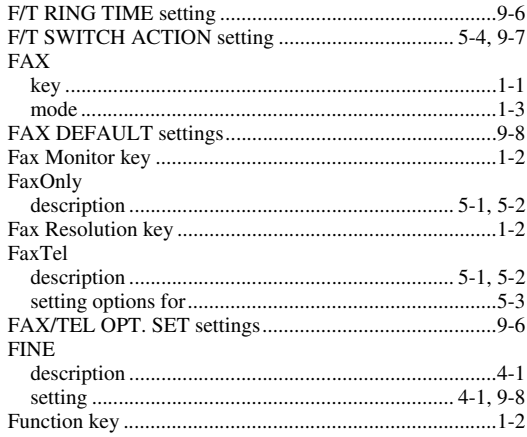

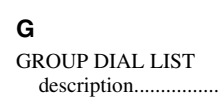

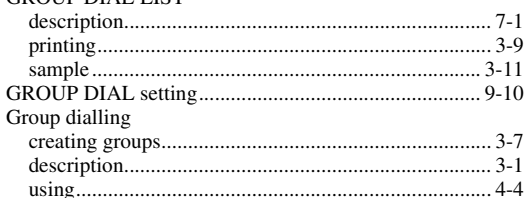

# $H$

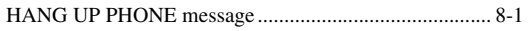

# $\mathbf{I}$

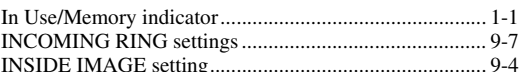

### $\mathsf{K}$

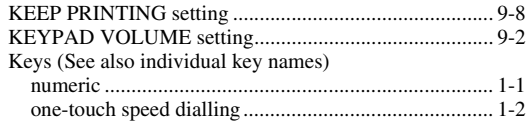

### $\mathsf{L}% _{0}\left( \mathsf{L}_{0}\right) ^{\ast }=\mathsf{L}_{0}\left( \mathsf{L}_{0}\right) ^{\ast }$

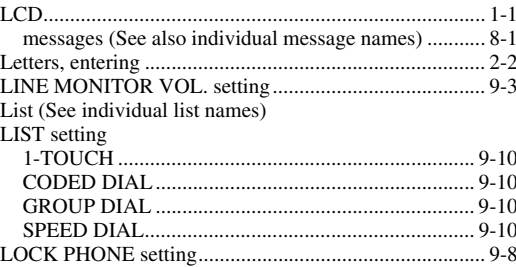

# $\mathbf M$

 $\overline{\bigoplus}$ 

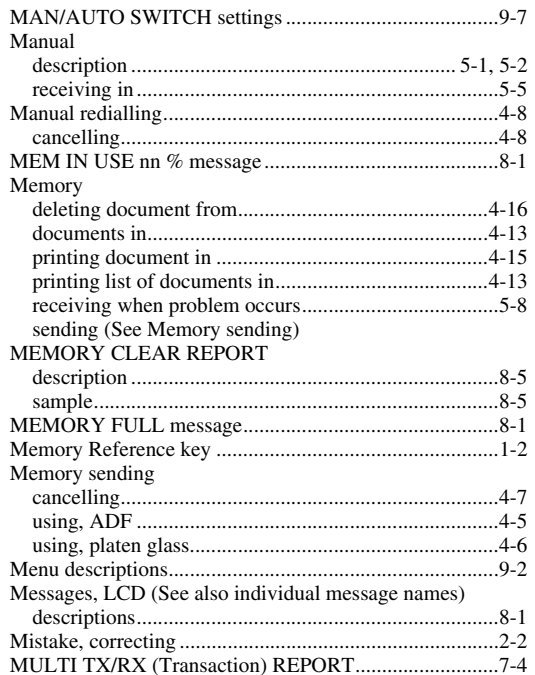

# $\overline{\mathsf{N}}$

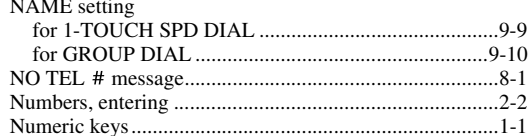

# $\mathbf{o}$

 $\begin{array}{c|c} \multicolumn{1}{c|}{\LARGE \textcircled{0}}\\ \hline \multicolumn{1}{c|}{\LARGE \textcircled{0}}\\ \multicolumn{1}{c|}{\LARGE \textcircled{0}} \end{array}$ 

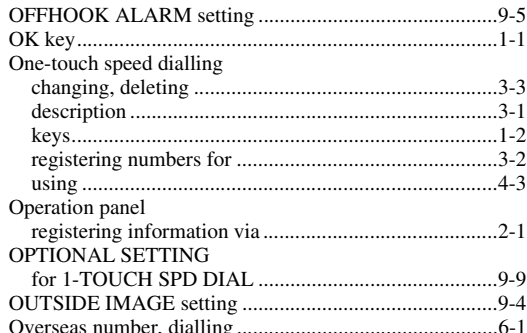

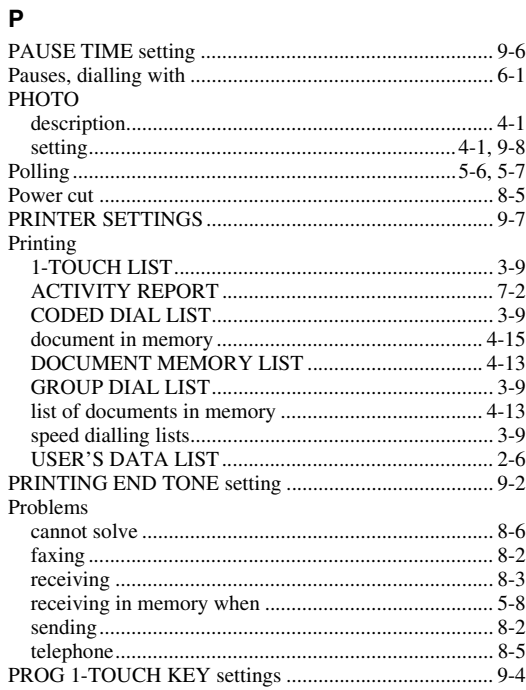

# $\mathbf Q$

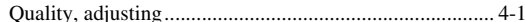

I

# $\overline{\mathsf{R}}$

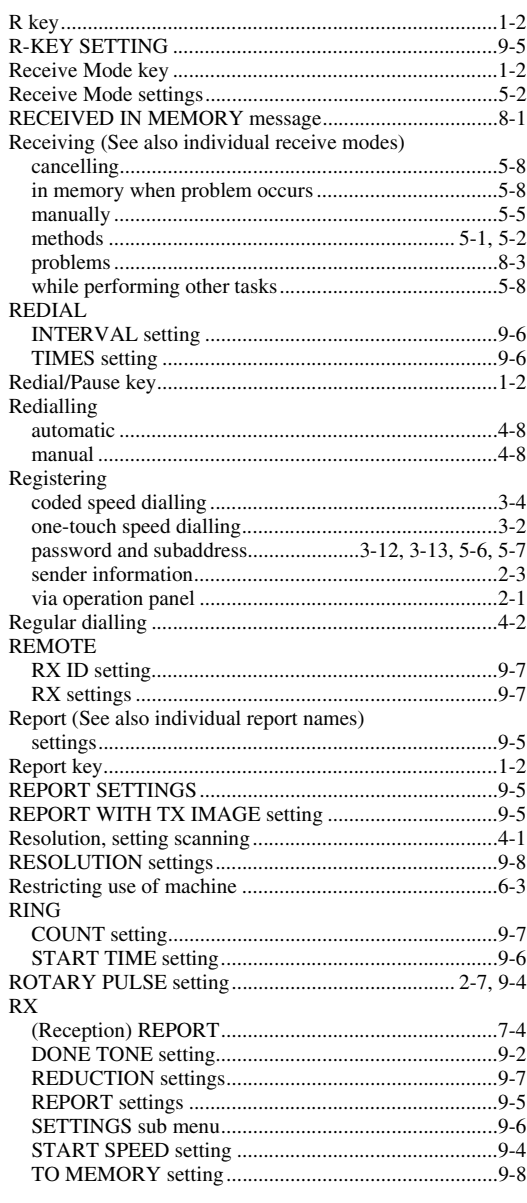

## $\mathbf S$

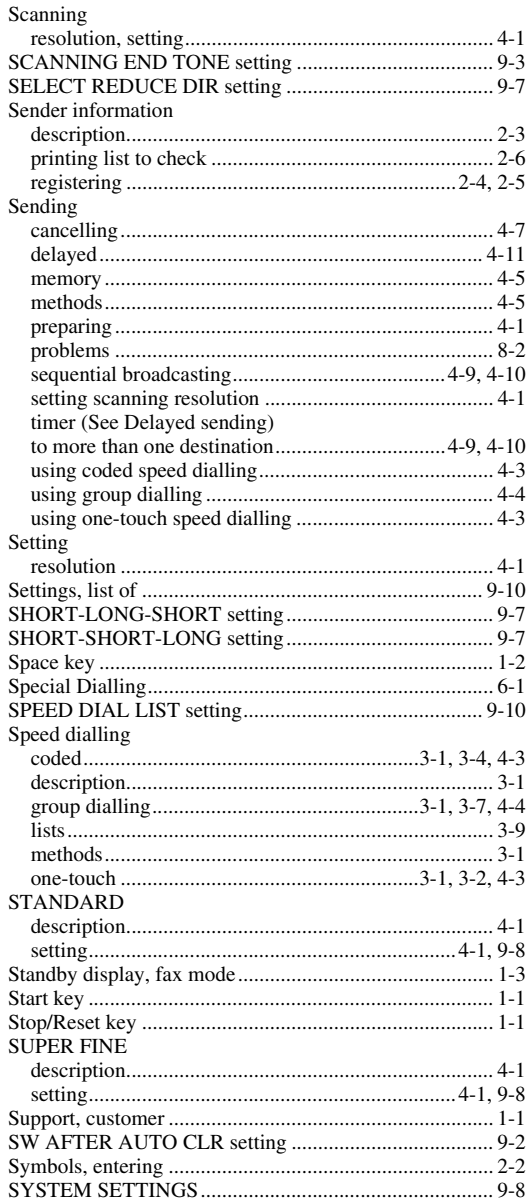

 $I-4$ 

# $\mathbf{T}$

**SUPPORT** 

 $\overline{\bigoplus}$ 

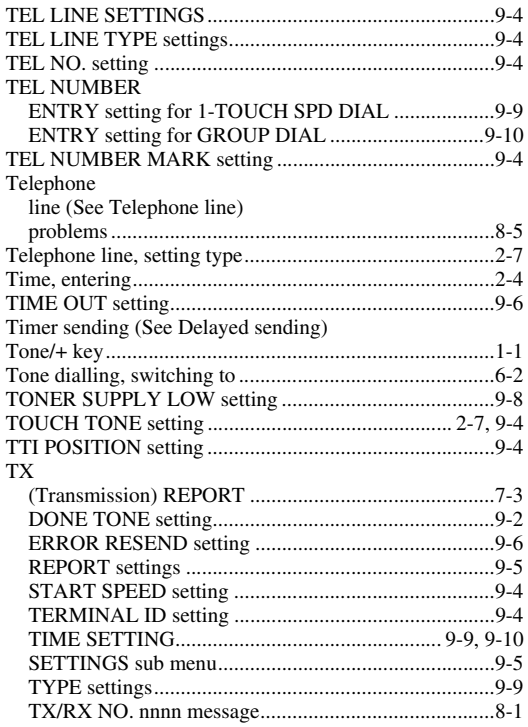

# $\cup$

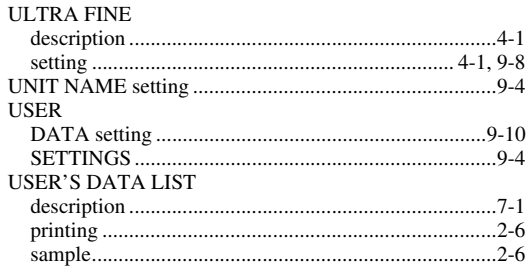

### $\mathbf{v}$

 $\begin{array}{c|c} \multimap & \multimap \\ \multimap & \multimap \end{array}$ 

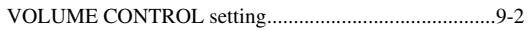

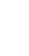

I

Index

SB\_PC1270D\_FG\_EN.book Page 6 Monday, February 18, 2002 12:20 PM

# **Memo**

 $\overline{\Leftrightarrow}$ 

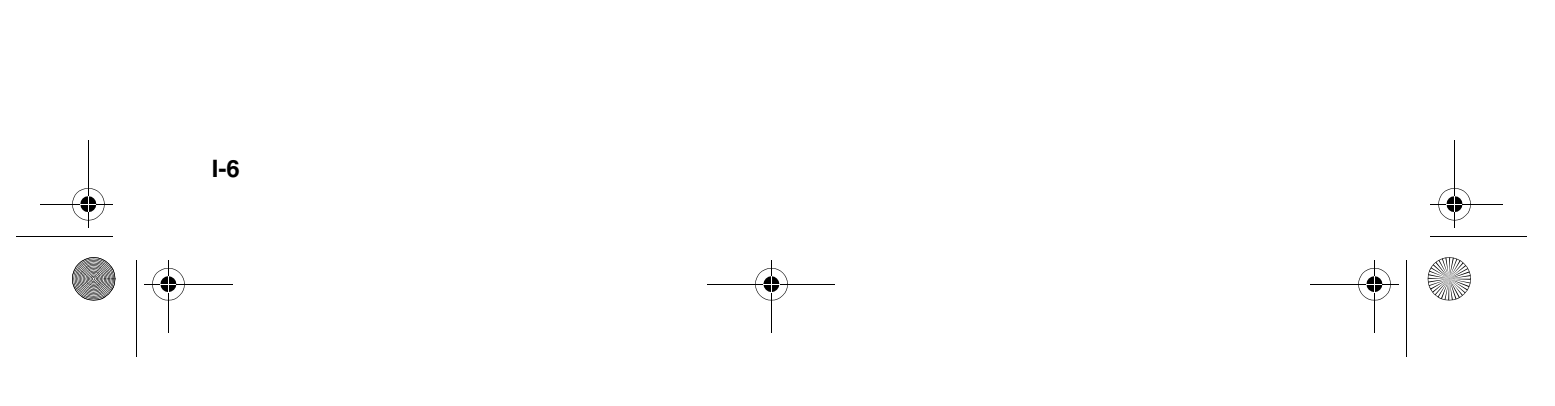

Free Manuals Download Website [http://myh66.com](http://myh66.com/) [http://usermanuals.us](http://usermanuals.us/) [http://www.somanuals.com](http://www.somanuals.com/) [http://www.4manuals.cc](http://www.4manuals.cc/) [http://www.manual-lib.com](http://www.manual-lib.com/) [http://www.404manual.com](http://www.404manual.com/) [http://www.luxmanual.com](http://www.luxmanual.com/) [http://aubethermostatmanual.com](http://aubethermostatmanual.com/) Golf course search by state [http://golfingnear.com](http://www.golfingnear.com/)

Email search by domain

[http://emailbydomain.com](http://emailbydomain.com/) Auto manuals search

[http://auto.somanuals.com](http://auto.somanuals.com/) TV manuals search

[http://tv.somanuals.com](http://tv.somanuals.com/)